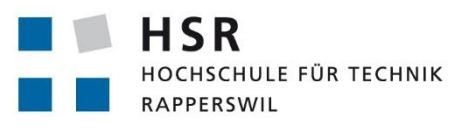

FHO Fachhochschule Ostschweiz

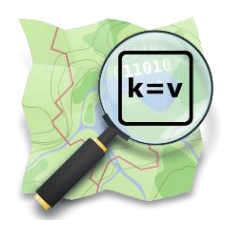

# **Tag-Suchmaschine und Thesaurus für OpenStreetMap**

## **Studienarbeit**

Abteilung Informatik Hochschule für Technik Rapperswil

Herbstsemester 2014

Autor: Simon Gwerder Betreuer: Prof. Stefan Keller

## **Impressum**

Sentmattstrasse 45 Changes and Sentmattstrasse 45 sgwerder@hsr.ch office@hsr.ch

#### **Autor Institut**

Simon Gwerder **Hochschule für Technik Rapperswil** CH-8912 Obfelden CH-8640 Rapperswil

## **Revision**

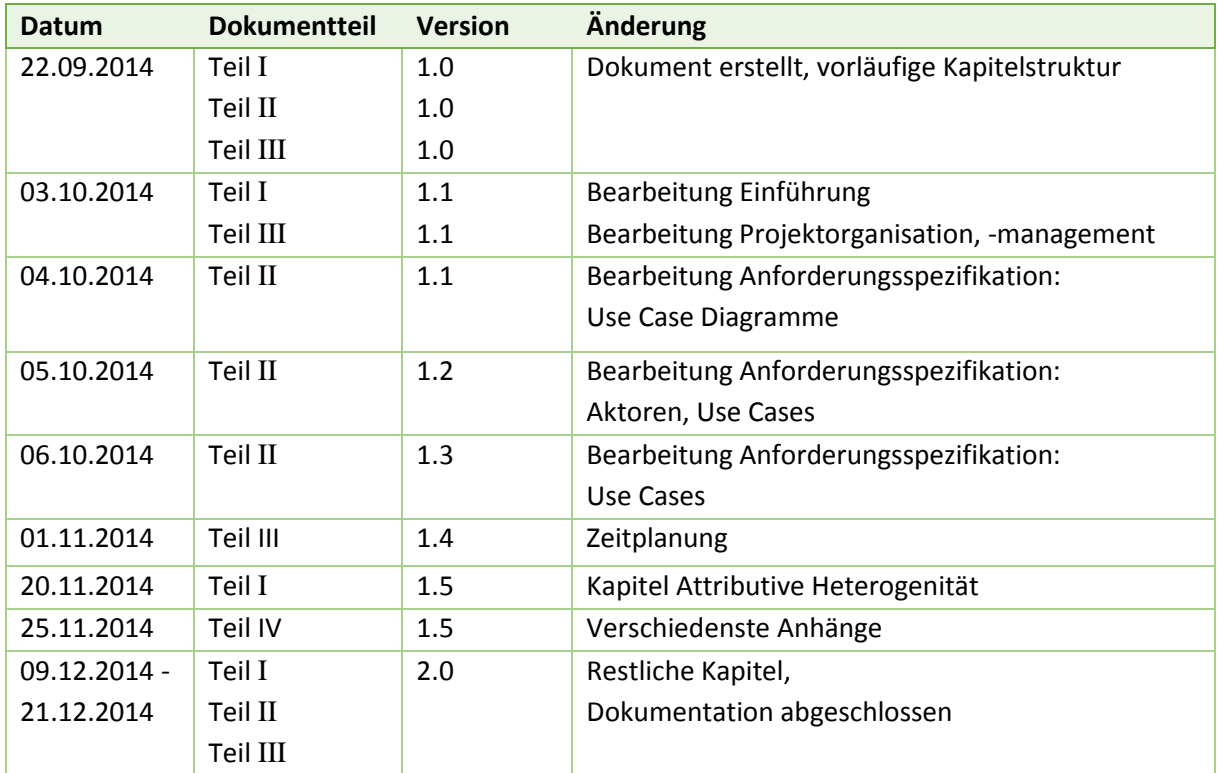

**Tabelle:** Dokumentversionen

## <span id="page-2-0"></span>**Abstract**

Die Studienarbeit "Tag-Suchmaschine und Thesaurus für OpenStreetMap" beschäftigt sich mit den frei erstellbaren Tags von OpenStreetMap. Diese Tags dienen zur Markierung interessanter Objekte in der Karte. Aktuell gestaltet sich die Suche nach den Tags umständlich. Einerseits sind die Suchfunktionen sehr limitiert, andererseits wird die Suche durch die attributive Heterogenität erschwert. So führen zum Beispiel Mehrdeutige Konzepte, zeitliche Entwicklung und geographische Unterschiede zur Schaffung von Tags, welche synonym sind oder Ober- und Unterbegriffe beschreiben.

Die Webapplikation "TagFinder" bietet hier eine intuitive Suchmaschine an. Anders als die bestehenden Lösungen ermöglicht "TagFinder" die Suche nach Begriffen, die den Tag beschreiben. Der Tagname oder Teile davon müssen nicht bekannt sein. Als Basis dient ein Thesaurus im Semantic Web Format (RDF/XML), der zusätzliche Begriffsinformationen enthält und diese untereinander in Beziehung bringt. Mit Hilfe einer selbst entwickelten Kommandozeilen-Applikation kann dieser Thesaurus unterstützend aufgebaut werden. Zudem können die Daten durch die Integration des Webdienstes TagInfo automatisch um Tag-Statistiken und neue Tags aktualisiert werden.

Das Backend des "TagFinder" Systems wurde in Python und dem Microframework Flask realisiert und ermöglicht ein Hosting auf allen WSGI-fähigen Plattformen wie z.B. Heroku. Desweiteren erlauben WebServices die Verwendung aller Funktionen der Suchmaschine in eigenen Applikationen. Im Frontend wurde auf ein einfaches, klares Design mit Bootstrap gesetzt.

Die Webanwendung ist unter [http://tagfinder.herokuapp.com](http://tagfinder.herokuapp.com/) erreichbar.

## <span id="page-3-0"></span>**Management Summary**

#### **Ausgangslage**

Damit in OpenStreetMap interessante Orte wie Kinos, Restaurants und Wanderwege richtig dargestellt werden können, werden die Stellen auf der Karte von freiwilligen Mappern mit sogenannten Tags versehen. Die Tags geben den Objekten erst eine Bedeutung. Jedoch is die Suche nach Tags in OpenStreetMap aktuell sehr umständlich. Den Erfassern muss der Tagname oder Teile davon bekannt sein. Ist das nicht der Fall, müssen sie eine grosse Liste von bekannten Tags durchforsten. Hinzu kommt die Problematik der attributiven Heterogenität.

Ziel dieser Studienarbeit ist es eine Webseite zu realisieren, die eine dedizierte Suchmaschine für OpenStreetMap Tags anbietet. Diese Suchmaschine soll speziell Neulingen bei OpenStreetMap das Auffinden von Tags erleichtern.

#### **Vorgehen**

Für die Planung des Projekts TagFinder wurde das Vorgehensmodell RUP (Rational Unified Prozess) gewählt, welche eine inkrementelle, iterative Softwareentwicklung erlaubt. Zunächst musste die zu Verfügung stehende Projektzeit in Phasen aufgeteilt und eine Grobplanung für die Arbeitspackete erstellt werden. Bei der Planung musste eine längere Einarbeitungszeit berücksichtigt werden, da erst die Programmiersprache Python erlernt und grundlegendes Wissen um Begriffsnetzwerke angeeignet werden musste.

Anschliessend ging es daran, so schnell als möglich einen einfachen Thesaurus zu erstellen, da er die Basis der Suchmaschine darstellt. Mit Hilfe der Webservices von TagInfo konnte das Vorhaben zügig umgesetzt werden und ein erster Prototyp war vorzeigefähig.

In der nächsten Phase konnte der Thesaurus um die wichtigen Begriffsbeziehungen erweitert werden. Leider war es nur möglich dies manuell zu bewerkstelligen, da im Bereich der Begriffsnetzwerke auf wenig zurückgegriffen werden konnte. So musste jeder Key und Tag im Basis-Thesaurus einzeln betrachtet und Synonyme, Ober- und Unterbegriffe in Deutsch und Englisch hinzugefügt werden. Zur erleichterten Erfassung wurde ein einfaches Kommandozeilen-Tool entwickelt, dass mit Hilfe von Online-Wörterbüchern wie OpenThesaurus oder Wordnik Vorschläge zu den Begriffen heraussucht. Dennoch, die Bearbeitung des Thesaurus war sehr aufwenig und nahm viel Zeit in Anspruch: Es wurde schnell klar, dass bis Ende des Projekts nicht alle Tags durchgearbeitet werden konnte und die Priorität musste auf den Information Retrieval Prozess, den Suchalgorithmus und die restlichen Anforderungen, wie Webservices und Website-Design gesetzt werden.

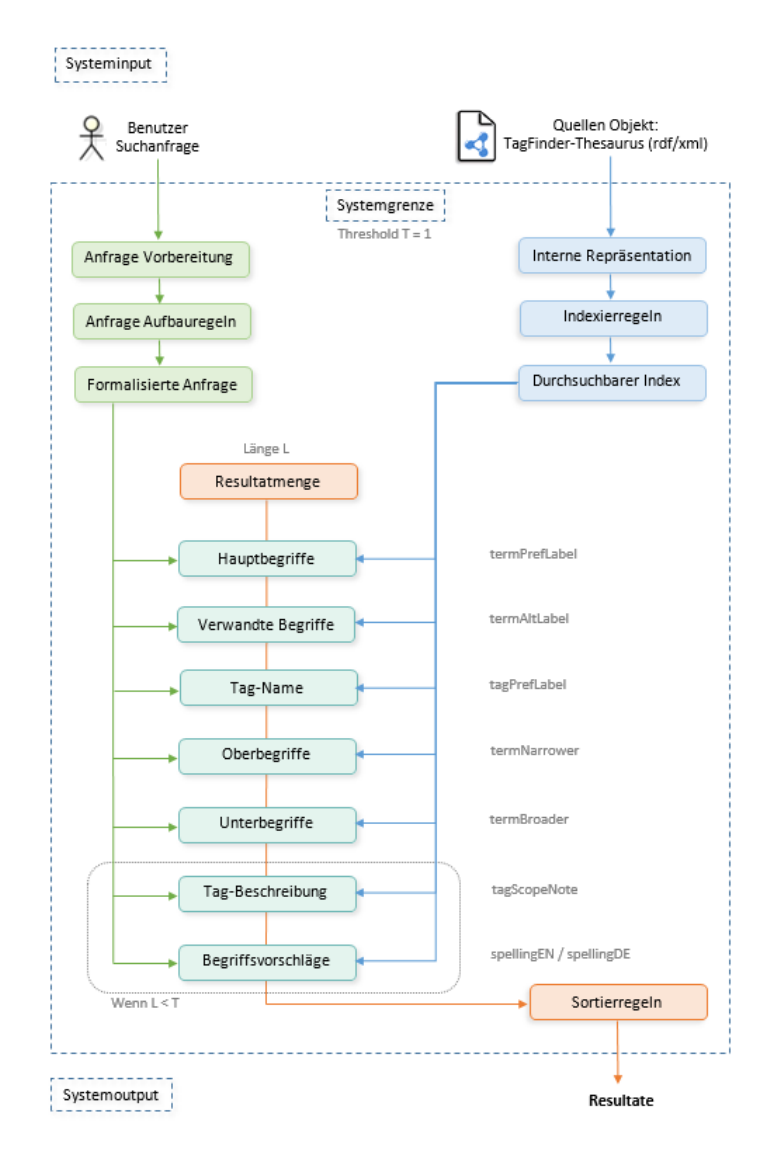

**Abbildung:** Der Suchprozess von TagFinder

## **Ergebnisse**

Als Ergebniss der Arbeit kann die TagFinder Webseite mit einer voll funktionsfähigen Suchmaschine abgeliefert werden. Die Suchmaschine basiert auf einem umfangreichen Thesaurus, welcher mit eigenen Tools aktualisiert und weiter verbessert werden kann. Es konnte am Schluss die gesetzten Ziele erreicht werden. Vorallem die TagFinder Webseite ist sehr gelungen und es konnten sogar einige optionale Features implementiert werden. Nicht ganz vollständig muss jedoch der TagFinder Thesaurus abgegeben werden. Aufgrund des aufwendigen Erstell- und Bearbeitungsprozesses konnten nur die wichtigsten Keys und Tags um verwandte Begriffe, Ober- und Unterbegriffe erweitert werden. Jedoch sind auch die unbearbeiteten Tags besser auffindbar als bei den existierenden Tag-Suchen. Bei Tests konnte gezeigt werden, das die Suchmaschine fähig ist, für nahzu alle Begriffe eines Editor Presets die passenden Tags zu finden.

## **Ausblick**

Im Rahmen dieses Projekts konnte ich mir viele neue Fähigkeiten aneignen. Dazu gehört neben Python auch der Umgang mit modernen Webtechnologien. Die Beschäftigung mit den Begriffsnetzwerken war sehr spannend, haben diese doch viel mit künstlicher Intelligenz zu tun.

Die TagFinder Webseite und die Suchmaschine stehen gut da. So habe ich bereits positive Feedbacks aus der OpenStreetMap Community erhalten und er wurde sogar im deutschsprachigen OSM Wochenblog erwähnt. Dennoch sehe ich einigen Raum für Weiterentwicklungen. Ein nützliches Feature wäre das Hinzufügen einer Sortierfunktion, die erlaubt alle Resultate nach Trefferscore oder komplett nach Statistiken der Tags zu sortieren. Weitere Verbesserungen wären im Bereich des Suchprozesses und der Vorschläge möglich: So hat der TagFinder z.B. noch Schwierigkeiten im Umgang mit Suchbegriffen im Plural.

Beim Thesaurus sollten die restlichen Tags und Keys nachgeführt werden. Ist dieser Schritt getan, lässt sich mit dem Netzwerk auch komplexe Analysen der Tags und Begriffen anstellen. Auch eine Homogenisierung der OSM-Daten wäre dann denkbar.

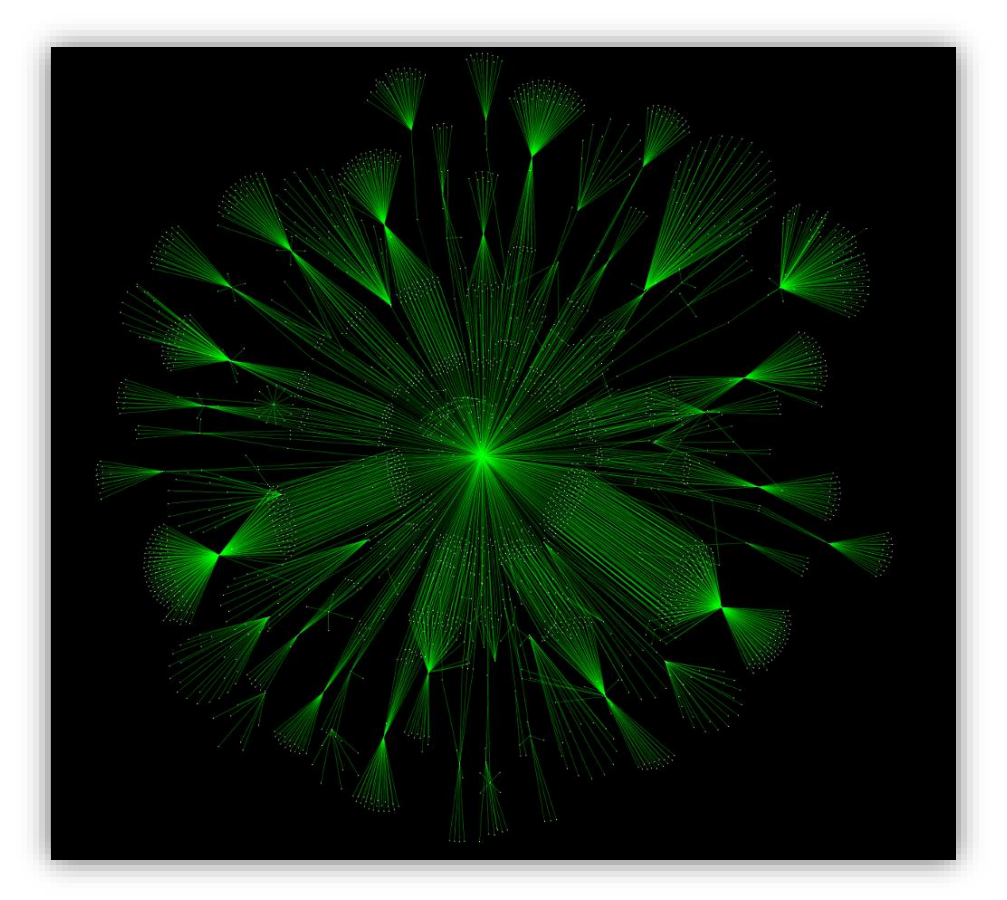

**Abbildung:** Übersicht über den TagFinder Thesaurus Graph. Punkte stellen OSM-Tags / -Keys oder Begriffe dazu dar. Verbunden werden sie mit hierarchischen Relationen. Im Mittelpunkt steht das Konzept "RelatedTerm". (Der Graph wurde mit Cytoscape 3.2.0 berechnet)

## <span id="page-6-0"></span>**Urheber- und Nutzungsrechte**

#### **Vereinbarung**

#### <span id="page-6-1"></span>**1. Gegenstand der Vereinbarung**

Mit dieser Vereinbarung werden die Rechte über die Verwendung und die Weiterentwicklung der Ergebnisse der Studienarbeit "Tag-Suchmaschine und Thesaurus für OpenStreetMap" von Simon Gwerder unter der Betreuung von Prof. Stefan Keller geregelt.

#### <span id="page-6-2"></span>**2. Urheberrecht**

Die Urheberrechte stehen dem Student zu.

#### <span id="page-6-3"></span>**3. Verwendung**

Die Ergebnisse der Arbeit dürfen sowohl von dem Student wie von der HSR nach Abschluss der Arbeit verwendet und weiter entwickelt werden

Rapperswil, den....................... .........................................................

Der Student

Rapperswil, den....................... .........................................................

Der Betreuer der Studienarbeit

## <span id="page-7-0"></span>**Eigenständigkeitserklärung**

## **Erklärung**

Ich erkläre hiermit,

- dass ich die vorliegende Arbeit selber und ohne fremde Hilfe durchgeführt habe, ausser derjenigen, welche explizit in der Aufgabenstellung erwähnt ist oder mit dem Betreuer schriftlich vereinbart wurde,
- dass ich sämtliche verwendeten Quellen erwähnt und gemäss gängigen wissenschaftlichen Zitierregeln korrekt angegeben habe.
- das ich keine durch Copyright geschützten Materialien (z.B. Bilder) in dieser Arbeit in unerlaubter Weise genutzt habe.

Rapperswil, den....................... .........................................................

Der Student

## Inhaltsverzeichnis

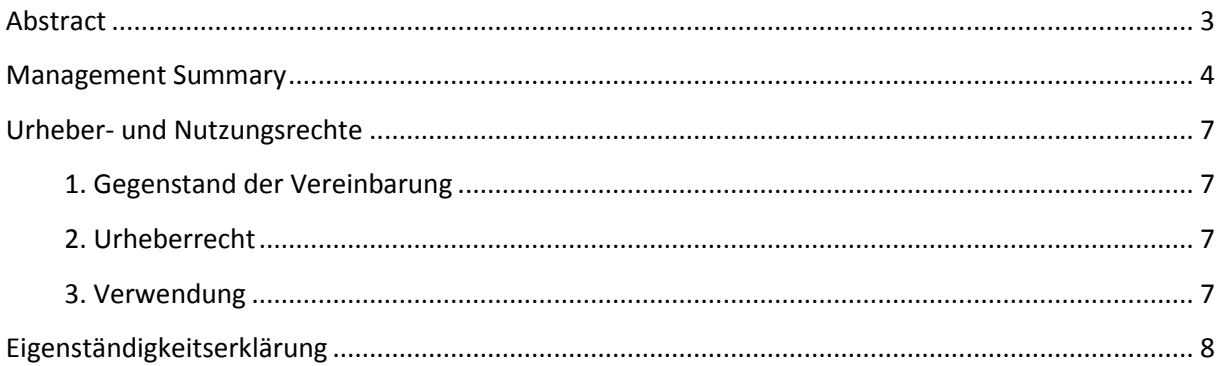

## Teil I: Technischer Bericht

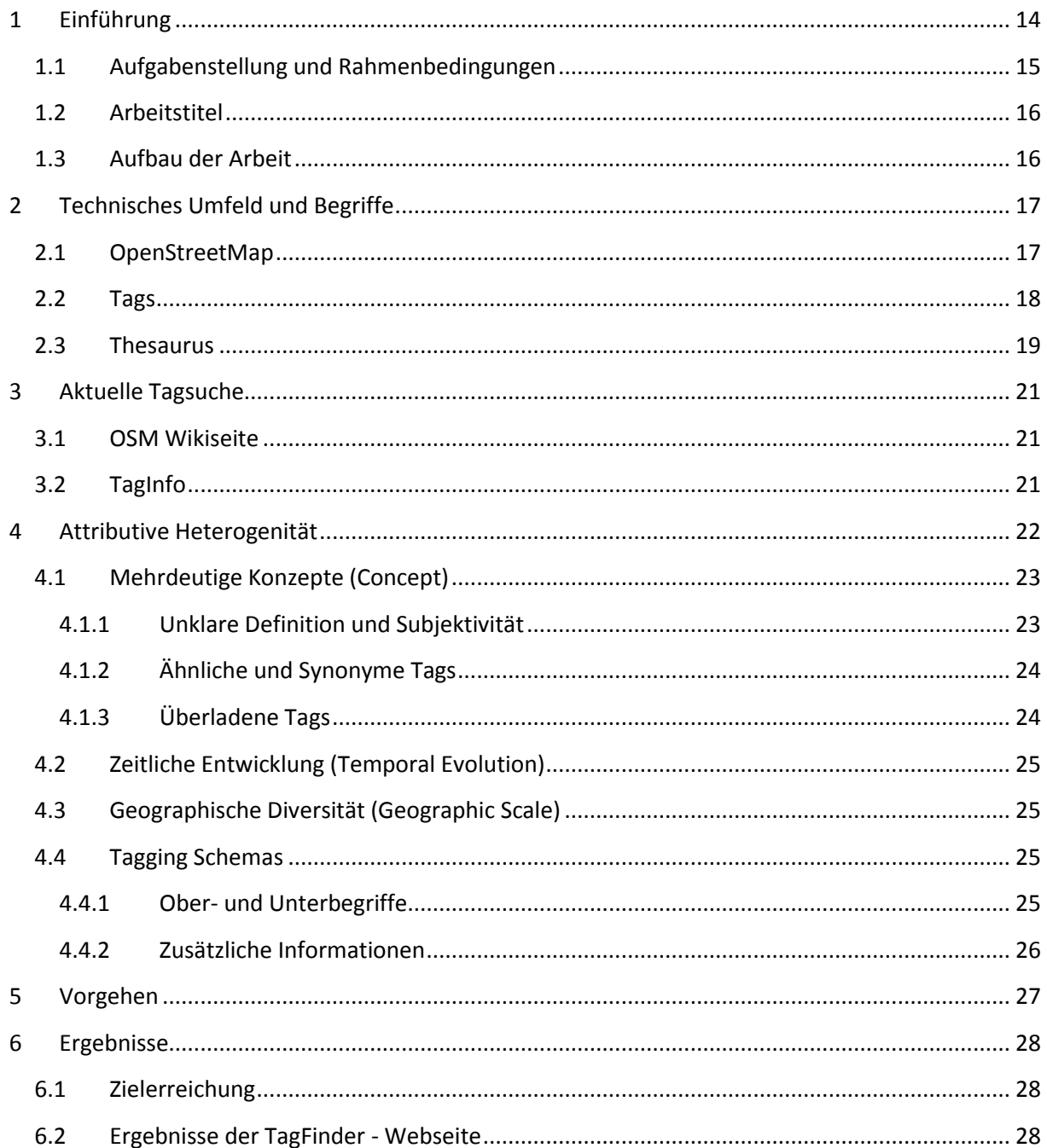

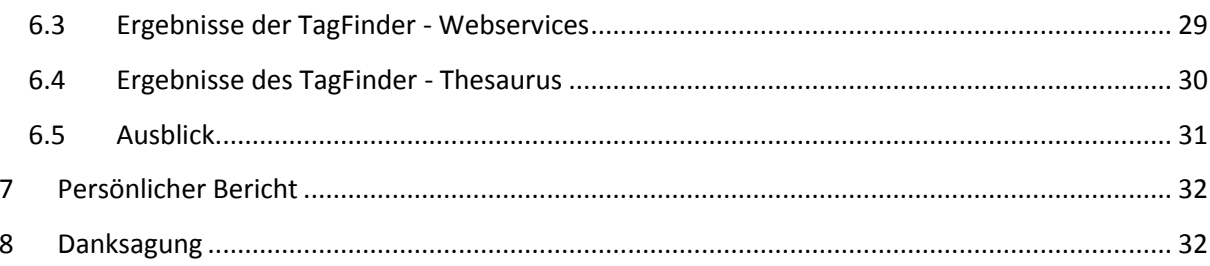

## Teil II: SW-Projektdokumentation

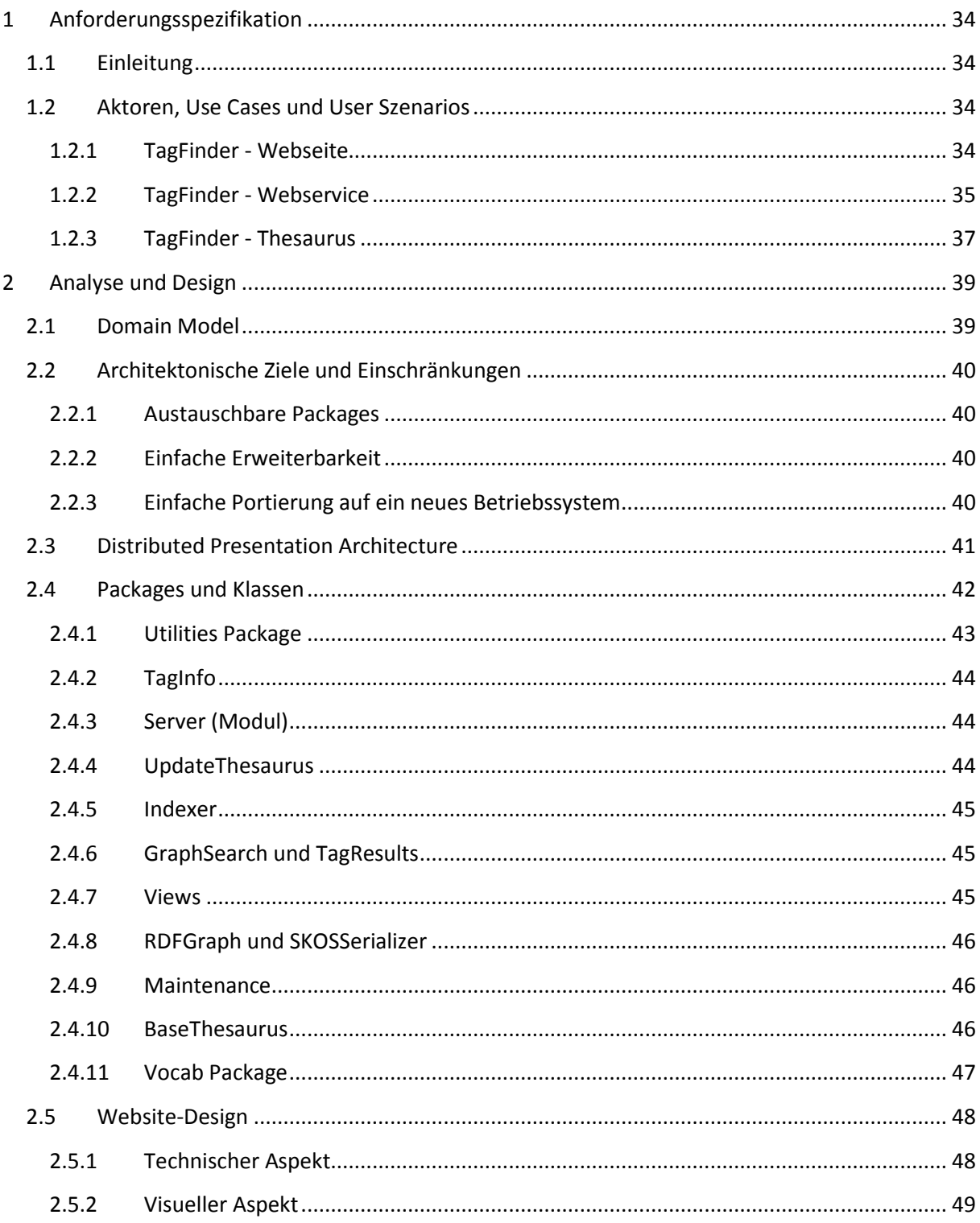

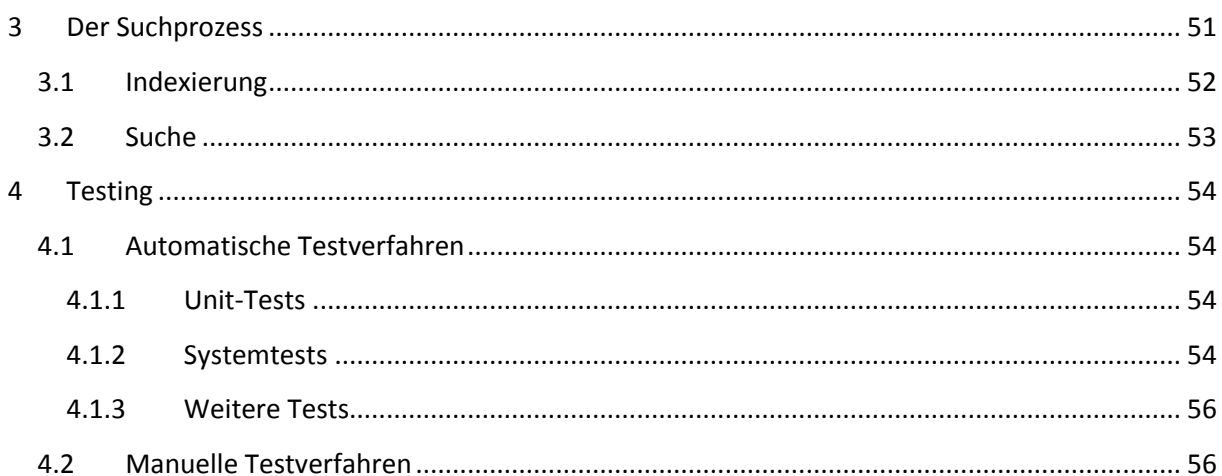

## Teil III: Projektmanagement

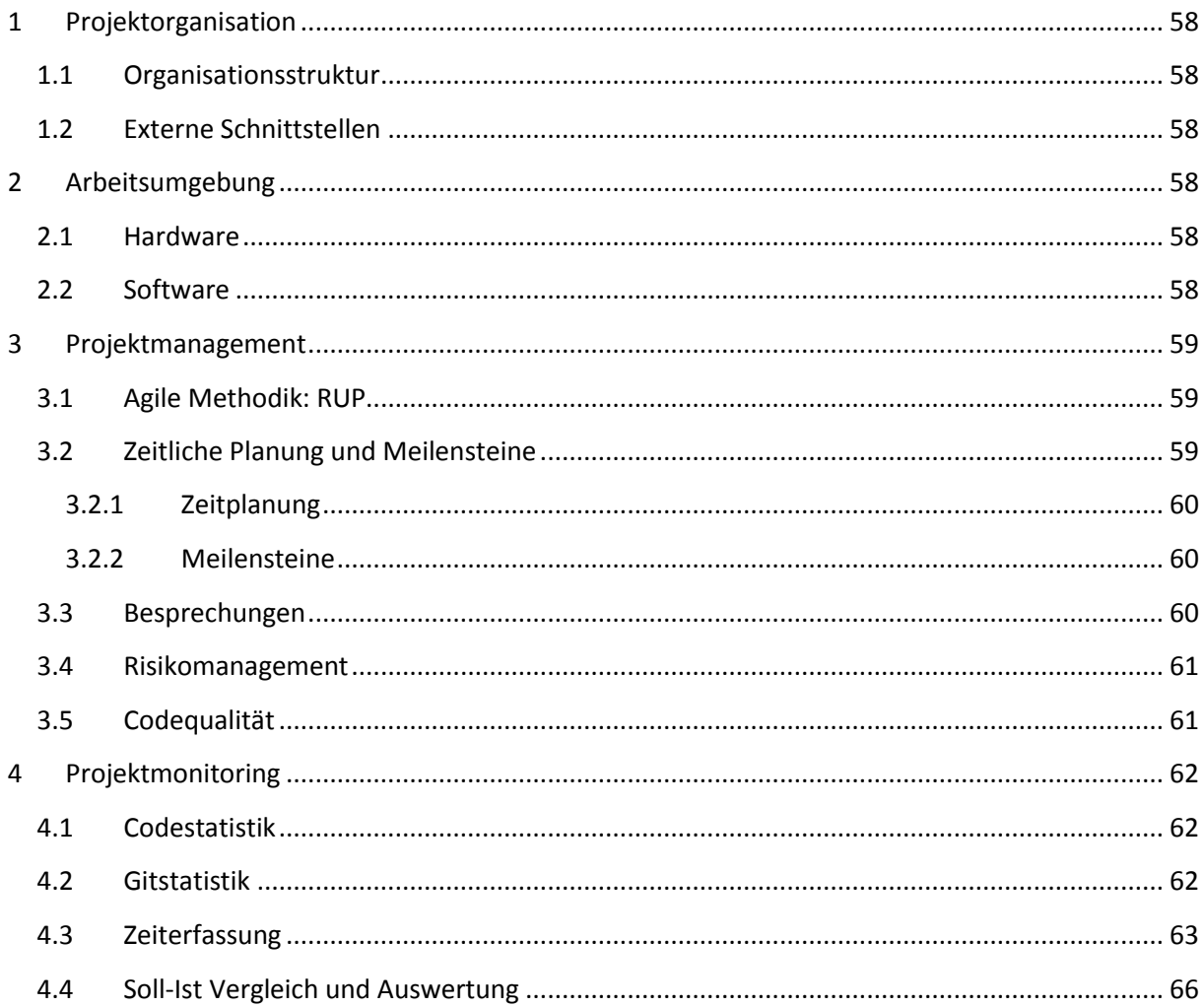

## Teil IV: Anhang

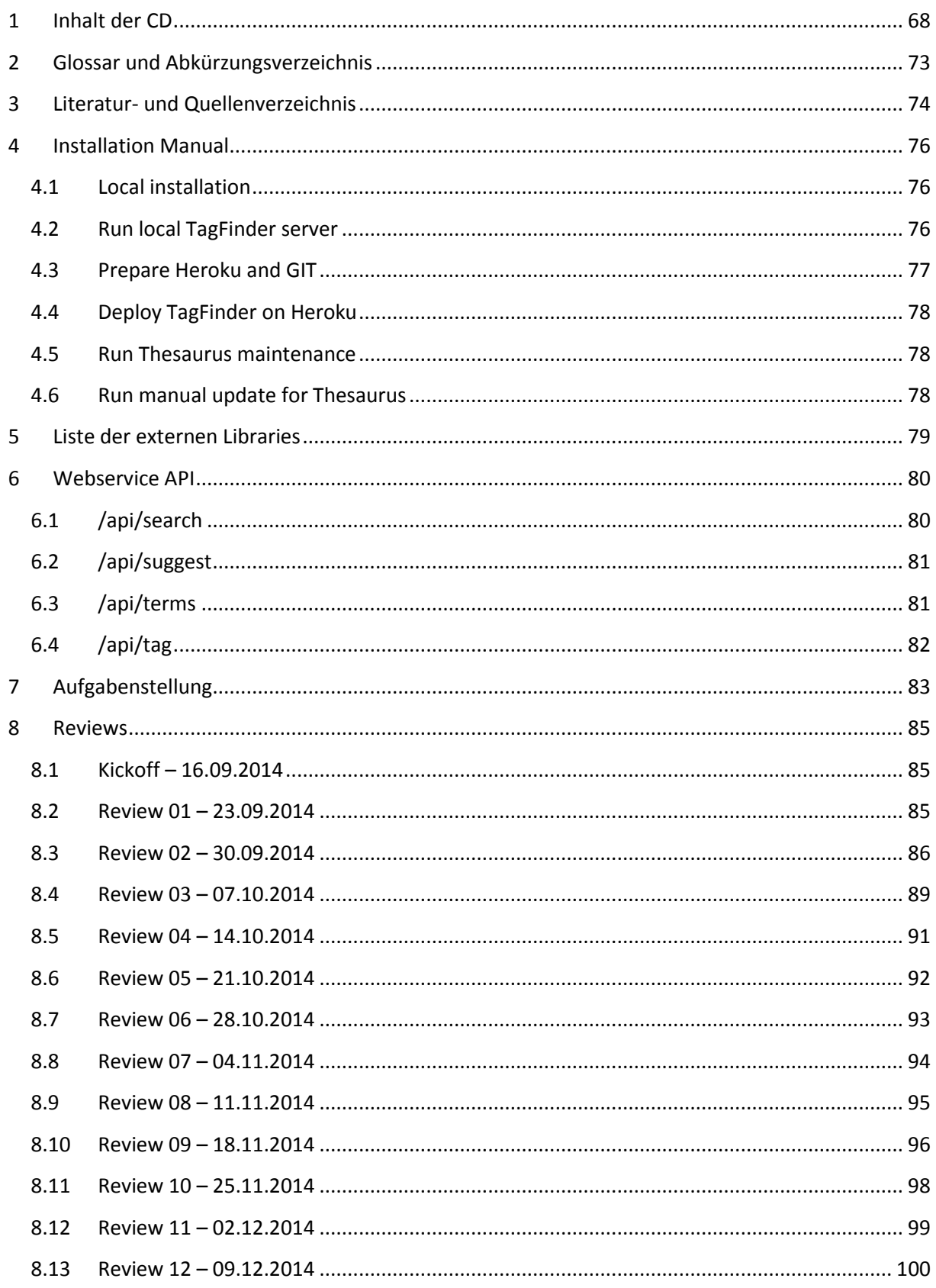

## **Teil I: Technischer Bericht**

## <span id="page-13-0"></span>**1 Einführung**

OpenStreetMap ist ein Projekt, das zum Ziel hat gemeinsam eine umfangreiche Karte der ganzen Welt zu erstellen. Anders als zum Beispiel Google Maps zählt OpenStreetMap vollständig auf interessierte Freiwillige, welche die Karte kontinuierlich erweitern und verbessern. Sie können neue Strassen, Gebäude, Fuss- und Wanderwege, Parks und vieles mehr erfassen. Es ist sogar möglich eigene Attribute, sogenannte Tags zu erstellen um neue Kartenobjekte zu benennen. Dies führt in OpenStreetMap zu einem grossen Detailreichtum, so gibt es in OpenStreetMap mehrere tausend verschiedene Objektarten. Das ist ein Vorteil gegenüber Behördendaten und kommerziell erfassten Daten.

Diese Freiheiten haben aber auch Nachteile:

Objekte können unterschiedlich attribuiert werden, obwohl sie dasselbe bedeuten. Zu bestehenden Tags können also Synonyme erstellt werden. Desweiteren gibt es für die Tags keine hierarchische Struktur mit Oberbegriffen, um eine Gruppe zusammenfassen zu können.

Aus Sicht des Kartenerfassers wird es bei der riesigen Auswahl an Tags immer schwieriger herauszufinden, wie ein reales Objekt richtig attribuiert werden soll. Ausserdem gibt es aktuell nur eine exakte Suche für die Liste der bekannten Tags.

Andererseits ist es auch problematisch für die Nutzer alle Kartenobjekte eines Typs zu finden, wie zum Beispiel alle Kleidershops inklusive Modegeschäfte, Boutiquen und Schuhläden. Um die Daten zu professionellen Zwecken nutzen und analysieren zu können, braucht es eine definierte Qualität und eine Begriffshierarchie.

Ziel dieser Studienarbeit ist es eine Webseite zu realisieren, die eine dedizierte Suchmaschine für OpenStreetMap Tags anbietet. Diese Suchmaschine soll speziell Neulingen bei OpenStreetMap das Auffinden von Tags erleichtern. Erfahreneren Mappern und Entwicklern ermöglicht das neue Begriffsnetzwerk eine weitgehende Analyse und Homogenisierung von OSM-Daten.

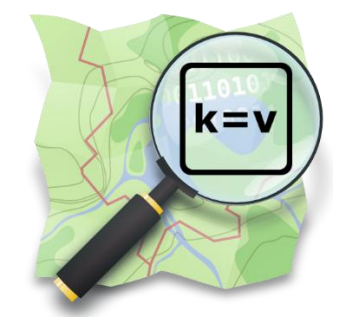

**Abb. I-1:** Das Logo von TagFinder

## <span id="page-14-0"></span>**1.1 Aufgabenstellung und Rahmenbedingungen**

Diese Arbeit wird im Rahmen einer Studienarbeit (SA) an der Hochschule für Technik Rapperswil (HSR) durchgeführt. Die Aufgabenstellung ist vorgegeben und kann im Kapitel IV-7 im Detail eingesehen werden.

Als Grundlage für die Suchmaschine wird ein umfassender Thesaurus aufgebaut, welcher die Tags in eine Begriffshierarchie fügt und somit ein eigentliches Tag-Netzwerk darstellt. Als Datenquelle für den Thesaurus können auch OSM-Daten-Statistiken und Wörterbücher genutzt werden.

#### **Lieferobjekte**:

- Tag-Suchmaschine (Website)
- Thesaurus (z.B. im RDF/XML-Format) mit Werkzeugen zur Aktualisierung
- Webservice zur Tag-Suchmaschine (RESTful)
- Anhand exemplarischer Beispiele soll als Ergebnis der Nachbereitung des Thesaurus die attributive Heterogenität aufgezeigt werden
- Die vom Studiengang geforderte Dokumentation

#### **Rahmenbedingungen:**

- Webtechnologien: JavaScript, HTML5, RESTful Webservice
- Programmiersprache: Python, ev. Java
- Der Student entscheidet sich nach Rücksprache mit dem Betreuer für eine SW-Entwicklungsmethodik. Die Meilensteine werden mit dem Betreuer vereinbart.
- User Interface, Source Code, Code-Kommentare Versionsverwaltung und Installationsanleitungen sind in Englisch. Alles andere ist deutsch.

## <span id="page-15-0"></span>**1.2 Arbeitstitel**

Im Folgenden wird der Arbeitstitel "TagFinder" verwendet:

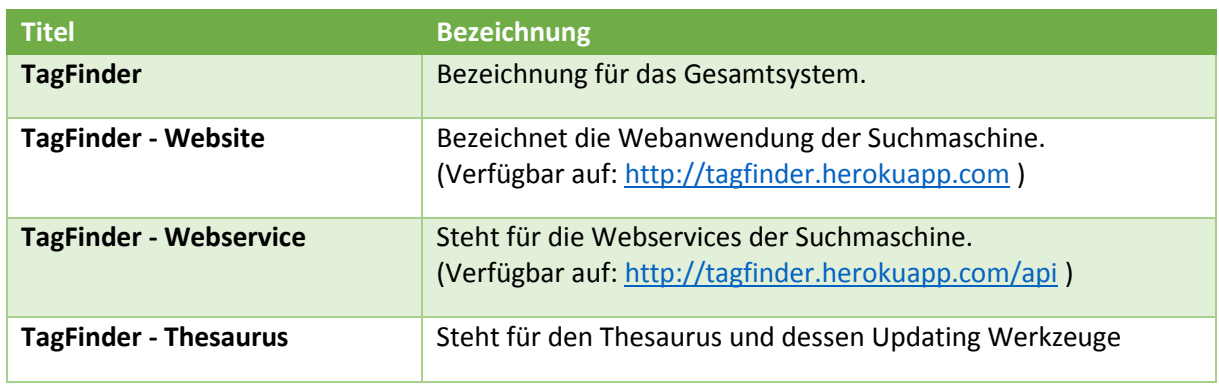

**Tabelle I-1:** Arbeitstitel des Projekts

#### <span id="page-15-1"></span>**1.3 Aufbau der Arbeit**

Die Dokumentation dieser Arbeit ist in vier Teile gegliedert:

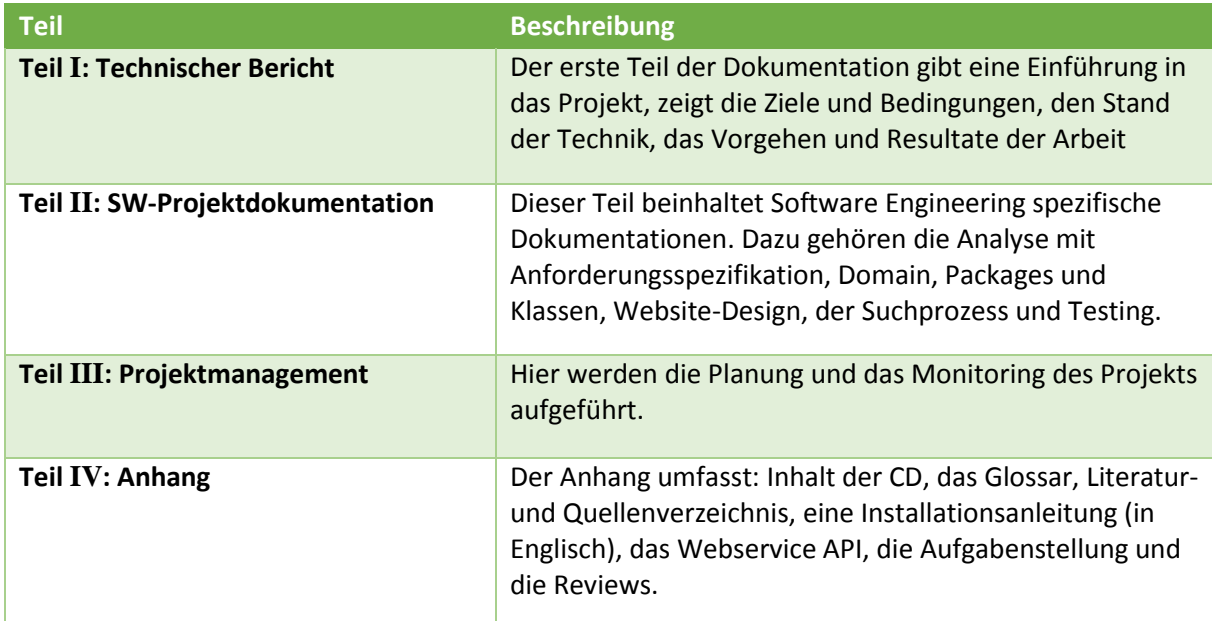

**Tabelle I-2:** Aufbau der Arbeit

## <span id="page-16-0"></span>**2 Technisches Umfeld und Begriffe**

### <span id="page-16-1"></span>**2.1 OpenStreetMap**

OpenStreetMap (OSM) ist ein wiki-artiges Projekt, um gemeinsam eine Karte der gesamten Welt zu erstellen. Es ist die bekannteste Alternative zu Google Maps, die mit ihren weltweit über 1.9 Millionen Nutzern (Stand 2014) ein riesiges Potential hat [1]. Die Zahl der Nutzer wird weiter steigen (Siehe Abb I-2).

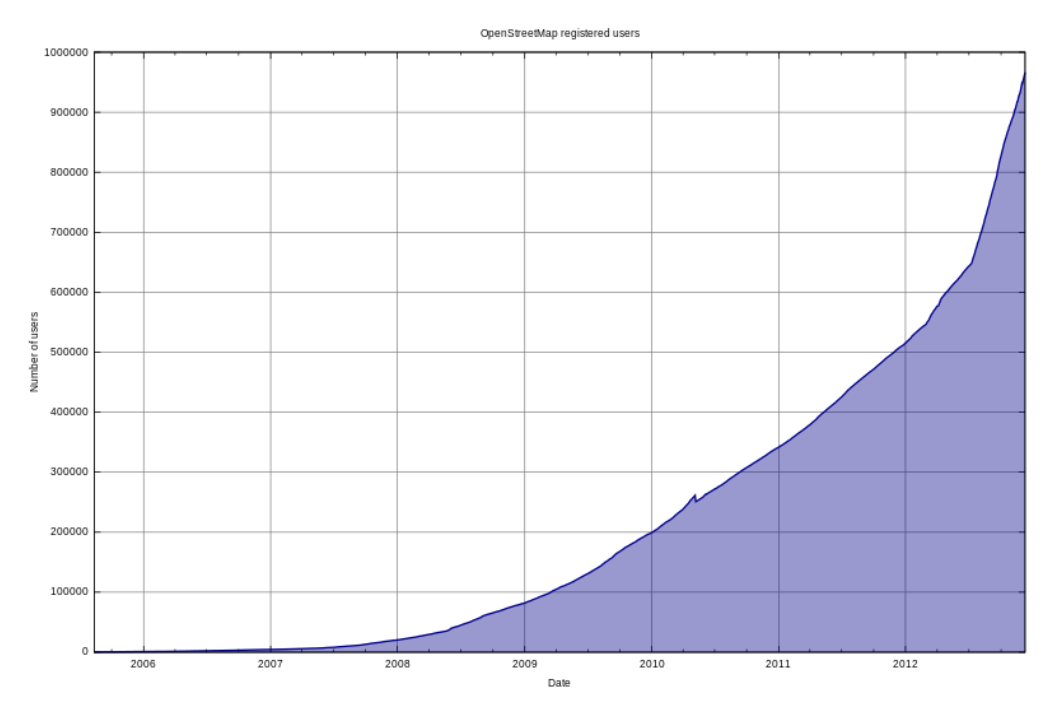

**Abb. I-2:** Anzahl registrierte OSM Benutzer in den Jahren 2006-2013 [2]

Da die freiwilligen Mapper ihr lokales Wissen einbringen, hat OSM – im Unterschied zu Behördendaten und kommerziell erfassten Daten – einen viel höheren Detailreichtum mit über tausend Objektarten. Ein weiterer Vorteil ist die offene Lizenz [3] der Kartendaten, was zu unzähligen spezialisierten Anwendungen führt: Apps für Wanderrouten, Webseiten für die Wohnungssuche, Restaurant Guides, Navigationssoftware, etc.

Der Aufbau der Karten ist einfach, es gibt drei Grunddatenelemente: Punkte (Nodes), Linien (Ways) und Relationen (Relationens). Aus diesen Elementen sind alle Objekte aufgebaut. Eine Fläche (Area) lässt sich zum Beispiel mit einer geschlossenen Linie realisieren.

Um alle möglichen Formen bilden zu können stellt das OpenStreetMap-Projekt eine Vielzahl an Bearbeitungswerkzeugen zur Verfügung. Am weitesten verbreitet sind die Editoren JOSM, iD und Potlatch 2 [4]. Bei JOSM besteht sogar die Möglichkeit eigene Plugins zu entwerfen.

## <span id="page-17-0"></span>**2.2 Tags**

Um den Datenelementen überhaupt eine Bedeutung zu geben, können sie mit ein oder mehrere sogenannte Tags versehen werden. Auf Deutsch werden Tags auch als Attribute bezeichnet. Diese bestehen aus einem Key (Schlüssel) und einer Value (Wert), wobei Key und Value durch ein Gleichheitszeichen getrennt werden.

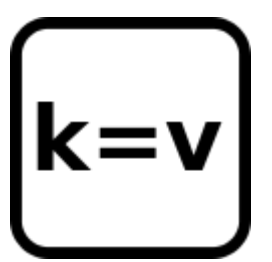

- Der Key beschreibt in den meisten Fällen eine Oberklasse der beschriebenen Eigenschaft.

**Abb. I-3:** Tag-Symbol

- Der Value spezifiziert die Eigenschaft genauer.

Eine ungeschriebene Regel lautet, dass nur englische Keys und Values erstellt und verwendet werden sollen. Oft hält sich die Community an diese Regeln und es gibt fast keine Ausnahmen.

Ein Beispiel für einen Tag ist amenity=cinema, welcher ein Kino bezeichnet. Möchte man ein Punkt oder eine Fläche auf der Karte als Spielplatz markieren kann man leisure=playground benutzen.

Je nach Applikation, welche die Karte rendert, werden die Tags in Piktogramme umgewandelt, sodass Nutzern schnell "Point of Interests" (POI's) erkennen können:

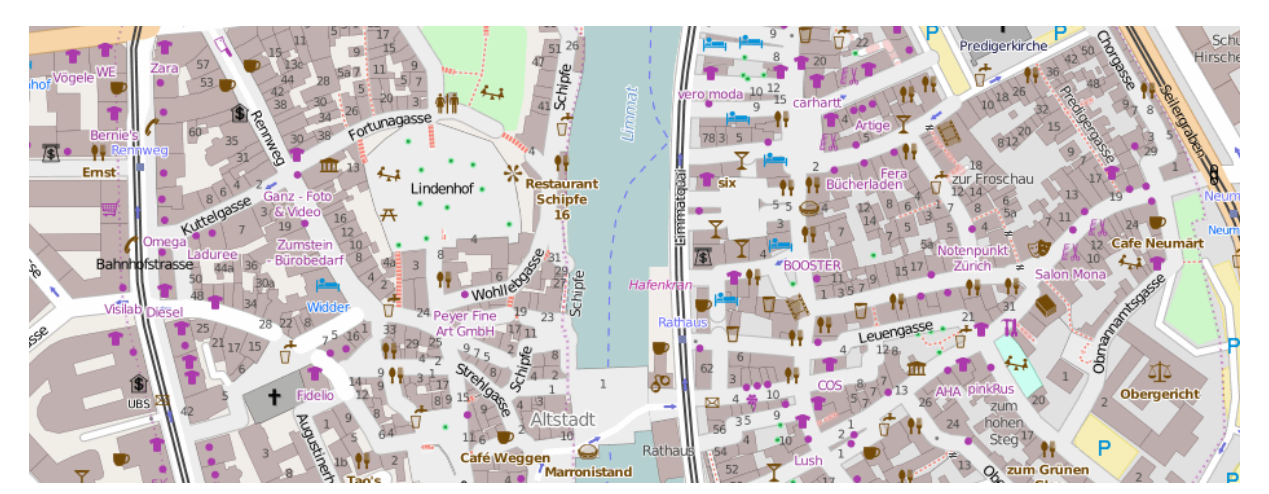

**Abb. I-4:** Kartenauschnitt aus OSM mit vielen POI's. Man sieht drei Spielplätze (leisure=playground).

Nun gibt es eine Vielzahl an Tags, mit denen man nur eine bestimmte Eigenschaft bezeichnen kann. Fügt man diese Tags Objekten hinzu, die bereits mit einem "Haupttag" markiert sind, werden sie zu dessen "Untertags". Der Haupttag beschreibt das Objekt als Ganzes oder allgemeiner und die Untertags nur spezielle Aspekte davon. Man spricht in diesem Fall auch von einem "Tagging-Schema". Ein gutes Beispiel sind Gebäude: Als Haupttag wird building=yes verwendet. Als Untertags kann zum Beispiel mit addr:street=\* die Strasse angegeben werden, an der das Gebäude steht, mit addr:housenumber=\* die Hausnummer und mit building:levels=\* die Anzahl Etagen des Gebäudes. (Sterne sind Platzhalter für Values)

#### <span id="page-18-0"></span>**2.3 Thesaurus**

Ein Thesaurus ist eine Sammlung an Begriffen aus einer Sprache. Die Begriffe können über Beziehungen miteinander verbunden werden, es bildet sich ein Wortnetz. Es hat sich gezeigt, dass Thesauri ein geignetes Hilfsmittel für die Recherche darstellen. Ein Thesaurus bildet ein "kontrolliertes Vokabular", bei dem jeder Begriff eindeutig benennt werden kann. Begriffe mit leicht unterschiedlicher Schreibweise (z.B. Foto / Photo), Synonyme, Abkürzungen oder Übersetzungen, etc. haben alle ihre eigene Identifikation und sind über assoziative oder hierarchische Relationen vernüpft. Dies ermöglicht das Indexieren, Speichern und Finden von Dokumenten. Bei einer Recherche nach einem Begriff, können über die Relationen alle passenden Benennungen gefunden werden. Es gibt Äquivalenz-, Assoziations- und hierarchische Relationen [5]. Die wichtigsten Relationen in Thesauri sind:

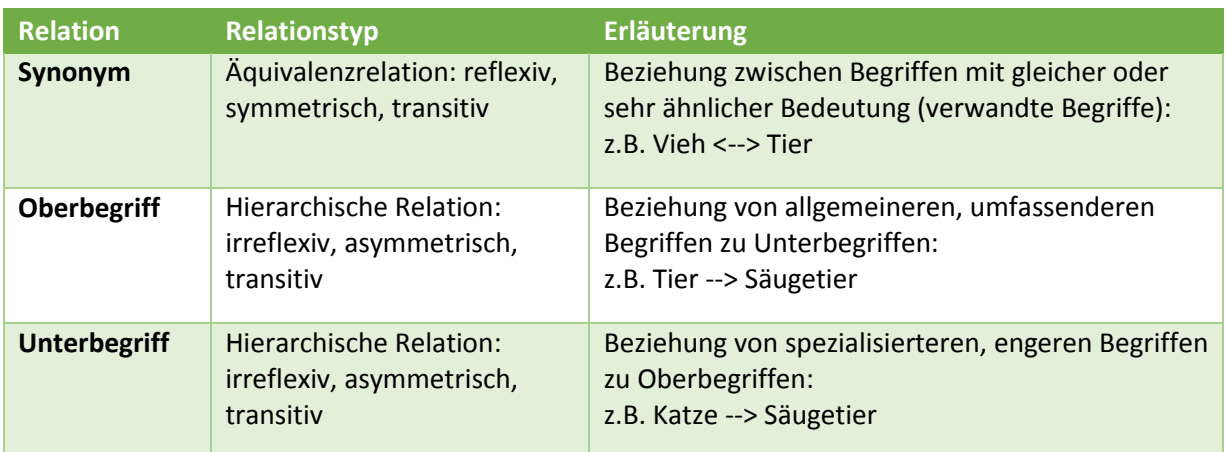

**Tabelle I-3:** Die wichtigsten Relationen in Thesauri

Schnell wurde die Nützlichkeit von Thesauri in der Informatik entdeckt, um menschliches Wissen repräsentieren zu können. So ist zum Beispiel das Wort "Venus" mit unterschiedlichen Semantiken belegt. Für den Menschen kann "Venus" einerseits eine römische Göttin bedeuten, andererseits ein Planet in unserem Sonnensystem. Eine Suchmaschine hingegen hätte ohne Thesaurus, in dem er das Wort nachschlagen könnte, keine Möglichkeit diese Zuordnungen herzustellen. In der Informatik spricht man in diesem Zusammenhang auch von Semantic Web [6] oder Ontologie. Jedoch sollte man den mehrfach belegten Ausdruck "Ontologie" vermeiden. [7]

Die Beziehungsnetze können auch als Graph dargestellt werden. Dabei bilden Begriffe die Knoten und Relationen verbinden diese als Kante. Ist die Relation asymmetrisch, ist die Kante gerichtet.

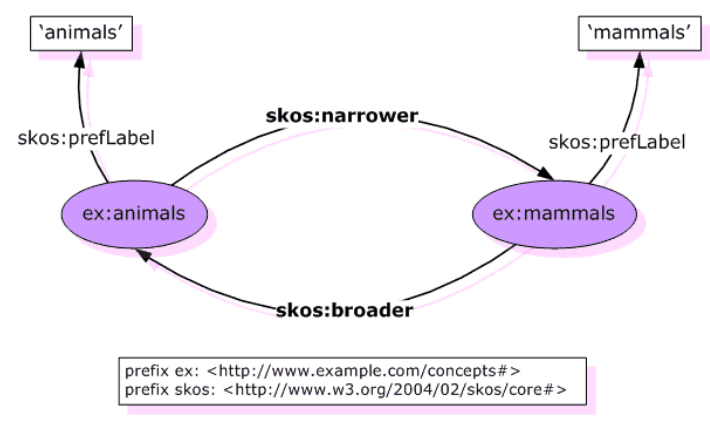

**Abb. I-5:** Tier - Säugetier Beziehung im SKOS Schema als Graph dargestellt.

Vereinheitlicht werden die Graphen mit XML Schemas. So definiert das Schema SKOS einen Namensraum für Thesaurus Relationen (Siehe Abb I-5) [8]. Zum Beispiel würde für den Begriff. "Tier" ein eigenständiges SKOS-Konzept angelegt. Mit skos: prefLabel wird dem Konzept die Benennung "Tier" gegeben. Allfällige Synonyme wie z.B. "Vieh", können dann per skos:altLabel angehängt werden. Eine Benennung durch skos:prefLabel wird gegenüber solchen mit skos:altLabel bevorzugt.

Es besteht die Möglichkeit ein Thesaurus Graph mit dem Resource Description Framework (RDF) standardisiert zu serialisieren: Die Daten werden in sogenannten "Triples" abgespeichert. Ein Triple besteht aus einem Subjekt, einem Prädikat und einem Objekt. Für SKOS wird dabei ein ein Triple pro asymmetrischer Relation und zwei pro symmetrischer Relation serialisiert.

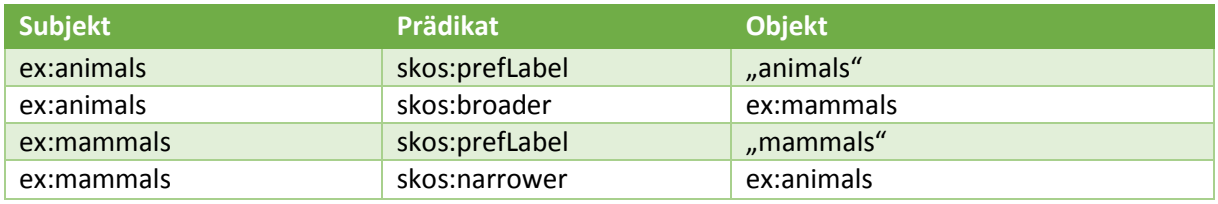

**Tabelle I-4:** Umwandlung der Beziehungen in Abbildung 4 zu Tripplen.

Heutzutage wurden für die verschiedensten Anwendungsgebiete, Datenquellen und für andere Aspekte RDF Graphen aufgebaut. Zu den Bekanntesten zählen der Thesaurus WordNet für die englische Sprache und DBPedia, der das angesammelte Wissen aus Wikipedia extrahiert und in Beziehung bringt.

Im Zusammenhang mit OpenStreetMap gibt es für geografische Daten die Semantic Webs GeoNames [9] und LinkedGeoData [10].

## <span id="page-20-0"></span>**3 Aktuelle Tagsuche**

In diesem Kapitel werden die bestehenden Möglichkeiten aufgezeigt, die das Auffinden von richtigen OSM Tags erleichtern sollen.

## <span id="page-20-1"></span>**3.1 OSM Wikiseite**

*Map Features* ist eine Seite im OpenStreetMap Wiki [16] und wahrscheinlich aktuell die wichtigste Anlaufstelle um Tags zu suchen. Die Wikiseite ist hauptsächlich eine Zusammenstellung der wichtigsten Tags. Die Tags sind in den 3 Hauptkategorien "Gegenständlich", "Nicht Gegenständlich" und "Benennungen" und darunter in ca. 70 Unterkategorien eingeordnet. Eine Unterkategorie entspricht einem Key. So gibt es zum Beispiel eine Unterkategorie des Keys aerialway, in welcher alle möglichen Seilbahnen aufgelistet werden (Siehe Abb. I-6). Eine weitere gute Wikiseite ist *How to Map A* [17]. Im Gegensatz zu *Map Features -* welche eigentlich nach Keys sortiert ist - ist *How to Map A* eine Liste die alphabetisch nach Objekten sortiert ist, die in der realen Welt vorfindet. Gemeinsam haben diese Seiten, dass für die Suche ein Teil des Tagnamens (Key und Value) bekannt sein muss oder man hat Glück und der Suchbegriff kommt im Kommentarfeld vor.

| <b>Seilbahnen</b>                                                                 |            |                |                                                                                                    |                            |      |  |  |  |  |
|-----------------------------------------------------------------------------------|------------|----------------|----------------------------------------------------------------------------------------------------|----------------------------|------|--|--|--|--|
| Der aerialway=* Schlüssel wird benutzt, um alle Arten von Liften zu kennzeichnen. |            |                |                                                                                                    |                            |      |  |  |  |  |
| <b>Schlüssel</b>                                                                  | Wert       | <b>Element</b> | <b>Kommentar</b>                                                                                                    | Darstellung /<br>Rendering | Foto |  |  |  |  |
| aerialway                                                                         | cable_car  | C              | Eine Pendelbahn bestehend aus 2 großen Kabinen die gegenlaeufig auf und ab fahren.                                               |                            |      |  |  |  |  |
| aerialway                                                                         | chair_lift | $\in$          | <b>Ein Sessellift.</b>                                                                                                    |                            |      |  |  |  |  |
| aerialway                                                                         | drag_lift  | C.             | Ein Schlepplift für Skifahrer (zum Sich-ziehen-lassen).                                                                          |                            |      |  |  |  |  |
| aerialway                                                                         | gondola    | C              | Eine Gondelbahn bestehend aus vielen Kabinen die im Kreis auf und ab fahren. Es gibt Einseil-, Mehrseil und Gruppenumlaufbahnen. |                            |      |  |  |  |  |
| aerialway                                                                         | goods      | C              | Materialseilbahn. Personentransport ist normalerweise nicht erlaubt.                                                             |                            |      |  |  |  |  |

Abb I-6: Ausschnitt aus Map Features. Gezeigt wird der Abschnitt "Seilbahnen"

## <span id="page-20-2"></span>**3.2 TagInfo**

Die TagInfo Website [18] gibt einen Einblick in alle mögliche Statistiken über Tags. Sie hilft dabei den Mappern indem sie Informationen darüber aufbereitet, welche Tags in der OSM-Datenbank vorkommen, wieviele Leute einen bestimmten Tag eingetragen haben und wo diese auf der Karte benutzt wurden, etc. Auch hier müssen für das Auffinden von Tags Teile des Tagnamens bekannt sein, jedoch besteht die Möglichkeit gezielt nach Keys oder Values zu suchen. Die Resultate lassen sich auch nach der Häufigkeit der Tags sortieren.

TagInfo hat auch sehr gute Webservices, die Zugang zu den OSM-Tagdaten bieten. Diese Webservices werden in diese Arbeit extensiv genutzt.

## <span id="page-21-0"></span>**4 Attributive Heterogenität**

Eine Daten-Heterogenität bezeichnet eine Uneinheitlichkeit in der Menge der Daten. In OpenStreetMap ist eine Uneinheitlichkeit problematisch. Die attributive Heterogenität und dessen Auswirkungen sind wichtig für diese Arbeit und werden in diesem Kapitel genauer beleuchtet. Neben der attributiven Heterogenität können zwei weitere Arten an Heterogenitäten auftreten:

- Syntaktische Heterogenität: Derselbe Sachverhalt wird syntaktisch unterschiedlich dargestellt. Zum Beispiel amenity=bank;atm, amenity=atm;bank oder (amenity=bank und atm=yes). [11]
- Geometrische Heterogenität: Viele Kartenobjekte können entweder als einzelne Punkt oder als Fläche betrachtet werden.

Zum Beispiel: Eine Linie natural=tree\_row für eine Alee oder mehrere Bäume als Punkte mit dem Tag natural=tree

Die attributive Heterogenität bezieht sich auf die Diversität der Tags, die das gleiche Objekte beschreiben. Grundsätzlich beruht sie auf dem semantischen Verständnis der Tags. Ein Paper von A. Vandecasteele und R. Devillers geht von drei Hauptursachen aus (Abb. I-7). [12] Im Folgenden wird auf diese Ursachen bezogen, diese können aber noch weiter in Unterkategorien aufgeteilt werden. Zudem kann man mit den Tagging-Schemas einen weiteren Aspekt hinzuzählen.

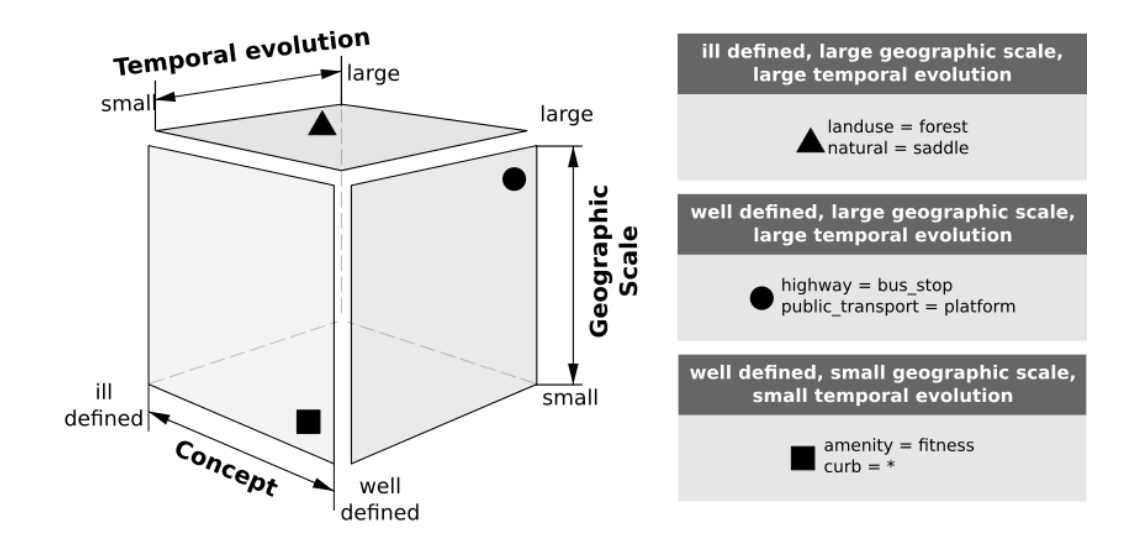

**Abb I-7:** Übersicht über drei Ursachen attributiver Heterogenität. [12]

Tags und Tagging-Schemas (Siehe Kapitel I-2.2) können häufig mehreren Kategorien zugeordnet werden.

Es gibt folgende Kategorien:

- Mehrdeutige Konzepte
- Zeitliche Entwicklung
- Geografische Diversität
- Tagging-Schemas

Diese werden im Folgenden mit Beispielen erläutert.

#### <span id="page-22-0"></span>**4.1 Mehrdeutige Konzepte (Concept)**

#### <span id="page-22-1"></span>**4.1.1 Unklare Definition und Subjektivität**

Es herrscht allgemein keine Übereinkunft wie das Konzept zu definieren ist. Das Konzept ist aber bereits in der Realität schwer abzugrenzen oder subjektiv anders interpretierbar. Auswirkung: Die Community ist sich nicht einig, welche Tags für ein Konzept verwendet werden sollen. Der Einzelne geht nach seinem eigenen Tagging-Muster und seiner Gewohnheit vor. Schon eingetragene Objekte ändern häufiger ihre Tags.

#### Beispiele:

- landuse=forest oder natural=wood [13]
- amenity=fitness oder amenity=fitness center oder amenity=gym oder amenity=sports center oder leisure=fitness oder ... [12]
- natural=saddle oder mountain pass=\*  $[12]$
- highway=track oder tracktype=<1-5>
- shop=general oder shop=supermarket
- $-$  amenity=pub (angenehme Atmosphäre) oder amenity=bar (lärmig)

#### <span id="page-23-0"></span>**4.1.2 Ähnliche und Synonyme Tags**

Konzepte, die sich nur in wenigen Details unterscheiden und deshalb unterschiedliche Tags haben. Synonyme Tags entstehen oft, wenn neue Tags erstellt werden, obwohl für das Konzept bereits ein Tag unter anderem Namen existiert. (Siehe Kapitel I-4.2) Auswirkung: Es kommt zu weniger korrektem Tagging oder ein Objekt wird gleich mit allen ähnlichen Tags gekennzeichnet.

#### Beispiele:

- parking=garage boxes oder landuse=garage oder landuse=garages oder amenity=parking
- waterway=river oder waterway=canal
- waterway=ditch oder waterway=drain oder waterway=stream
- highway=footway oder highway=pedestrian
- natural=sand oder surface=sand
- amenity=grave yard oder landuse=cemetery
- leisure=swimming pool oder amenity=swimming pool
- amenity=architect office oder office=architect
- leisure=bbq oder amenity=bbq
- building=supermarket oder shop=supermarket

#### <span id="page-23-1"></span>**4.1.3 Überladene Tags**

Ein Tag, der zwei (oder mehr) unterschiedliche Konzepte vereint, die eigentlich schon eigene Tags haben.

Auswirkung: Es wird der überladene Tag oder das Tagging Schema verwendet.

#### Beispiele:

- leisure=adult gaming center oder

```
(leisure=amusement_arcade und adult=yes)
```
- amenity=beach resort oder (natural=beach und tourism=resort)

## <span id="page-24-0"></span>**4.2 Zeitliche Entwicklung (Temporal Evolution)**

Über die Zeit können sich Tags und deren Definition entwickeln, sie werden durch besser beschreibende Tags abgelöst.

Auswirkung: Die alten Tags werden immer weniger gebraucht, als "Depricated Feature" [14] gekennzeichnet und durch neue, empfohlene Tags ersetzt. Die alten Tags können jedoch vereinzelt noch auftreten.

#### Beispiele:

- highway=bus stop oder railway=platform oder public\_transport=platform [12]
- landuse=farm oder landuse=farmland oder landuse=farmyard
- historic=yes oder historic=museum oder tourism=museum

## <span id="page-24-1"></span>**4.3 Geographische Diversität (Geographic Scale)**

Communities in unterschiedlichen Kulturkreisen entwickeln eigene Tags oder wenden gleiche Tags auf unterschiedlichen Konzepten an.

Auswirkung: Grenzübergreifend oder sogar bei lokalen Untergrenzungen sind die Tags nicht einheitlich.

#### Beispiele:

- water=pond (in Kanda) oder water=lakes (in anderen Ländern) [12]
- sport=football oder sport=soccer
- landuse=village green (in Grossbritanien) oder leisure=park (in anderen Ländern)
- shop=general (hat eine andere Bedeutung in Grossbritianien als in den USA und Australien)

## <span id="page-24-2"></span>**4.4 Tagging Schemas**

#### <span id="page-24-3"></span>**4.4.1 Ober- und Unterbegriffe**

Zu dieser Kategorie gehören die Tags, die mehrere Konzepte als Gruppe zusammenfassen. Als Haupttag beschreiben sie ein Objekt generell und deren Untertags definieren es genauer. Auswirkung: Das Objekt wird nur mit einem Haupttag attribuiert. Die Untertags werden teils oder ganz weggelassen. Umgekehrt können die Untertags für ein Objekt auch alleine verwendet werden, wenn sie selbsterklärend sind.

#### Beispiele:

- tourism=zoo ist Oberbegriff von zoo=petting zoo
- amenity=restaurant ist Oberbegriff von amenity=cafe oder cuisine=coffee\_shop oder …
- shop=department store ist Oberbegriff von shop=boutique oder shop=clothes oder clothes=\*
- shop=furniture ist Oberbegriff von furniture=bedroom ist Oberbegriff von shop=bed
- amenity=place of worship ist Oberbegriff von religion=christian ist Oberbegriff von denomination=catholic ist Oberbegriff von denomination=roman\_catholic
- landuse=construction ist Oberbegriff von construction=residential
- landuse=industrial ist Oberbegriff von power=plant, generator:method=water-storage ist Oberbegriff von generator:method=water-pumped-storage ist Oberbegriff von waterway=dam
- building=stable ist Oberbegriff von (building=yes und building:use=stable)
- leisure=nature reserve ist Oberbegriff von boundary=national park oder (boundary=protected\_area und protect\_class=2)

#### <span id="page-25-0"></span>**4.4.2 Zusätzliche Informationen**

Einem Objekt kann mit zusätzlichen Tags mehr Informationen und Details gegeben werden. Die Kombination der Tags um ein Konzept zu beschreiben kann unterschiedlich sein. Empfohlene Tagging-Schemas können vom Editor vorgeschlagen werden. Auswirkung: Die Mapper verwenden ihre eigenen Tagging-Schemas.

#### Beispiele:

- (highway=cycleway und foot=designated) oder (highway=footway und bycicle=designated) oder (highway=path und bycicle=designated und foot=designated) [15]
- leisure=firepit oder (tourism=picnic site und fireplace=yes)
- (amenity=parking und capacity=\*) oder amenity=parking space

## <span id="page-26-0"></span>**5 Vorgehen**

Für die Planung des Projekts TagFinder wurde das Vorgehensmodell RUP (Rational Unified Prozess) gewählt, welche eine inkrementelle, iterative Softwareentwicklung erlaubt. Zunächst musste die zu Verfügung stehende Projektzeit in Phasen aufgeteilt und eine Grobplanung für die Arbeitspackete erstellt werden. Bei der Planung musste eine längere Einarbeitungszeit berücksichtigt werden, da erst die Programmiersprache Python erlernt und grundlegendes Wissen um Begriffsnetzwerke angeeignet werden musste. Anschliessend ging es daran, so schnell als möglich einen einfachen Thesaurus zu erstellen, da er die Basis der Suchmaschine darstellt. Mit Hilfe der Webservices von TagInfo konnte das Vorhaben zügig umgesetzt werden und ein erster Prototyp war vorzeigefähig. In der nächsten Phase konnte der Thesaurus um die wichtigen Begriffsbeziehungen erweitert werden. Leider war es nur möglich dies manuell zu bewerkstelligen, da im Bereich der Begriffsnetzwerke auf wenig zurückgegriffen werden konnte. So musste jeder Key und Tag im Basis-Thesaurus einzeln betrachtet und Synonyme, Ober- und Unterbegriffe in Deutsch und Englisch hinzugefügt werden. Zur erleichterten Erfassung wurde ein simples Kommandozeilen-Tool entwickelt, dass mit Hilfe von Online-Wörterbüchern wie OpenThesaurus oder Wordnik Vorschläge zu den Begriffen heraussucht. Dennoch, die Bearbeitung des Thesaurus war sehr aufwenig und nahm viel Zeit in Anspruch: Es wurde schnell klar, dass bis Ende des Projekts nicht alle Tags durchgearbeitet werden konnte und die Priorität musste auf den Information Retrieval Prozess, den Suchalgorithmus und die restlichen Anforderungen, wie Webservices und Website-Design gesetzt werden.

## <span id="page-27-0"></span>**6 Ergebnisse**

#### <span id="page-27-1"></span>**6.1 Zielerreichung**

Die Arbeit "Tag-Suchmaschine und Thesaurus für OpenStreetMap" konnte am Schluss die gesetzten Ziele erreichen. Vorallem die TagFinder Webseite ist sehr gelungen und es konnten sogar einige optionale Features implementiert werden. Nicht ganz vollständig muss jedoch der TagFinder Thesaurus abgegeben werden. Aufgrund des aufwendigen Erstell- und Bearbeitungsprozesses konnte nur die wichtigsten Keys und Tags vollumfänglich bearbeitet und um verwandte Begriffe, Ober- und Unterbegriffe erweitert werden. Jedoch sind auch die unbearbeiteten Tags besser auffindbar als bei den existierenden Tag-Suchen. Bei Tests (Siehe Kapitel II-4.1.2) konnte gezeigt werden, das die Suchmaschine fähig ist, für nahzu alle Begriffe eines Editor Presets die passenden Tags zu finden.

#### <span id="page-27-2"></span>**6.2 Ergebnisse der TagFinder - Webseite**

- Funktionsfähige Suchmaschine für OpenStreetMap Tags. Deutsche Suchbegriffe werden zusätzlich übersetzt und Rechtschreibfehler werden beachtet.
- Die gefundenen Tags werden nach Haupt-, Ober- und Unterbegriffen sortiert und mit folgenden Information ausgegeben:
	- Tagname mit Links zur OSM-Wikiseite des Keys und des Tags
	- **Eine Beschreibung des Tags.**
	- Listen an anderen Tags, die mit dem gefunden Tag impliziert, kombiniert oder auf dessen Wikiseite verlinkt werden.
	- **Eine Liste an verwandten Begriffen.**
	- Informationen zur Suche: Was wurde gesucht? Wieso wurde der Tag gefunden? Zudem wird der Suchbegriff "highlighted".
	- **Statistiken des Tags: Totale Anzahl in OSM, Anzahl Vorkommnisse als Punkte,** Relationen, Linien und Flächen.
	- Hinweise auf welche Datenelemente der Tag angewendet werden kann.
	- Falls vorhanden, das Bild aus der Wikiseite.
- Die Webseite ist komplett auf Deutsch und Englisch.
- Im Suchfeld wird während der Eingabe Vorschläge angezeigt ("Meinten Sie...?")
- Das Design der Webseite ist einheitlich, intuitiv und dank Bootstrap auch responsive: Es kann auf vielen Smartphone-Displays gesucht und die Inhalte angezeigt werden.
- Die Webseite unterstützt OpenSearch

| OSM TagFinder | $x$ +                                        |                                                                                                    |                                                    |
|---------------|----------------------------------------------|----------------------------------------------------------------------------------------------------|----------------------------------------------------|
|               | tagfinder.herokuapp.com/search?query=Zoo⟨=de |                                                                                                    | $\triangledown$ C $\bigodot$ $\bigodot$ $\bigodot$ |
| TagFinder     | <b>API</b><br>About                          | $\alpha$<br>Zoo                                                                                                    | $\blacksquare$ Deutsch $\sim$                      |
| Ebmatinge     |                                              | (A53)<br>Uster                                                                                                    |                                                    |
|               |                                              |                                                                                                    |                                                    |
|               |                                              |                                                                                                    |                                                    |
|               |                                              | Es wurde(n) 4 OpenStreetMap Tag(s) gefunden.                                                                                                    |                                                    |
|               |                                              |                                                                                                    |                                                    |
|               | tourism= <b>zoo</b>                          |                                                                                                    |                                                    |
|               | Beschreibung:                                | Zoo oder Tierpark                                                                                                    | $[\ast]$<br>4564                                   |
|               | Impliziert:                                  |                                                                                                    | $\circ$<br>1803                                    |
|               | Kombiniert mit:<br>Weblinks im Wiki:         | opening_hours=*, website=*, wikipedia=*, addr=*, zoo=*<br>addr=*, website=*, zoo=*, leisure=picnic_table, tourism=zoo, wikipedia=*, opening_hours=* | $\%$                                               |
|               | Verwandte Begriffe:                          | Zoo / Tierpark / Zoologischer Garten / Tiergarten                                                                                                   | 103                                                |
|               | Such-Infos:                                  | Score: 0.34 / Hauptbegriff: zoo / Tag: zoo                                                                                                    | $\boxtimes$<br>2658                                |
|               |                                              |                                                                                                    |                                                    |
|               | $200 = *$                                    |                                                                                                    |                                                    |
|               | Beschreibung:                                | Beschreibt die Art der Zoo. Verwenden Sie in Kombination mit tourism = zoo (Übersetzung)                                                            | $\ast$<br>890                                      |
|               | Impliziert:                                  |                                                                                                    | $\Omega$<br>130                                    |
|               | Kombiniert mit:<br>Weblinks im Wiki:         | tourism=zoo                                                                                                    |                                                    |
|               | Verwandte Begriffe:                          | zoo=enclosure, zoo=falconry, zoo=*, zoo=petting_zoo, tourism=zoo                                                                                    | 23                                                 |
|               | Such-Infos:                                  | Score: 3.81 / Tag: zoo                                                                                                    | Z<br>-2<br>737                                     |
|               |                                              |                                                                                                    |                                                    |
|               | zoo=petting_zoo                              |                                                                                                    | $\ast$<br>221                                      |
|               | Beschreibung:                                | Kleinen Zoo oder im Garten für Kinder zum Anfassen und spielen mit den Tieren                                                                       |                                                    |
|               | Impliziert:                                  | (Übersetzung)                                                                                                    | $\circ$<br>65                                      |
|               | Kombiniert mit:                              |                                                                                                    | X<br>5                                             |
|               | Weblinks im Wiki:                            | zoo=petting_zoo, tourism=zoo                                                                                                    |                                                    |
|               | Verwandte Begriffe:                          |                                                                                                    | $\angle$ $\Box$<br>151                             |
|               | Such-Infos:                                  | Score: 2.8 / Tag: zoo                                                                                                    |                                                    |
|               | $tourism = *$                                |                                                                                                    |                                                    |
|               | Beschreibung:                                | Plätze und Einrichtungen, die hauptsächlich für den Tourismus genutzt werden.                                                                       | $\ast$<br>910182                                   |
|               | Impliziert:                                  |                                                                                                    | $\overline{?}$<br>721997                           |
|               | Kombiniert mit:                              |                                                                                                    | $\kappa =$                                         |
|               | Weblinks im Wiki:<br>Verwandte Begriffe:     | Tourismus                                                                                                    | 4394                                               |
|               | Such-Infos:                                  | Score: 0.83 / Unterbegriff: zoo                                                                                                    | 183791                                             |
|               |                                              |                                                                                                    |                                                    |

Abb I-8: TagFinder Ausgabe bei der Suche nach "Zoo"

#### <span id="page-28-0"></span>**6.3 Ergebnisse der TagFinder - Webservices**

- Es werden vier Webservices angeboten. Die Rückgabe erfolgt im JSON Format:
	- api/search: Liefert dieselben Resultate wie eine Suche über die Webseite.
	- api/tag: Rückgabe aller verfügbaren Informationen für einen bekannten Tag.
	- api/terms: Liefert zu einem Begriff alle verwandten Begriffe, sowie Ober- und Unterbegriffe, in Deutsch und Englisch.
	- api/suggest: Bietet Vorschläge zu einem Suchbegriff an, in Englisch oder Deutsch.
- Auf der Webseite kann die komplette API Dokumentation mit Erläuterungen und Beispielen angesehen werden (oder im Kapitel IV-6).
- Unterstützung von JSONP und CORS für clientseitige Anfragen.
- Für bessere Lesbarkeit können die Resultate optional mit einer Einrückung zurückgegeben werden.

#### <span id="page-29-0"></span>**6.4 Ergebnisse des TagFinder - Thesaurus**

- Der Thesaurus enthält einerseits OpenStreetMap Keys und Tags, sowie einige Taginformationen (wie z.B. die Beschreibung und Statistiken), andererseits aus "Begriffs-Konzepten". Die Konzepte werden mit den SKOS Relationen miteinander verbunden und bilden ein komplexes Begriffsnetzwerk.
- Der TagFinder Thesaurus kann im RDF/XML Format von der Webseite heruntergeladen werden.
- Der RDF Graph beinhaltet 2574 Keys und Tags (776 Key, 1798 Tags). Davon wurden beinahe 800 bearbeitet und um die Begriffe erweitert.
- Insgesamt hat der Thesaurus 53754 Triple.
- Enthält ein Mapping in den "OSM Semantic Network" Thesaurus [19].
- Der Thesaurus kann automatisch oder manuell aktualisiert werden. Erneuert wird alles ausser die Begriffskonzepte und dessen Beziehungen.
- Es wurde ein Kommandozeilen-Tool entworfen, mit dem ein neuer TagFinder Thesaurus angelegt oder ein bereits bestehender Thesaurus weiterbearbeitet werden kann.

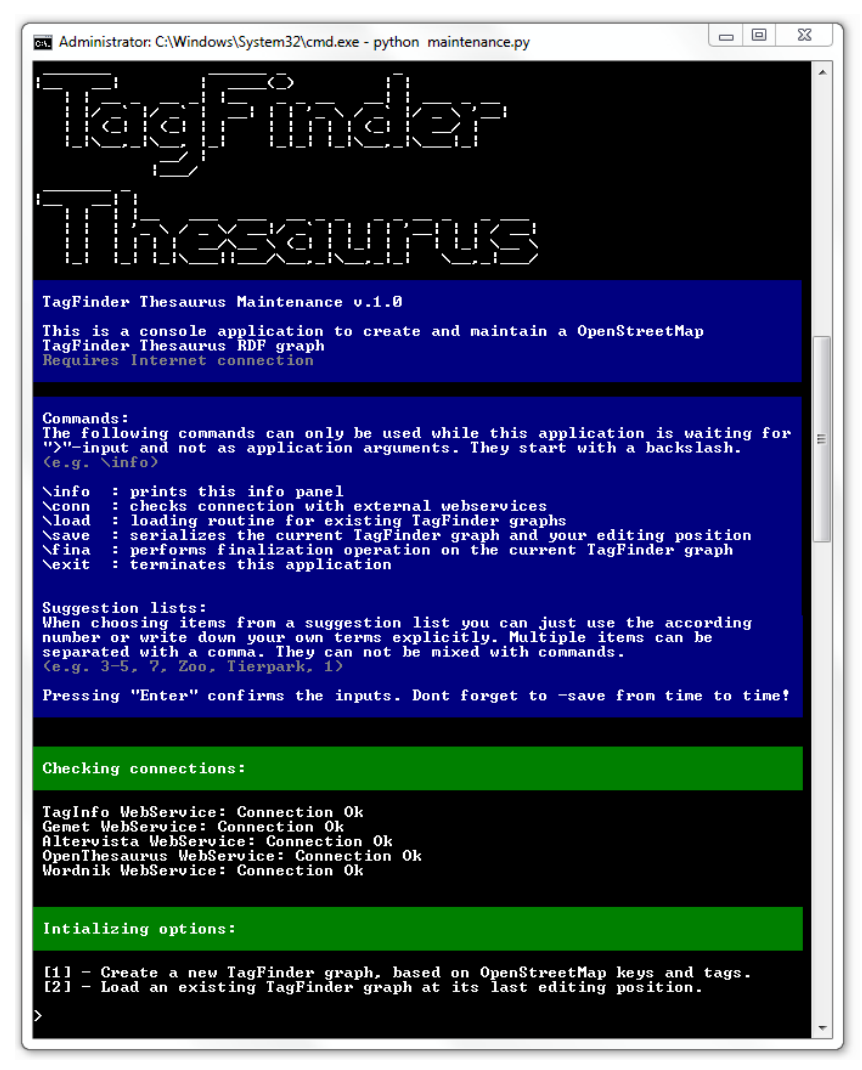

**Abb. I-9:** Das Kommandozeilen-Tool für die Bearbeitung des TagFinder Thesaurus

### <span id="page-30-0"></span>**6.5 Ausblick**

Im Rahmen dieses Projekts konnte ich mir viele neue Fähigkeiten aneignen. Dazu gehört neben Python auch der Umgang mit modernen Webtechnologien. Die Beschäftigung mit den Begriffsnetzwerken war sehr spannend, haben diese doch viel mit künstlicher Intelligenz zu tun.

Die TagFinder Webseite und die Suchmaschine stehen gut da. So habe ich bereits positive Feedbacks aus der OpenStreetMap Community erhalten und er wurde sogar im deutschsprachigen OSM Wochenblog erwähnt. Dennoch sehe ich einigen Raum für Weiterentwicklungen. Ein nützliches Feature wäre das Hinzufügen einer Sortierfunktion, die erlaubt alle Resultate nach Trefferscore oder komplett nach Statistiken der Tags zu sortieren. Weitere Verbesserungen wären im Bereich des Suchprozesses und der Vorschläge möglich: So hat der TagFinder z.B. noch Schwierigkeiten im Umgang mit Suchbegriffen im Plural.

Beim Thesaurus sollten die restlichen Tags und Keys nachgeführt werden. Ist dieser Schritt getan, lässt sich mit dem Netzwerk auch komplexe Analysen der Tags und Begriffen anstellen. Auch eine Homogenisierung der OSM-Daten wäre dann denkbar.

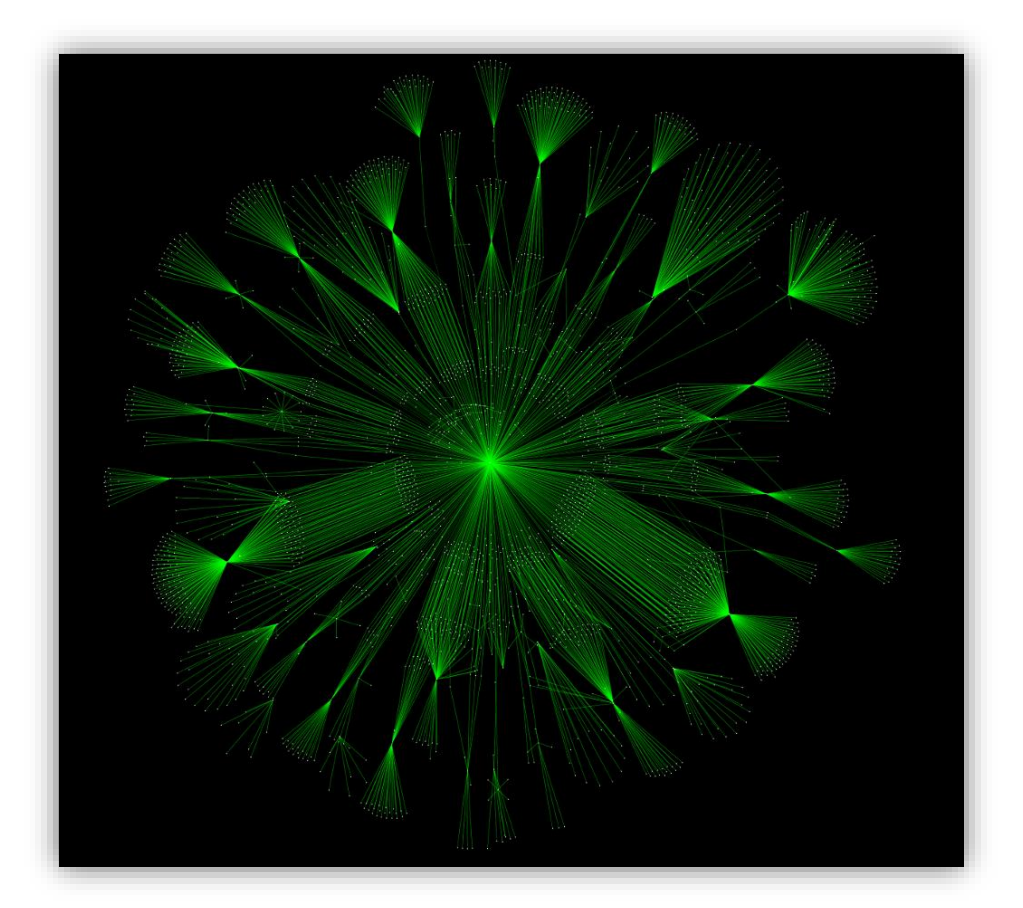

**Abbildung:** Übersicht über den TagFinder Thesaurus Graph. Punkte stellen OSM-Tags / -Keys oder Begriffe dazu dar. Verbunden werden sie mit hierarchischen Relationen. Im Mittelpunkt steht das Konzept "RelatedTerm". (Der Graph wurde mit Cytoscape 3.2.0 berechnet)

## <span id="page-31-0"></span>**7 Persönlicher Bericht**

Die Umsetzung der Studienarbeit war das bislang grösste Projekt, dass ich in Angriff nahm. Zudem sah ich mich mit vielen neuen Themen konfrontiert. So brachte ich beispielsweise keine Erfahrung im Bereich der Webentwicklung mit. Auch die Programmiersprache Python war komplett neu für mich, bis anhin kannte ich nur "statically typed" Sprachen wie Java oder C++.

Die Einarbeitung in diese Themen erhöhte auf der einen Seite zwar den Aufwand, steigerte auf der anderen Seite aber auch massiv den Lernerfolg. Heute kann ich sagen, dass ich fähig bin eine Webseite zu enwickeln.

Desweiteren habe ich einiges beim Projektmanagement dazugelernt: Ein ständiger Kontextwechsel – zum Beispiel zwischen Website Design und Server-Programmierung – kann unglaublich zeitraubend sein. Falls möglich sollte ein unabhängiger Projektteil zuerst abgeschlossen werden, bevor ein anderer begonnen wird und sollte in die Planung einfliessen. Beim Zeitmanagement hat mir dieses Projekt geholfen meine eigenen Fähigkeiten und wie lange ich für die Umsetzung brauche besser abzuschätzen. Von nun an muss ich für alle Einzeltätigkeiten und vor allem für die Schlussphase mehr Zeit einrechnen. Zum Schluss kann ich sagen, dass diese Arbeit sehr intensiv war, aber auch viel Spass gemacht hat.

## <span id="page-31-1"></span>**8 Danksagung**

An dieser Stelle möchte ich mich ganz speziell bei meinem Betreuer Prof. Stefan Keller bedanken. Ohne seine kompetente und motivierende Hilfestellung wäre die TagFinder Applikation nicht in dieser Form zustande gekommen. Bei den Reviews konnten stets wichtige Entscheidungen besprochen werden und gute Verbesserung zu Dokumenten und der Anwendung wurden vorgeschlagen, auch wenn die Meetings dann länger dauerten als geplant.

## **Teil II: SW-Projektdokumentation**

## <span id="page-33-0"></span>**1 Anforderungsspezifikation**

#### <span id="page-33-1"></span>**1.1 Einleitung**

In diesem Kapitel werden die Anforderungen der Benutzer an das System erfasst.

Die Aufgabenstellung (Siehe Kapitel I-1.1) geht von drei Teilsystemen aus, die im Folgenden getrennt auf ihre Aktoren und Use Cases geprüft werden*.*

### <span id="page-33-2"></span>**1.2 Aktoren, Use Cases und User Szenarios**

#### <span id="page-33-3"></span>**1.2.1 TagFinder - Webseite**

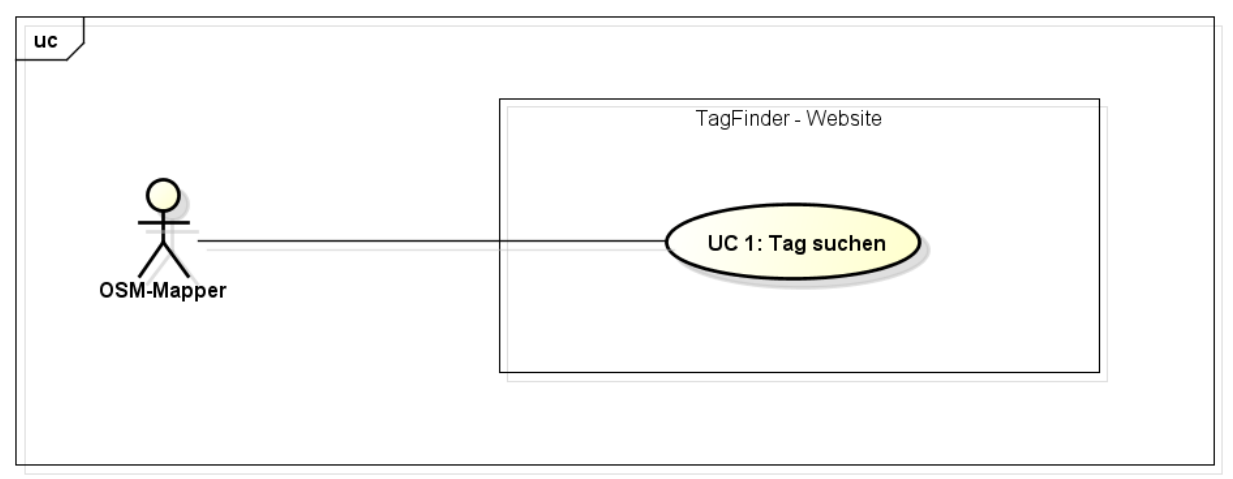

**Abb II-1:** Use Case Diagramm für die TagFinder - Webseite

#### **Aktoren:** OSM-Mapper

OSM-Mapper arbeiten freiwillig und aktiv an OpenStreetMap mit. Ausgerüstet mit GPS-Empfängern durchwandern sie die Umgebung und notieren interessante Kartenobjekte. Zuhause tragen sie diese in der Karte ein und bezeichnen den Objekttyp mit einem oder mehreren Tags. Anschliessend veröffentlichen sie ihre neuen Daten Online. OSM-Mapper haben grundsätzliche Kenntnisse in der Bedienung von Computern. Zurzeit gibt es mehr als 1.9 Millionen OpenStreetMap User (Siehe Kapitel I-2.1).

#### **Use Cases:**

#### UC 1: Tag suchen

Der OSM-Mapper gibt bei der TagFinder - Webseite einen Suchbegriff ein und erhält eine sortierte Resultatliste zurück, welche alle relevanten Tags beinhaltet. Diese sind so präsentiert, dass alle benötigten Informationen klar ersichtlich sind.

#### <span id="page-34-0"></span>**1.2.2 TagFinder - Webservice**

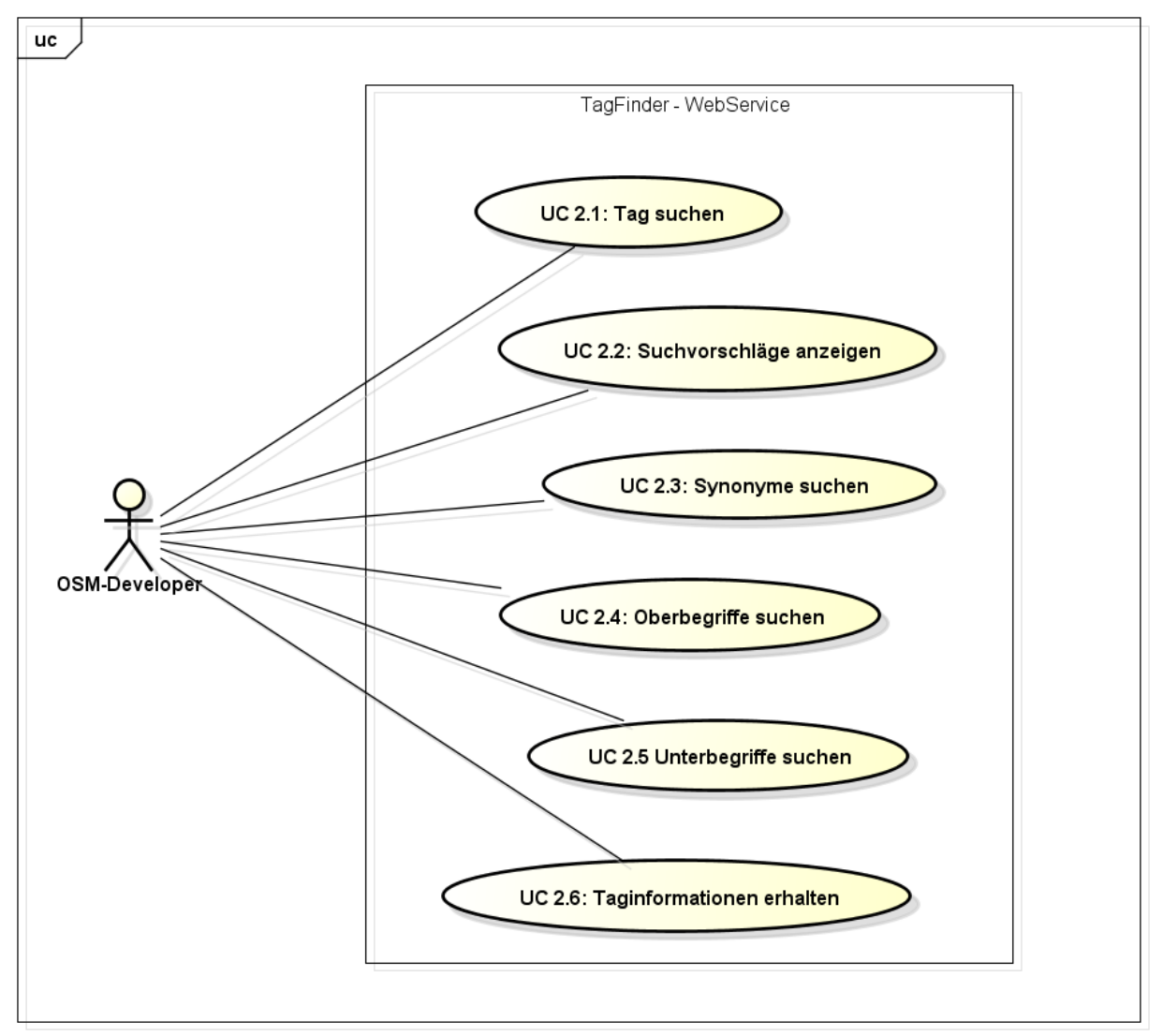

**Abb II-2:** Use Case Diagramm für den TagFinder - Webservice

#### **Aktoren**: OSM-Developer

Die OSM-Developer entwickeln Software, die auf OpenStreetMap basiert. Es kann sich dabei um ein Tool oder Plugin handeln, dass OSM-Mappern hilft Daten zu erfassen oder sie entwerfen eine Applikation die für verschiedenste Benutzer gedacht ist, wie Navigationshilfen, Routenplaner, Augmented Reality Spiele etc.

OSM-Developer haben als Software-Entwickler weit fortgeschrittene Computerkenntnisse. Grundsätzlich erwarten sie vom Webservice ein gutes API Design.

#### **Use Cases:**

UC 2.1: Tag suchen

Dieser Use Case deckt sich mit UC 1, hat aber den Unterschied, dass Anfragen statt über die Webseite über den Webservice laufen und die Resultate in einer maschinenverständlichen Form ausgegeben werden.

UC 2.2: Suchvorschläge anzeigen

Der Benutzer erhält eine Liste an Suchvorschlägen für einen beliebigen Begriff. Die Liste enthält ähnliche Wortbedeutungen oder Fehlerkorrekturen.

UC 2.3: Synonyme suchen

Der Benutzer kann alle Synonyme zu einem beliebigen Begriff abfragen.

UC 2.4: Oberbegriffe suchen

Der Benutzer kann alle Oberbegriffe zu einem beliebigen Begriff abfragen.

UC 2.5 Unterbegriffe suchen

Der Benutzer kann alle Unterbegriffe zu einem beliebigen Begriff abfragen

UC 2.6: Taginformationen erhalten

OSM-Mapper können eine Liste an relevanten Informationen zu den Tags oder Keys anfordern. Dazu gehören die OSM-Wikiseite, eine Beschreibung, einen Link zum Anzeigebild, Synonyme und Ober- und Unterbegriffe.
#### **1.2.3 TagFinder - Thesaurus**

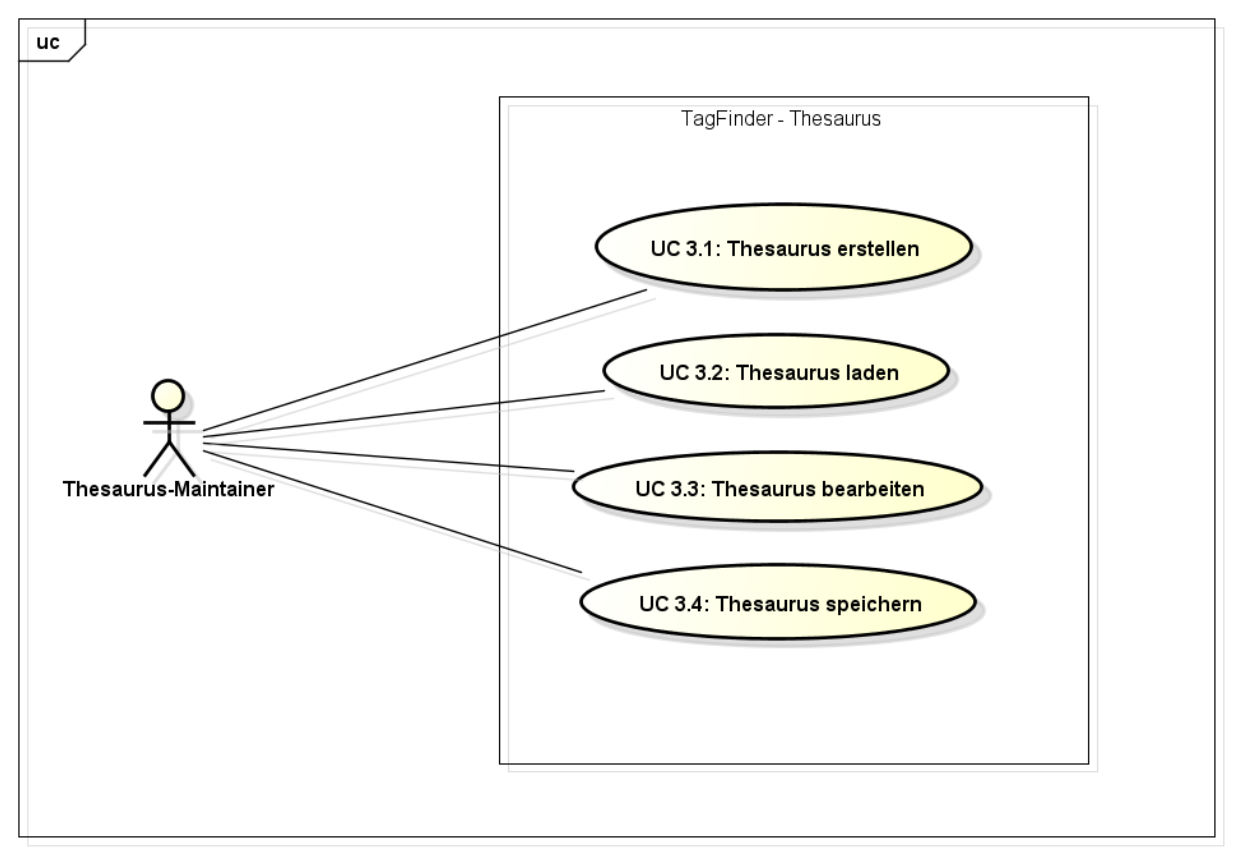

**Abb II-3:** Use Case Diagramm für den TagFinder - Thesaurus

### **Aktoren**: Thesaurus-Maintainer

Die Maintainer kümmern sich um die Wartung des TagFinder Systems. Sie sind auch daran interessiert, den Thesaurus aktuell zu halten. Dabei verlangen sie, dass der Aktualisierungsprozess den laufenden Betrieb nicht unterbricht.

Thesaurus-Maintainer haben neben langer Computererfahrung auch ein tieferes Verständnis des TagFinder Systems.

### **Use Cases:**

UC 3.1: Thesaurus erstellen

Der Benutzer kann einen neuen Thesaurus anlegen. Als Basis dienen die OpenStreetMap Tags. Der Thesaurus-Maintainer beginnt mit der Bearbeitung (UC 3.3).

## UC 3.2: Thesaurus laden

Ein bestehender Thesaurus wird in die Applikation geladen. Der Benutzer kann mit der Bearbeitung am gewünschten Ort fortfahren (UC 3.3).

## UC 3.3: Thesaurus bearbeiten

Der Benutzer kann den Thesaurus um Synonyme, Ober- und Unterbegriffe erweitern und manuell Änderungen an diesen und den Taginformationen vornehmen. Er wird dabei mit Vorschlägen unterstützt.

## UC 3.4: Thesaurus speichern

Da das Hinzufügen von Semantik und Einordnen der Begriffe manuell erfolgen muss, kann die Bearbeitung einige Zeit dauern. Aus diesem Grund soll der Maintainer die Begriffssammlung jederzeit zwischenspeichern können. Dieser Use Cases gilt dann auch für die Fertigstellung des Thesaurus.

# **2 Analyse und Design**

## **2.1 Domain Model**

Der TagFinder hat leider keine wirkliche Business Logik. Was der Domain am nächsten kommt, ist die logische Struktur des Thesaurus. Problem bei RDF ist allerdings die fehlende Trennung von Objektinstanz und Schema.

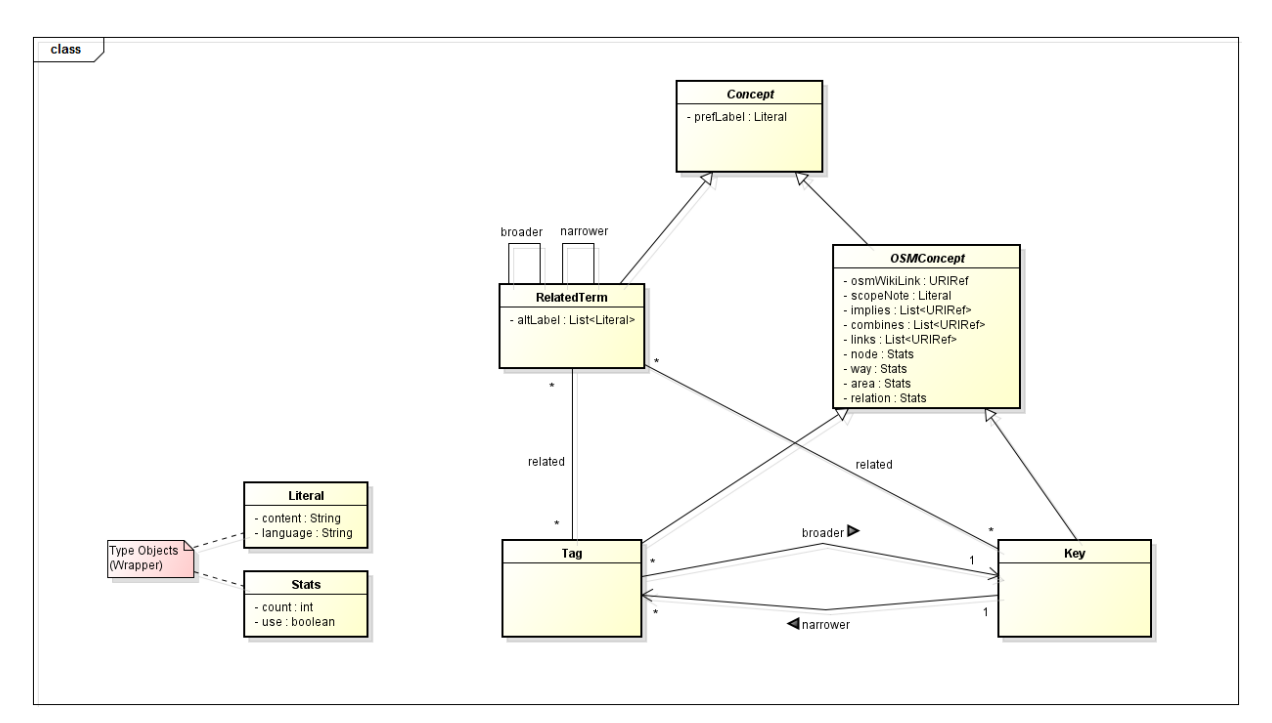

Abb II-4: "Klassendiagramm" des TagFinder Thesaurus

Ansonsten zählen die Klassen im Package "search" zum Application Logic Layer. Diese sind jedoch nicht sehr interessant:

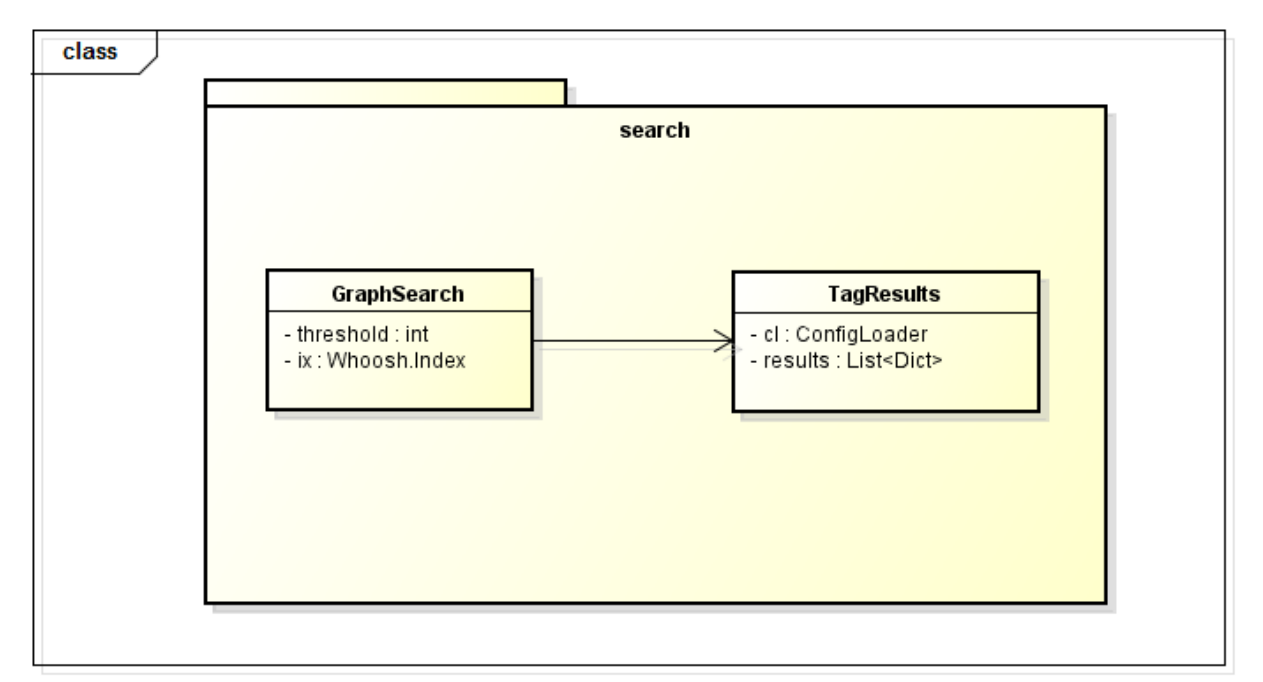

# **2.2 Architektonische Ziele und Einschränkungen**

Die architektonischen Hauptziele im Projekt TagFinder sind:

- Austauschbare Packages
- Einfache Erweiterbarkeit
- Einfache Portierung auf ein neues Betriebssystem

## **2.2.1 Austauschbare Packages**

Die Pakete werden in logische Einheiten aufgeteilt und erfüllen ihre zentrale Aufgaben. Zum Beispiel sollen Aufgaben, die Netzwerkanfragen beinhalten, komplett von den Klassen im Resource Layer getrennt werden.

## **2.2.2 Einfache Erweiterbarkeit**

Um auf Dauer den ändernden Verhältnissen von OpenStreetMap gerecht zu werden, ist es notwendig das TagFinder System anpassen und erweitern zu können.

## **2.2.3 Einfache Portierung auf ein neues Betriebssystem**

Durch die Anwendung von Python als Programmiersprache ist schon der wichtigste Grundstein für die einfache Portierung gelegt: Python ist eine interpretierte Sprache und die Anwendung kann im Quellcode ausgeliefert werden. Dieser Punkt stellt jedoch eine Einschränkung für die externen Libraries dar. Nur reine "pythonic" Bibliotheken kommen in Frage (d.h. keine C-Libraries / Systemaufrufe).

# **2.3 Distributed Presentation Architecture**

Der TagFinder hat eine 2-Tier Client-Server Architektur. Der Serverteil ist für 3 bzw. 4 Layers zuständig (Siehe Abb. II-6):

- Resource Layer: Der Resource oder Data Access Layer beinhaltet die ganze Datenhaltung und übernimmt das Laden und Speichern (bzw. Serialisieren).
- Application Logic Layer: Nimmt Anfragen aus der höheren Schicht entgegen, berechnet aus den Daten des Resource Layers ein Resultat und meldet diese zurück.
- Presentation Logic Layer : Ist im Webbereich für Rendering der HTML Seite zuständig.
- Im Fall von TagFinder ist ein Service Layer vorgeschoben, welche das Routing und bereitstellen von Webresourcen übernimmt. Falls nötig werden Parameter aus Anfragen an die tiefere Schicht weitergeleitet.

Ein Teil der Präsentation geschieht auch auf der Clientseite im Browser. Per JavaScript werden Response und HTML Seite angepasst oder AJAX Requests ausgelöst. Man spricht auch von Distributed Presentation Architecture. [20]

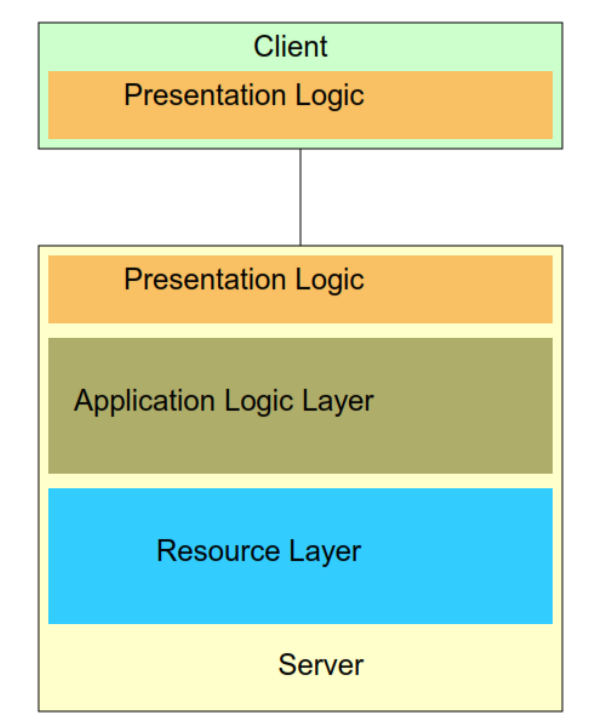

**Abb. II-6:** Distributed Presentation Architecture [20]

# **2.4 Packages und Klassen**

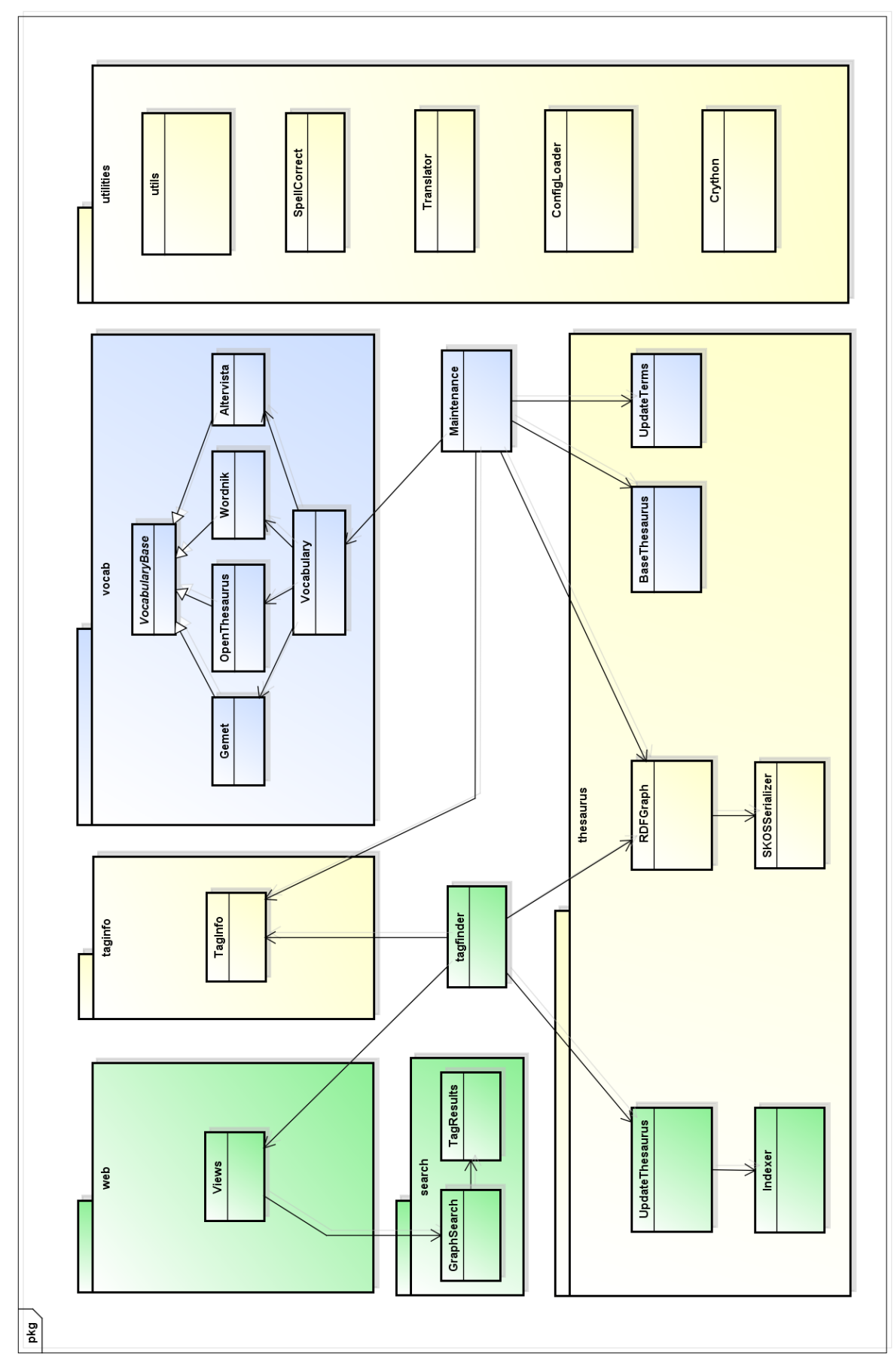

**Abb II-7:** TagFinder Packagediagramm

In Abbildung II-7 sieht man eine Übersicht über die Architektur in Form eines Packagediagramms und die wichtigsten Klassen. Das Diagramm widerspiegelt nur bedingt die Layeranordnung. Es werden beide Teilsysteme gezeigt, obwohl sie zur Laufzeit unabhängig sind. Packages und Klassen sind mit entsprechender Farbe gekennzeichnet: TagFinder - Webseite in grün und TagFinder - Thesaurus in blau.

Module, die aus praktischen Gründen von beiden Systemen benutzt werden, haben einen gelben Hintergrund.

Die beiden Module Server und Maintenance sind die Startroutinen und befinden sich im root-Verzeichnis.

(Für eine Liste der verwendeten, externen Libraries siehe Kapitel IV-5)

## **2.4.1 Utilities Package**

Dieses Package beinhaltet eine Reihe an Hilfsklassen und wird von fast allen anderen Klassen verwendet. Es werden keine Beziehungen gezeigt, da das Diagramm sonst unübersichtlich würde. Damit keine zirkuläre Beziehungen enstehen wurde darauf geachtet, dass im Utilities keine anderen Klassen aufgerufen werden.

### **Utils (Modul)**

Ist keine Klasse sondern ein Python-Modul, dass einige statische Funktionen zur Umrechnung, Konvertierung und sonstige Hilfsmethoden enthält.

### **SpellCorrect**

Die Klasse implementiert Funktionen die ein String Parameter entgegennehmen und eine Liste an passenden Vorschlägen aus dem Thesaurus retournieren. Kommt bei der Rechtschreibprüfung (Typeahead) und bei der Suche zum Einsatz. Sie greifen auf die Indexer-Files zurück und verwenden die Library "whoosh". Eine Alternative mit dem Framework "pyenchant" musste verworfen werden, weil diese eine Installation der C-Library Enchant bedingt.

### **Translator**

Das Übersetzermodul von TagFinder. Englische und deutsche Begriffe können in die andere Sprache übersetzt werden. Ist die Sprache nicht schon vorher bekannt, gibt es eine Funktion, die die Sprache herausfindet und das Wort übersetzt. Die Klasse verwendet "goslate", eine Python Google Translate API.

## **ConfigLoader**

Lädt und speichert Variablen aus dem Config-File. Die Klasse ist in Package-Sektionen unterteilt.

## **Crython**

Crython ist ein einfacher Crontab-Scheduler, der als Dekorator verwendet wird. Dadurch, dass in der Crython-Bibliothek ein Bug gefixed werden musste, wurde das Modul ins utilities gezogen. Eine Alternative zu Crython wäre der APScheduler (Advanced Python Scheduler), der aber nicht leichtgewichtig ist.

## **2.4.2 TagInfo**

Die Klasse im Package TagInfo kapselt die Anfragen an den Webservice Dienst von TagInfo.org [18]. Wird einerseits von Maintenance für die Erstellung des Thesaurus, andererseits von UpdateThesaurus für die Aktualisierung des Graphen genutzt.

## **2.4.3 Server (Modul)**

Ist das Script, dass den Application Server der Webseite startet. Hier wird auch der Crython-Scheduler angeworfen, der den Thesaurus RDF Graphen aktuell hält. Aus diesem Grund wird der Thesaurus auch im server.py geladen (und nicht in der GraphSearch Klasse) und an den Webserver, wie auch den Scheduler übergeben. Eine Änderung des RDF Graphen durch den Scheduler kann so dem Server direkt bekannt gemacht werden:

```
cl = ConfigLoader()@crython.job(expr=cl.getWebsiteString('UPDATE CRONTAB'))
def updateJob():
   print 'updating job started'
   c1 = \text{ConfigLoader}()outputName = cl.getThesaurusString('OUTPUT NAME')
   outputEnding = cl.getThesaurusString('DEFAULT_FORMAT')
   rdfGraph = RDFGraph(utils.outputFile(utils.dataDir(), outputName, outputEnding, useDateEnding=False))
   taefnfo = Taefnfo()UpdateThesaurus(tagInfo=tagInfo, rdfGraph=rdfGraph, console=None) # will update the rdfGraph
   today = str(datetime.date.today().strftime("%d.%m.%y"))
    cl.setWebsiteString('DATA DATE', today)
    cl.write() # storing the date change in config file
   runFlaskApp(rdfGraph, today)
```
**Abb II-8:** Code Snippet aus dem TagFinder Module. Es handelt sich um den Aktualisiermechanismus des Thesaurus RDF Graphen. Die Methode wird über den Crython-Dekorator in definierten Zeiten aufgerufen.

## **2.4.4 UpdateThesaurus**

Diese Klasse koordiniert die Aktualisierung des Thesaurus. Er kann vom Scheduler instanziert werden (Siehe Abb. II-8) oder von einer einfachen Main-Klasse im root-Verzeichnis (updater.py). Der zweite Fall ist für manuelle Updates gedacht. Als Parameter erhält er einen RDFGraph und eine TagInfo Instanz. Ist das eigentliche Update abgeschlossen, muss der Thesaurus noch indexiert werden.

## **2.4.5 Indexer**

Übernimmt die Aufgabe der eigentlichen Indexierung des Thesaurus, damit in ihm gesucht werden kann. Der Indexer verwendet – wie GraphSearch – die Library "whoosh" für diese Zwecke: Der Indexer iteriert über alle Triples des Semantik Webs und ordnet die Objekte in definierte Felder ein. Am Ende des Prozesses wird im Ordner ./data/indexer/ "whoosh" spezifische Files angelegt, die der GraphSearch später bezieht.

## **2.4.6 GraphSearch und TagResults**

GraphSearch ist wohl eine der wichtigsten Klassen und verwendet auch "whoosh". Hier findet die eigentliche Suche im Thesaurus bzw. dessen indexierten Informationen statt. Eine genauere Beschreibung des Suchprozesses kann im Kapitel II-3 nachgelesen werden. Auch wichtig ist die Klasse TagResults, welche die gefundenen "Rohresultate" des GraphSearch weiterverarbeitet: Sie werden sortiert und in eine Form gebracht, mit der die Webseite und Webservice-Routinen etwas anfangen können.

## **2.4.7 Views**

Das Web Package besitzt nur eine zentrale Klasse Views, welche sich um das Routing der Netzwerkanfragen kümmert. Einkommende Requests der Webseite kommen hier an, die Parameter werden ausgelesen und per entsprechender Funktion an die tiefere Schicht weitergeleitet. Berechnete Inhalte werden danach als HTML gerendert oder als JSON zurückgeschickt.

```
@app.route('/search', methods = ['GET'])
def search():
    query = request.args.get('query', '<br>lang = request.args.get('lang', '')
    searchResults = searchCall(query, lang)
    if searchResults is None:
         return redirect('/')
    return render_template('search.html', lang=getLocale(), query=query, results=searchResults)
```
Abb II-9: Code Snippet aus dem Views Module. Gezeigt wird die Funktion, die einkommende "/search"-Anfragen verarbeitet.

Im Views Ordner befinden sich auch die HTML Templates, JavaScript's, CSS und andere Ressourcen.

Es wird das Python-Microframework Flask verwendet. Dazu muss global eine Flask "app" instanziert werden. Flask basiert auf dem "Werkzeug-Server" und kann auf allen Platformen betrieben werden die ein Web Server Gateway Interface (WSGI) unterstützen. Flask wurde wegen einer Empfehlung als Framework ausgewählt. Alternativen sind zum Beispiel "web.py" und "Django".

## **2.4.8 RDFGraph und SKOSSerializer**

RDFGraph ist ebenfalls eine wichtige Klasse und entspricht in etwa einem TabelDataGateway im Datenbankbereich. Die Klasse implementiert hauptsächlich Funktionen für die Extraktion gewünschter Informationen aus dem Thesaurus: Im Grunde ist sie ein Wrapper um die hervorragende Library "rdflib", welche mit Triple – also mit Subjekt, Prädikat und Objekt – arbeitet. Mit dem Subjekt kann das Konzept im Graphen identifiziert werden. Will man nun zum Beispiel einen verwandten Begriffe einem bekannten Subjekt hinzufügen, kann man die Funktion "addAltLabel(…)" verwenden (Siehe Abb. II-10). Es gibt dem Beispiel entsprechend viele dieser Wrapper-Funktionen.

```
def addAltLabel(self, subject, obj, language):
   self.graph.add( (URIRef(self.prepareURIRef(subject)),
                     SKOS.altLabel.
                     Literal(self.prepareLiteral(obj), lang=language))
    return subject
```
**Abb II-10:** Code Snippet aus der RDFGraph Klasse. Die dargestellte Funktion fügt einem Konzept des Thesaurus ein verwandter Begriff hinzu.

Eine weitere Aufgabe von RDFGraph ist das Laden und Serialisieren eines Thesaurus. Da es jedoch mit "rdflib" Probleme bei der Serialisation gab, musste der angebotene PrettyXMLSerializer in der eigenen Klasse SKOSSerializer verbessert und dann als Plugin in "rdflib" eingefügt werden.

## **2.4.9 Maintenance**

Maintenance startet ein einfaches Kommandozeilen-Tool für die Bearbeitung der Synonyme, Ober- und Unterbegriffe. Er bietet die Möglichkeit entweder einen neuen "Basis-Thesaurus" aufbauen zu lassen oder bei einem Bestehenden die Erweiterung fortzusetzen. Das Tool ist jedoch sehr einfach und hilft nur den Ablauf zu ordnen und bietet Vorschläge an. Unschön ist auch, dass bei der Klasse das MVC-Pattern nicht eingehalten wurde.

### **2.4.10 BaseThesaurus**

Der BaseThesaurus war die erste implementierte Klasse und ist für den Aufbau des "Basis-Thesaurus" zuständig. Ein Basis-Thesaurus enthält lediglich Tags und Keys Informationen. Die Konzepte werden durch eine Narrower oder Broader Beziehung verbunden. Die Daten stammen ebenfalls von TagInfo.org [18]. Ein Aufbau dauert etwas weniger als 20 Minuten.

## **2.4.11 Vocab Package**

Das Vokab-Package ermöglicht eine einfache Art und Weise um Synonyme, Ober- und Unterbegriffe für Suchworte zu erhalten. Es werden derzeit vier lizenzfreie Webservices angesprochen:

- OpenThesaurus: <https://www.openthesaurus.de/about/api>
- Altervista: <http://thesaurus.altervista.org/service>
- Wordnik: <https://github.com/wordnik/wordnik-python>
- Gemet: <http://www.eionet.europa.eu/gemet/en/webservices/>

Für jedes API gibt es eine eigene Klasse, welche die abstrakte Klasse VocabularyBase implementiert. (Besser wäre ein Interface, aber die gibt es in Python nicht.) Diese werden in Vocabulary als Adapter instanziert: Diese Architektur ermöglicht es, schnell weitere Services anzubinden und wurde als Alternative zu einem Wikitionary-Parsing [22] umgesetzt.

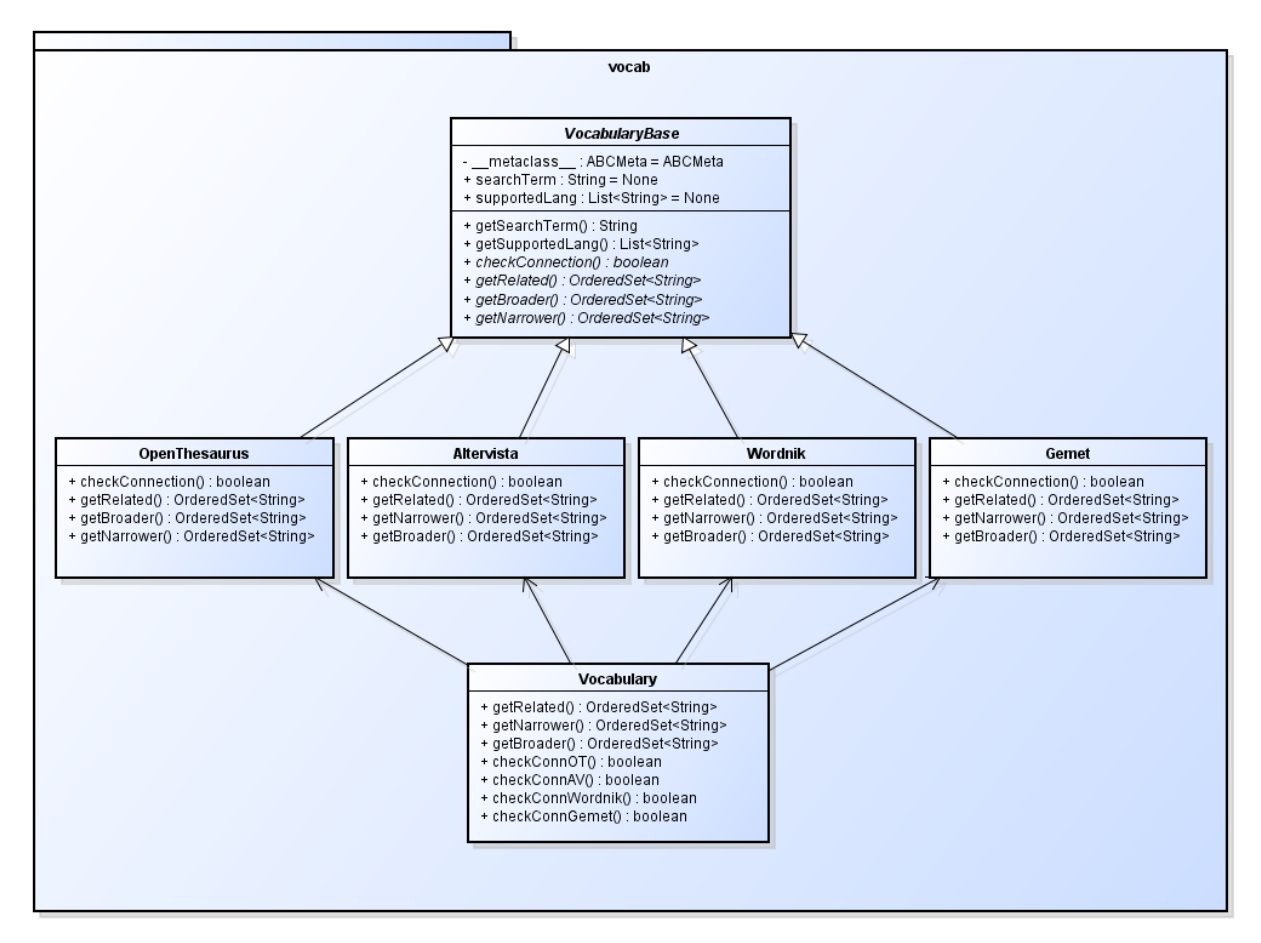

**Abb II-11:** Klassendiagramm der vocab-Klassen

# **2.5 Website-Design**

## **2.5.1 Technischer Aspekt**

Bei der Erstellung der Webseite wurde – neben dem üblichen HTML5, CSS und JavaScript – vor allem Jinja2 eingesetzt. Jinja2 wird mit Flask ausgeliefert und ist eine gute HTML-Template Sprache für Python. Mit ihr ist es möglich das serverseitig Rendering des HTML's anzupassen. Mit Jinja2 konnte schon soviel umgesetzt werden, dass das clientseitige JavaScript nur noch in einigen wenigen Fällen benutzt werden musste.

```
<!-- link list macro -->
{%- macro listlinks(linkLabelList, no_element_en, no_element_de, separator=", ") -%}
    {%- if linkLabelList|count > 0 -%}
        {%- for linkLabel in linkLabelList -%}
            {%- if linkLabel['link'] is none -%}
                { {\{ \  \  \text{linkLabel}[\,^\prime\text{label'}]\  \  \}} }{% - else -%}<a class="osm_links" target="_tag" href="{{ linkLabel['link'] }}">{{ linkLabel['label'] }}</a>
             {%-} endif ${%- if not loop.last -%}{{ separator }}­{%- endif -%}
        \{%- endfor %}
    {% - <b>else -% }<div lang ="en">{{ no_element_en }}</div>
        <div lang ="de">{{ no_element_de }}</div>
    \{%- endif -%}
{%- endmacro -%}
```
**Abb II-12:** Jinja2 Makro im search.html. Beim Aufruf wird eine kommagetrennte Link- bzw. Label-Liste generiert.

Die JavaScript Funktionen:

- Highlighting: Geht durch die Resultate und erkennt anhand der Such-Informationen (SearchMetas), welche Worte oder Teilworte hervorgehoben werden müssen.
- Sprachwechsel: Bei einem Wechsel der Sprache mit dem Dropdown-Menu wird eine Sprachvariable im CSS geändert. Damit muss bei einer Umschaltung nicht die ganze Seite neu geladen werden.
- Bootstrap-Typeahead: Stammt von Bootstrap 2 und fügt unterhalb eines Bootstrap-Textfelds eine "Meinten sie...?" - Liste mit Vorschlägen hinzu. Für die Vorschläge wird per AJAX der eigene Webservice angefragt.

Als Komponentenbibliothek wurde Bootstrap eingesetzt. Bootstrap Elemente wie Navigationsleiste oder Dropdown-Menus können schnell eingebaut werden und haben ein einheitliches, modernes Aussehen. Ein weiterer Vorteil von Bootstrap ist das "Mobile-First" Motto, was dazu geführt hat, dass die entwickelte Webseite responsive ist und auf vielen Smartphone-Displays gut angezeigt werden kann.

#### **2.5.2 Visueller Aspekt**

Bei der TagFinder Webseite wurde viel Wert auf das Design gelegt. Denn ein gutes Design ist das Erste, was einem Benutzer auffällt und ist deshalb zentral für die Beliebtheit der Webseite. Ein gutes Design heisst nicht, dass es nicht auch einfach sein kann, im Gegenteil. Bei der Suchmaschine ist es wichtig, dass der Benutzer die relevanten Informationen schnell extrahieren kann und bei den einzelnen Resultaten auf den ersten Blick erkennt um welchen Key oder Tag es sich handelt. Die ganze Resultateliste sollte auch "überflogen" werden können, da stören farbige Panels und Boxen nur.

Farblich wurde mehrheitlich auf grün,schwarz und weiss gesetzt, welche stark and das OSM-Wiki erinnert: Der Nutzer soll sofort sehen, dass er auf einer Seite gelandet ist, die mit OpenStreetMap zu tun hat.

Im Folgenden werden einige Screens gezeigt, welche die Entwicklung des Designs veranschaulichen:

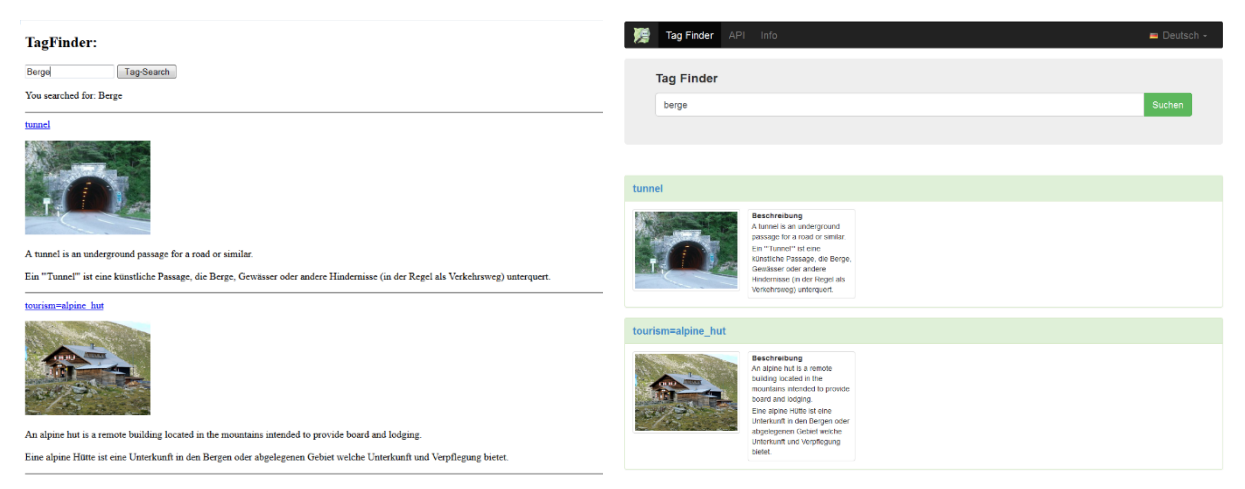

Abb **II-13:** Design de

 $\ddot{\textbf{t}}$ 

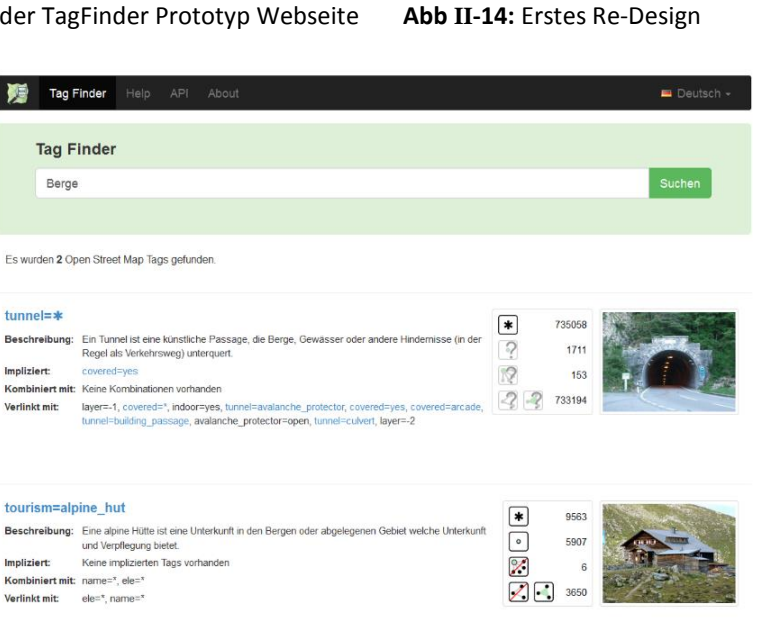

**Abb II-15:** Zweites Re-Design und Anzeige von mehr Informationen

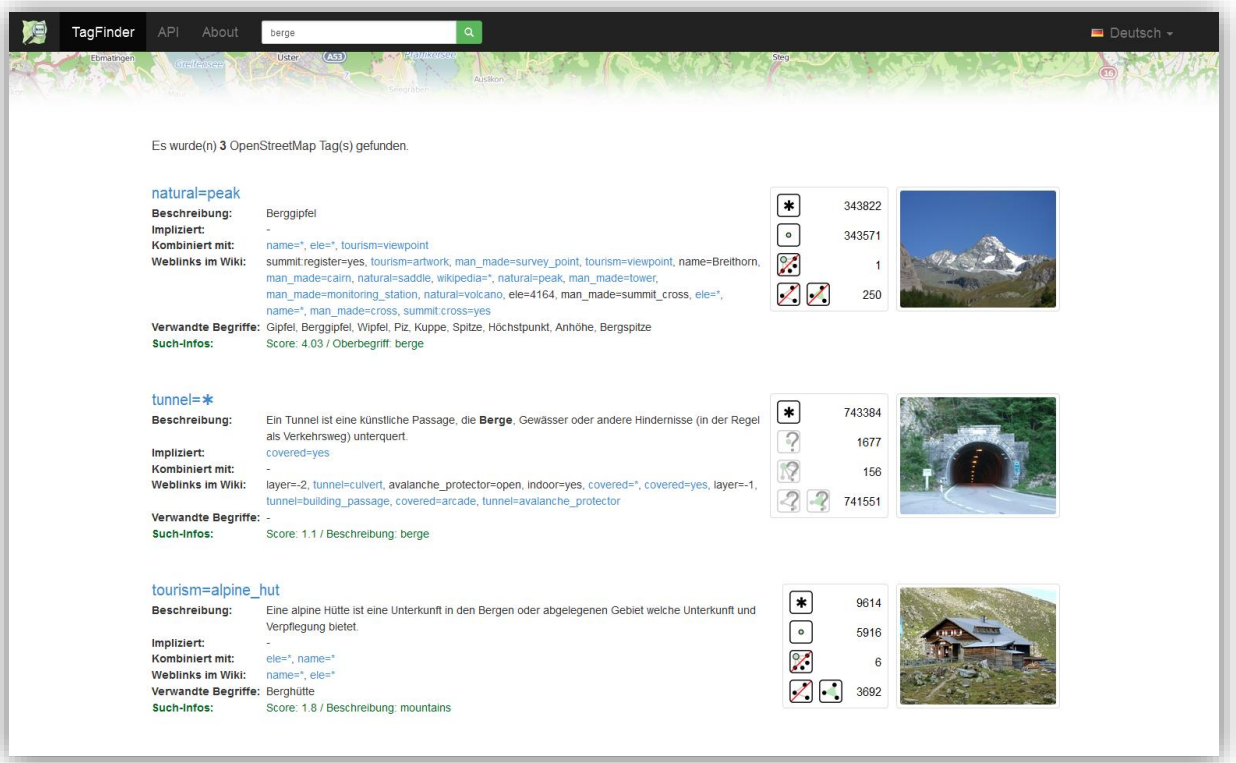

**Abb II-16:** Design der TagFinder Webseite am Ende des Projekts

**3 Der Suchprozess**

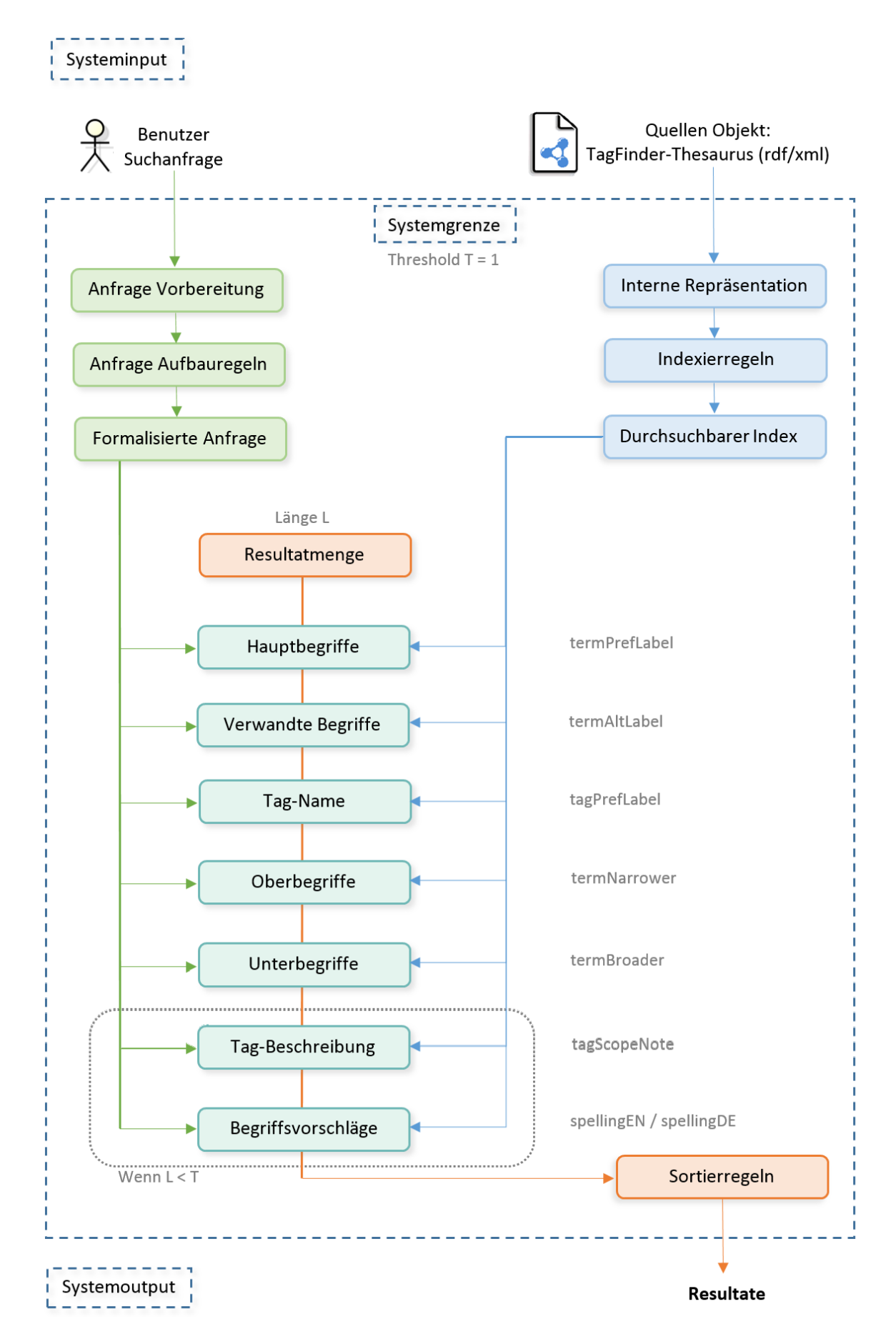

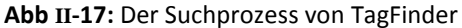

Seite 51 / 100

Abbildung II-17 zeigt den Ablauf der Suche im Detail und lehnt an einen Information Retrieval Process [23] an. Beteiligte Klassen sind der Indexer, GraphSearch und TagResults. Als Library wird wie schon erwähnt "whoosh" verwendet.

Anhand der Abbildung wird im Folgenden der Suchprozess beschrieben:

# **3.1 Indexierung**

Die Indexierung ist oben rechts in blauer Farbe dargestellt. Diese wird beim Starten des Servers durchgeführt oder wenn ein Thesaurus aktualisiert wurde. Das Quellen Objekt ist der TagFinder - Thesaurus im RDF/XML Format.

- Interne Repräsentation:

Der Thesaurus wird mit der RDFGraph Klasse ins Memory geladen und dem Indexer übergeben.

- Indexierregeln:

Der Indexer iteriert über alle Triple des Graphen und ordnet die Objekte je nach Prädikat in ein Feld des vordefinierte Schemas (Siehe Tabelle II-1) ein, dabei wird immer das Objekt (TEXT) und das Subjekt (ID) als Tuple indexiert.

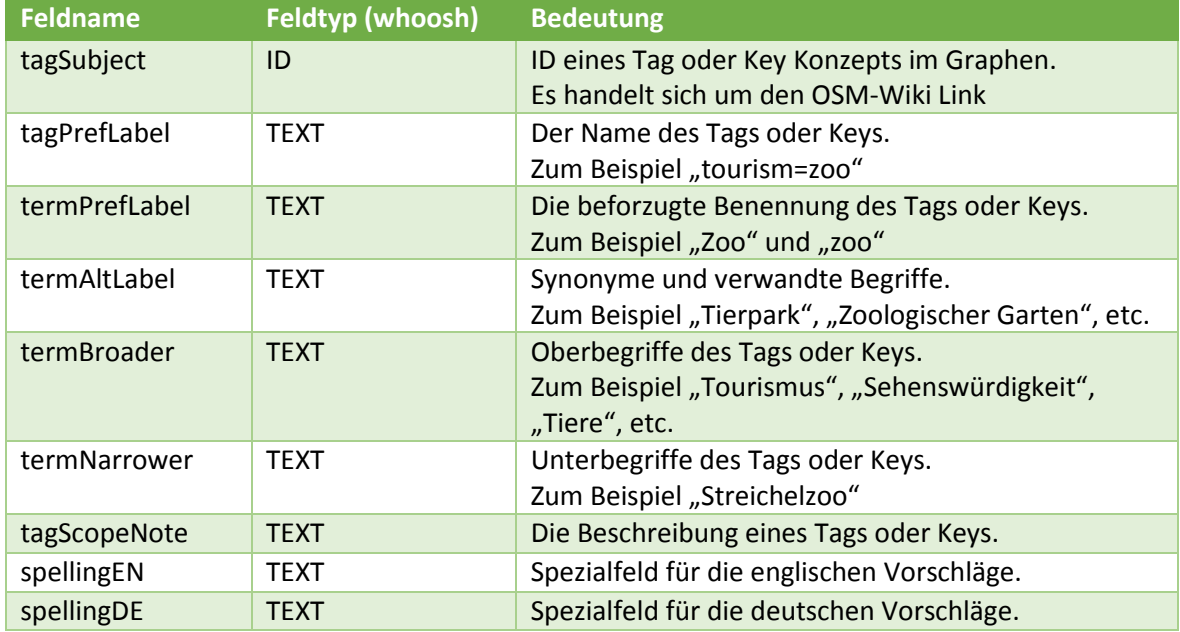

**Tabelle II-1:** Die Indexerfelder. In Abb. II-17 in grauer Farbe. Ein weitere Feldtyp wäre zum Beispiel NGRAM.

Die Felder "spellingEN" und "spellingDE" stellen Spezialfelder für Vorschläge dar. Für sie werden alle Objekt-Literale in einzelne Worte aufgetrennt und indexiert.

- Durchsuchbarer Index:

Hat der Indexer alle Triple abgehandelt, speichert er sie in einer Datei im Ordner ./data/indexer/ ab. Auf diese Datei kann der GraphSearch jederzeit zugreifen.

# **3.2 Suche**

Die eigentliche Suche startet in Abbildung II-17 oben links mit der Suchanfrage eines Benutzers. Die Darstellung des folgenden Ablaufs ist in grün.

- Anfrage Vorbereitung:

Die Suchanfrage des Benutzers trifft unverändert in GraphSearch ein. Es handelt sich um einen String mit allen möglichen Zeichen in einer Sprache. Von diesem String werden zuerst einige Spezialzeichen entfernt und dann wird er in einzelne Worte aufgetrennt. Anschliessend werden die Worte in die andere Sprache übersetzt. Am Ende stehen zwei vorbereitete Anfragen in Deutsch und Englisch bereit.

(Es sei denn das Wort stand in Anführungszeichen, dann wird nicht übersetzt.)

- Aufbauregeln und Formalisierte Anfrage:

Die Aufbauregelung und Formalisierung der Anfrage wird von "whoosh" übernommen.

Nun kann der Suchprozess beginnen (türkis). Die einzelnen Felder des Indexes werden in einer bestimmten Reihenfolge mit den formalisierten Anfragen durchsucht: Hauptbegriffe > verwandte Begriffe > Tag-Name > Oberbegriffe > Unterbegriffe

Stimmen dabei die Anfrage und der Feldinhalt überein, gibt "whoosh" die ID (tagSubject) des gefundenen Konzepts und weitere Such-Informationen zurück. Alle gefundenen Konzepte werden in der Resultatmenge gesammelt.

Wurden jedoch diese fünf Felder erfolglos durchsucht und die Anzahl an Resultaten ist kleiner als ein Threshold, geht die Suche bei den Beschreibung- und Vorschlägefeldern weiter.

- Sortierregeln:

Anschliessend an die Suche wird die Liste gefundener Subjekte an die Klasse TagResults übergeben, welche sich um die Sortierung kümmert. Die Sortierung behält die Reihenfolge wie die Felder durchlaufen wurde bei. Jedoch werden alle Resultate, die von demselben Feld stammen, nach totaler Anzahl Vorkommnisse in OSM absteigend sortiert.

# **4 Testing**

## **4.1 Automatische Testverfahren**

## **4.1.1 Unit-Tests**

Unit-Tests dienen dem Zweck die Funktionalität der implementierten Klassen zu überprüfen und zu gewährleisten, dass Änderungen in einem Modul nicht negative Auswirkungen auf den restlichen Code hat. In Python wurde mit der Testumgebung PyUnit des PyDev Plugins gearbeitet. Beim Schreiben von Tests lag der Fokus weniger auf den UI-Klassen (d.h. dem Maintenance- und Views-Modul), sondern mehr auf den zentralen Elementen der Applikation. Leider konnten aus Zeitgründen nur die wichtigsten Klassen getestet werden. Hier gibt es definitiv Verbesserungspotential für eine grösse Testabdeckung: Total existieren im Projekt 45 Tests.

Zum Teil mussten vorderhand Mockups geschrieben werden, bzw. einen kleinen Test-Graphen, der alle möglichen Beziehungen enthält. Mit der setUp-Funktion kann dieser vor jedem Test ins Memory geladen werden (z.B. für die RDFGraph Klasse).

## **4.1.2 Systemtests**

Systemtests prüfen und bewerten das Gesamtsystem und ob die gesetzten Anforderungen erfüllt werden. Im Zusammenhang von TagFinder bedeutet dies hauptsächlich die Suchfunktion zu testen: Wie gut passen die gefundenen Resultate zum Suchbegriff? Werden alle Tags gefunden?

Eigentlich war geplant dies manuell zu testen. Es wurden "Blackbox-Testdaten" aufgenommen, welche einige Tags beinhalten und Suchbegriffe mit denen sie gefunden werden sollte. Später brachte mein Betreuer aber den Vorschlag, die Resultate zusätzlich mit den Presets des iDEditors [21] abzugleichen. Die Presets sind im JSON Format und enthalten unter anderem eine grössere Liste an wichtigen Tags und passenden Begriffen, die sich gut für Tests eigenen. Die eigenen Testdaten wurden dem JSON angehängt und anschliessend wurde eine kleine Python Testsuite geschrieben, welche die Liste der Suchbegriffe einzeln durchging, eine Anfrage an den TagFinder (per Webservice) schickte und die Resultate mit der Lösung abglich.

Die Testlogs zeigen ein gutes Abschneiden des TagFinders:

Insgesammt konnten 518 von 530 Tags gefunden werden und davon passten 1062 auf 1079 Begriffe.

Auf der folgenden Abbildung sieht man einen Auschnitt aus dem Testlog. So konnte TagFinder zum Beispiel für alle Begriffe den richtigen Tag finden ausser im Test 346: Bei "bar" konnte place=island nicht gefunden werden.

```
Test 344/530 - Name: City
Tags: place=city
Term: City
                             > found: place=city
Test 345/530 - Name: Hamlet
Tags: place=hamlet
                             > found: place=hamlet
Term: Hamlet
Test 346/530 - Name: Island
Tags: place=island
                             > found: place=island<br>> found: place=island
Term: Island
Term: archipelago
Term: atoll
                             > found: place=island
                             > none found
Term: bar
                             > found: place=island<br>> found: place=island
Term: cay<br>Term: isle
Term: islet
                             > found: place=island
Term: key
                             > found: place=island
Term: reef
                             > found: place=island
Test 347/530 - Name: Isolated Dwelling
Test 348/530 - Name: Locality
Tags: place=locality
Term: Locality
                             > found: place=locality
Test 349/530 - Name: Neighborhood
Tags: place=neighbourhood
                            > found: place=neighbourhood<br>> found: place=neighbourhood
Term: Neighborhood
Term: neighbourhood
Test 350/530 - Name: Borough
Tags: place=suburb
Term: Borough
                             > found: place=suburb
                             > found: place=suburb<br>> found: place=suburb
Term: Boro
Term: Ouarter
```
**Abb II-18:** Auszug aus dem Testlog der iDPreset Systemtests

Ein weiterer Vorteil dieser Art von Test war, dass die Auswirkung des Thresholds überprüft werden konnte. Das ist nützlich für das "fine-tuning" des Suchprozesses. Es hat sich jedoch gezeigt, dass bei einer Erhöhung des Thresholds auf 2 nur 4 zusätzliche Tags zu 3 weiteren Begriffen gefunden wurden.

Daraus lässt sich ableiten, dass die minimal besseren Werte, die erhöhte Zahl unerwünschter, unrelevanten Resultate nicht rechtfertigt (Precision and Recall).

Alle Testlogs können auf der CD eingesehen werden (Siehe Kapitel IV-1).

## **4.1.3 Weitere Tests**

- Das Testing der Webservices wurde durch ihren Einsatz auf der Webseite und im Systemtest abgehandelt.
- Die Funktionsweise von JSONP und CORS wurde mit Hilfe einer kleinen JavaScript Funktion getestet, dass Script wurde dann auf NodeJS ausgeführt.
- Die Qualität und Korrektheit der Thesaurus Syntax konnte mit verschiedenen Online-Tools geprüft werden, jedoch nur bis zu einer gewissen Grösse des Fileuploads (ca. 2MB):
	- W3C RDF Validator:<http://www.w3.org/RDF/Validator/>
	- qSkos von PoolParty:<http://qskos.poolparty.biz/login>

# **4.2 Manuelle Testverfahren**

Die manuellen Tests werden teilweise durch die automatischen Verfahren abgedeckt. Ansonsten konnten auch hier aus Zeitgründen keine manuellen Tests durchgeführt werden.

# **Teil III: Projektmanagement**

# **1 Projektorganisation**

# **1.1 Organisationsstruktur**

Folgende Personen sind am Projekt beteiligt:

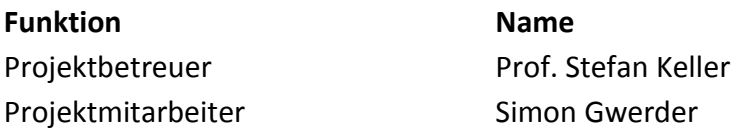

## **1.2 Externe Schnittstellen**

Während des Projekts wird der Kontakt mit der OpenStreetMap Community gesucht. Da sie die Benutzer der Tag-Suchmaschine sind, sollen so viel Feedback, Anregungen und Change Requests eingeholt werden wie möglich. Die Kontaktnahme erfolgt über das OSM Community Forum und durch den Betreuer auch über die Mailing-Liste und Swiss OSM Association (SOSM).

# **2 Arbeitsumgebung**

## **2.1 Hardware**

An Hardware wird nur der persönliche Laptop benötigt. Die Web-Applikation wird am Ende auf Celadon Cedar-14 Heroku deployed.

## **2.2 Software**

Folgende Software wird während der Entwicklung und für die Dokumentation verwendet:

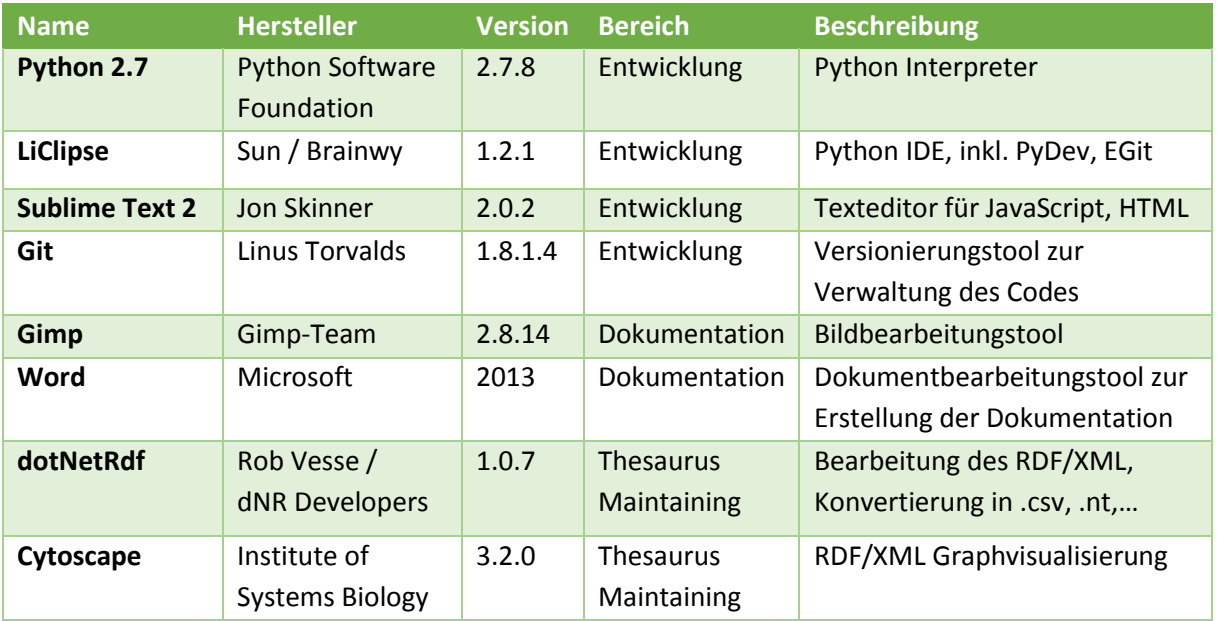

#### **Tabelle III-1:** Verwendete Software

# **3 Projektmanagement**

## **3.1 Agile Methodik: RUP**

Im Rahmen dieses Projekts wird das Rational Unified Process Modell (kurz: RUP) als agile Methodik verwendet. RUP eignet sich für das Projekt aus folgenden Gründen:

- Genau bestimmtes Zeitmanagement
- Klare Meilensteine mit Liefergegenständen eingeplant
- Projektphasen passen in die vier RUP-Phasen

## **3.2 Zeitliche Planung und Meilensteine**

In diesem Abschnitt wird die zeitliche Planung des Projektes beschrieben. Die Planung und Einteilung der Iterationen, sowie die Festlegung der einzelnen Meilensteine. Dieses Dokument überwacht die Übereinstimmung des Zeitmanagements zwischen der Planung und der praktischen Umsetzung.

Die folgende Tabelle gibt einen Überblick der Phasen, Iterationen sowie die Resultate des Meilensteins am Ende der jeweiligen Phase:

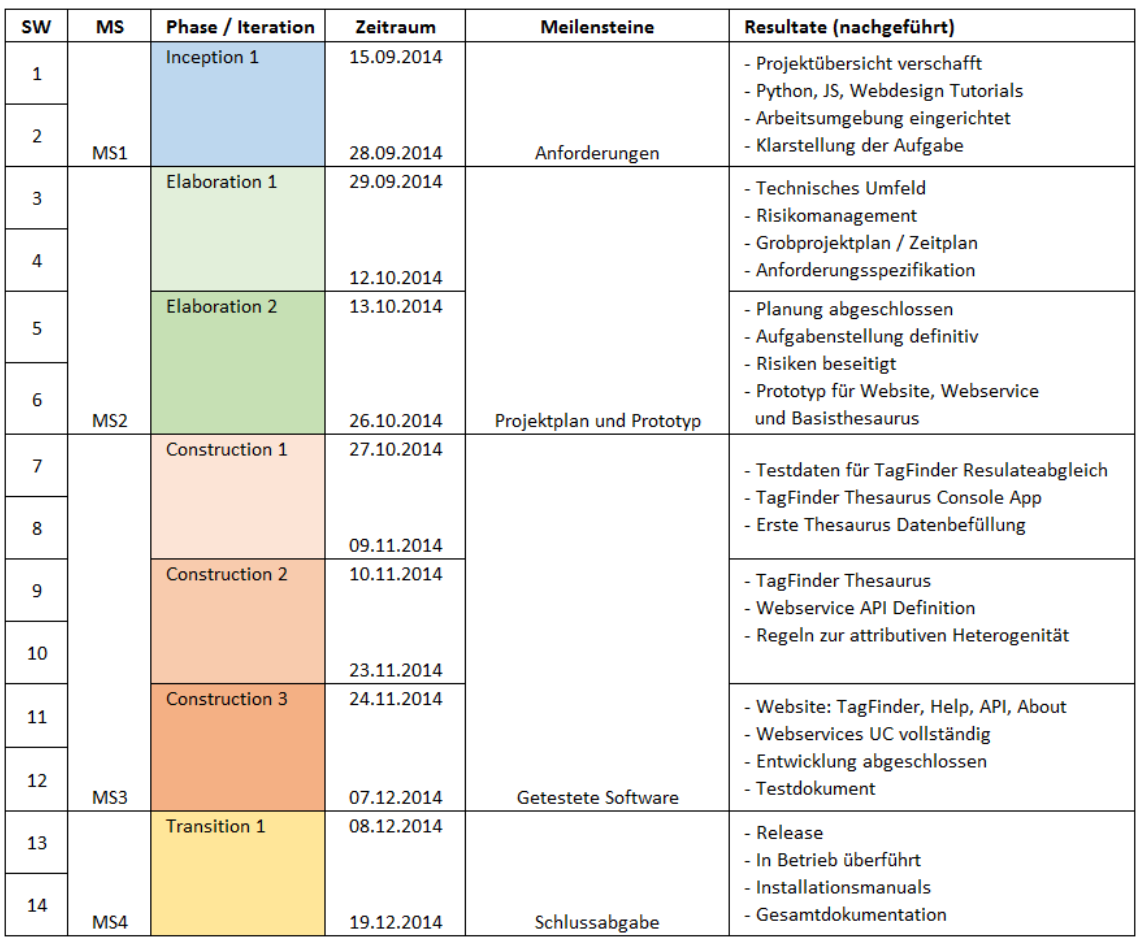

**Tabelle III-2:** Die Phasen, Iterationen, Meilensteine und die nachträglich eingefüllten Resultate

## **3.2.1 Zeitplanung**

Da dieses Projekt eine Einzelarbeit ist, ist es nicht nötig, eine verteilte Anwendung – wie z.B. Redmine – für die Zeitplanung aufzusetzen. Es wird eine Exceltabelle verwendet, um die Zeitplanung festzuhalten. Die einzelnen Arbeitspackete werden anfangs pro Phase definiert, jedoch spätestens im Projektplan grob ausgearbeitet. Im Laufe des Projekts werden die Arbeitspackete in spezifischere Tasks erweitert oder neue eingetragen. Die Zeiten werden nach Beendung des Arbeitspackets nachgeführt oder wenn es zu Zeitüberschreitungen kommt.

Für die Soll-Zeiten wird nach dem ECTS-Muster vorgegangen: Für Arbeit werden 8 ECTS Punkten verliehen. 1 ECTS stellt einen Aufwand von ca. 30 Stunden dar und somit soll insgesammt von 240 Stunden ausgegangen werden. Lässt man die Risiken mit einfliessen, muss mit 300 Stunden gerechnet werden. (ca. 21 Stunden pro Woche)

## **3.2.2 Meilensteine**

Erklärung der Resultate eines Meilensteins:

- Anforderungen: Anforderungen und Aufgabenstellung definiert
- Projektplan und Prototyp: Projektplan mit Anforderungspezifikation und Prototyp der Software.
- Getestete Software: Alle Softwarekomponenten sind abgeschlossen, ein Testportokoll liegt for.
- Schlussabgabe: Abgabe aller Resultate des Projekts und Dokumentation

## **3.3 Besprechungen**

Die Projektbeteiligten treffen sich wöchentlich zu folgenden Zeiten:

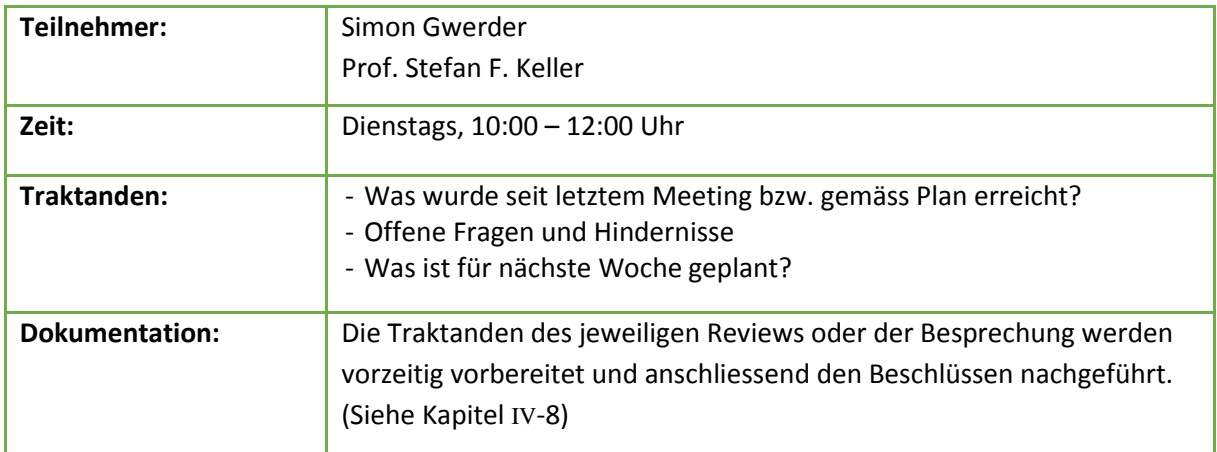

#### **Liste III-1:** Besprechungen

# **3.4 Risikomanagement**

(Siehe Risikoanalyse.xls auf CD)

# **3.5 Codequalität**

Für die Sicherstellung der Codequalität werden Unittests durchgeführt. PyDev bietet mit PyUnit ein gutes Testingframework.

Für den Codestyle wird der PyLint-Checker angewandt. Dieser überprüft, ob der Pythoncode den PEP8-Styleguides einhält [24]. (Ausgenommen der maximalen Zeilenlänge von 80.)

# **4 Projektmonitoring**

# **4.1 Codestatistik**

Mit dem Pythontool PyLint konnten folgende Python Codestatistiken eruiert werden:

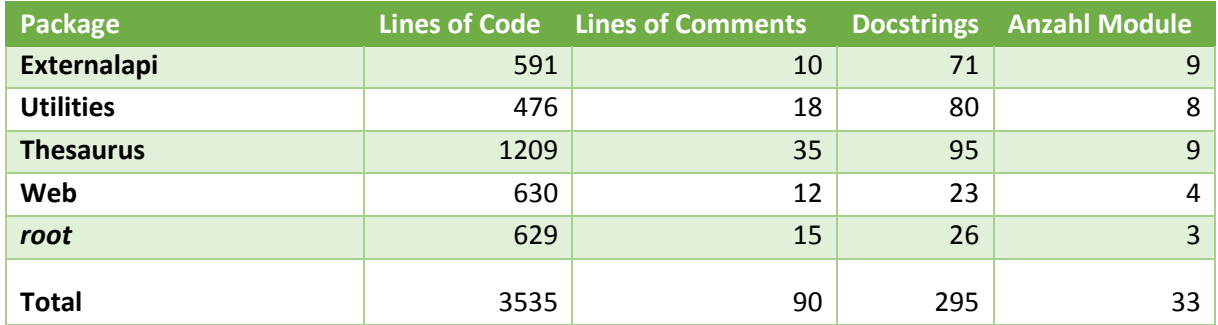

**Tabelle III-3:** Python Codestatistiken von PyLint

In JavaScript wurden ungefähr 150 Zeilen Code geschrieben in 10 Funktionen.

# **4.2 Gitstatistik**

Da der TagFinder eine Einzelarbeit ist, wird Git hauptsächlich als weiteres Backup der Entwicklung verwendet, neben der HSR-owncloud.

Die untenstehende Abbildung zeigt Daten aus der Githistorie, welche durch den GitInspector bezogen wurden. Die erste Box zeigt die Gesamtzahlen von Commits, Insertions, Deletions, und Kommentarzeilen. Laut GitInspector bestehen im Projekt nun 5471 Zeilen. Die zweite Box zeigt die Anzahl modifizierter Zeilen ab Semesterwoche 2. Grün heisst in diesem Fall prozentualer Anteil Insertions im Vergleich zu den roten Deletions.

| The following historical commit information, by author, was found in the repository. Rows: Number of of lines that are still intact in the current revision |                |                   |                  |              |         |             |               |         |         |  |
|----------------------------------------------------------------------------------------------------|----------------|-------------------|------------------|--------------|---------|-------------|---------------|---------|---------|--|
| Author v                                                                                                    | <b>Commits</b> | <b>Insertions</b> | <b>Deletions</b> | % of changes |         | <b>Rows</b> | % in comments |         |         |  |
| 賺<br>Simon Gwerder                                                                                                    | 59             | 21899             | 16968            | 100.00       |         | 5471        |               |         |         |  |
|                                                                                                    |                |                   |                  |              |         |             |               |         |         |  |
|                                                                                                    |                |                   |                  |              |         |             |               |         |         |  |
|                                                                                                    |                |                   |                  |              |         |             |               |         |         |  |
| The following history timeline has been gathered from the repository.                                                                                       |                |                   |                  |              |         |             |               |         |         |  |
| <b>Author</b>                                                                                                    | 2014W40        | 2014W41           | 2014W42          | 2014W43      | 2014W44 | 2014W45     |               | 2014W46 | 2014W47 |  |
| Simon Gwerder                                                                                                    |                |                   |                  |              |         |             |               |         |         |  |
| <b>Modified Rows:</b>                                                                                                    | 11010          | 11214             | 557              | 512          | 979     | 618         |               | 9849    | 1576    |  |
| <b>Author</b>                                                                                                    |                |                   | 2014W48          |              | 2014W49 |             |               | 2014W50 |         |  |
| Simon Gwerder                                                                                                    |                |                   |                  |              |         |             |               |         |         |  |
| <b>Modified Rows:</b>                                                                                                    |                |                   | 362              |              | 1832    |             |               | 358     |         |  |

**Abbildung III-1:** Git-Statistiken von GitInspector

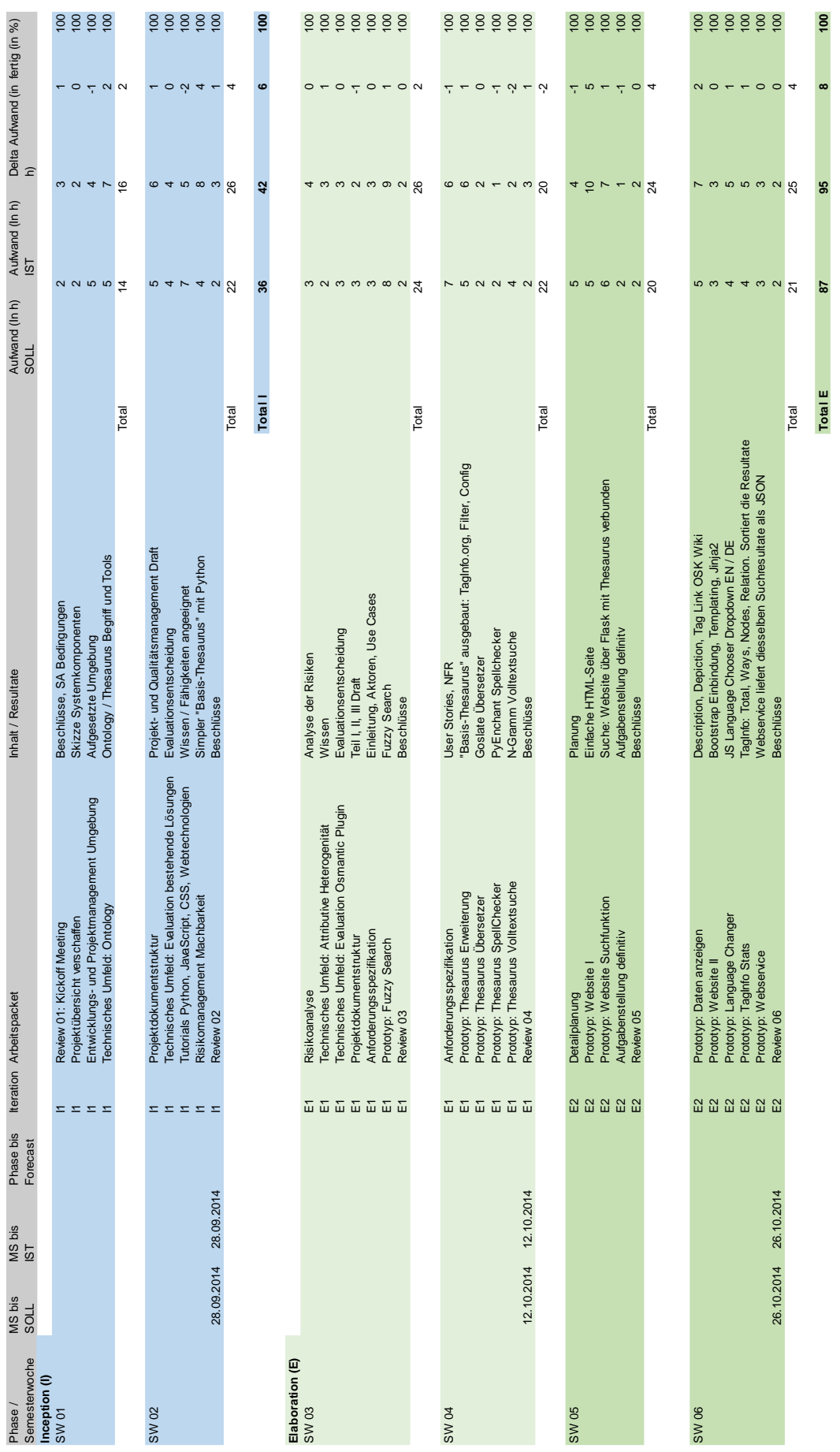

# **4.3 Zeiterfassung**

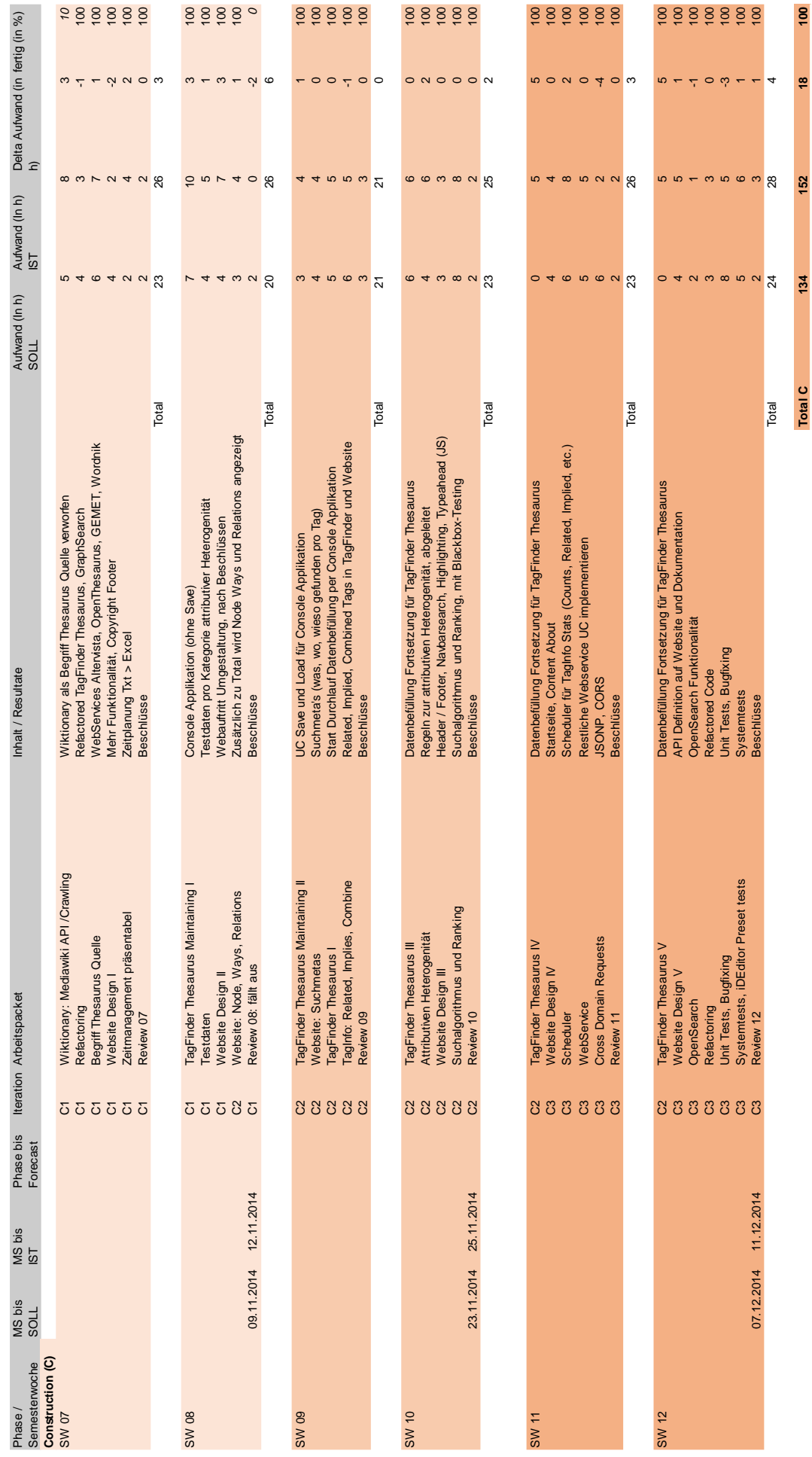

134

<u>is</u>

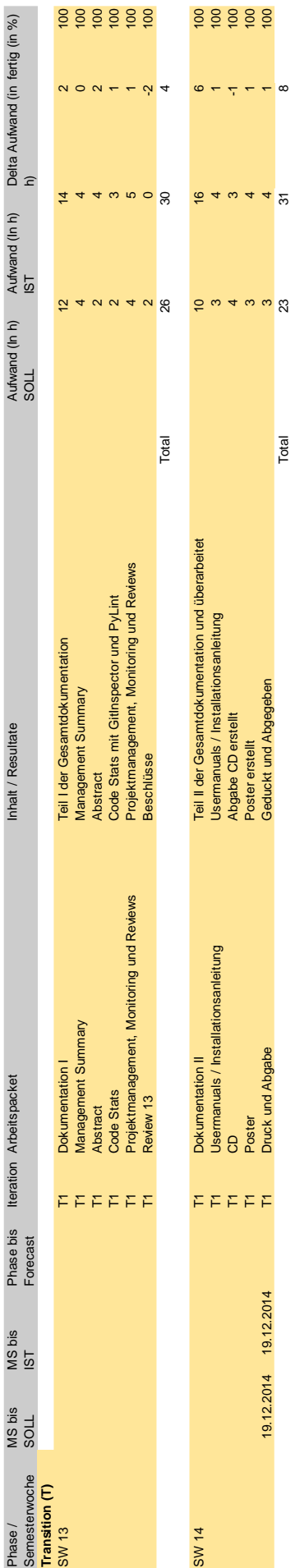

49

Total T

 $\overline{6}$ 

 $\overline{100}$ 

 $\overline{\mathbf{r}}$ 

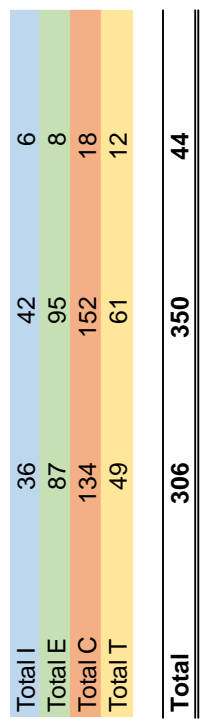

## **4.4 Soll-Ist Vergleich und Auswertung**

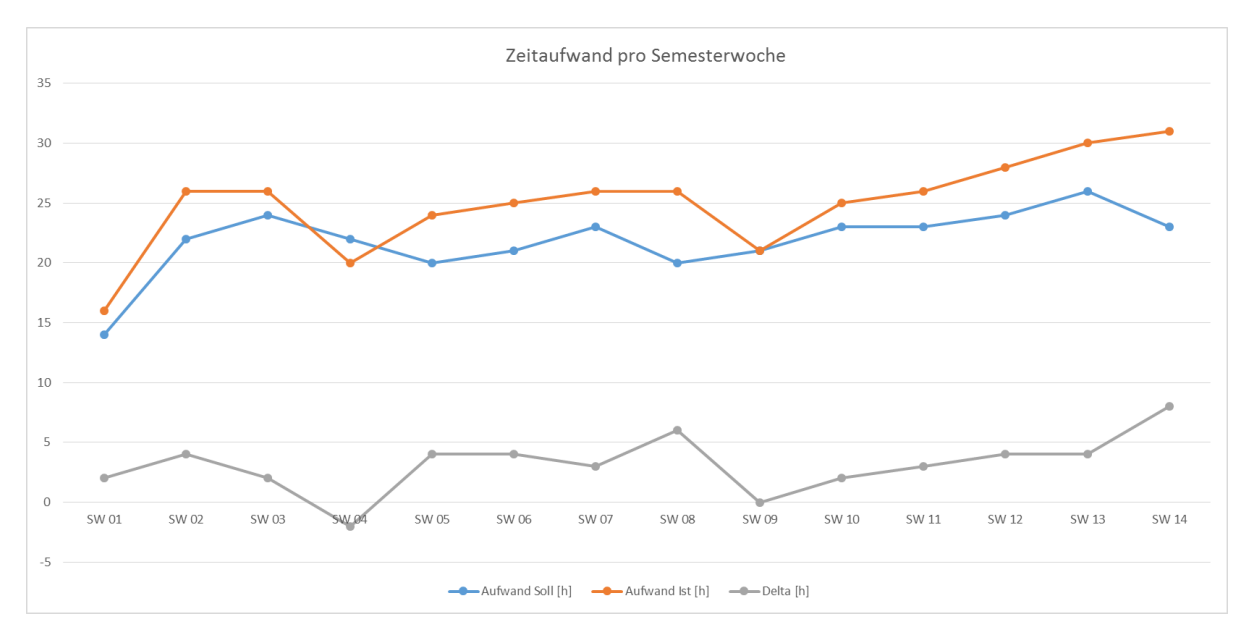

**Tabelle III-3:** Soll-Ist Vergleich: X-Achse: Semesterwoche, Y-Achse: Anzahl Stunden

In Tabelle III-3 sind die aufgewendeten Stunden (Ist) den geplanten Stunden (Soll) gegenübergestellt. Die graue Kurve ist das Delta zwischen beiden. Man sieht, dass fast in jeder Woche mehr Aufwand betrieben wurde als geschätzt. Ansonsten sind sich die rote und blaue Kurve jedoch sehr ähnlich. Daraus lässt sich schliessen, dass die Schätzung im Durchschnitt um 3 Stunden erhöht werden muss, ansonsten aber recht gut ist. In Semesterwoche 4 konnten die Arbeitspackete schnell abgeschlossen werden, da die Implementation einer Volltextsuche doch weniger anspruchsvoll war. Mit "whoosh" liess sich die Suche im Thesaurus gut umsetzen. In Semesterwoche 9 funktionierte alles wie geplant.

Was weniger gut lief war die Planung der Dokumentationsarbeit. Sie wurde massiv unterschätzt. Das zeigt sich auch am steilen Ansteig der roten Kurve in den letzten zwei Wochen. Dazu kam eine Erkrankung in der letzten Woche (SW14) mit der Folge, dass um einen späteren Abgabetermin für das finale Dokument gebeten werden musste. Zum Glück wurde das Gesuch von meinem Betreuer gutgeheissen. Dennoch musste die Dokumentation unter denkbar schlechten Umständen geschrieben werden.

# **Teil IV: Anhang**

# **1 Inhalt der CD**

```
/root
│
 ├───content.txt
│
 ├───Studienarbeit
       Abstract.pdf
       Aufgabenstellung.pdf
        Installation Manual.pdf
        Tag-Suchmaschine und Thesaurus für OSM v2.0.pdf
│ │
    │ └───Weitere Dokumente
            │ Attributive Heterogenität.pdf
            Meilensteine und Zeiterfassung.xlsx
            Reviews.pdf
            Risikoanalyse.xls
            Some synonyms, broader and narrower terms.pdf
            Zeitplan Übersicht.xlsx
│
   -TagFinder v1.5
       .gitignore
        │ │ .project
        │ │ .pydevproject
       maintenance.py
       maintenance.pyc
       Procfile
       README.md
       requirements.txt
        server.py
        sitecustomize.py
        sitecustomize.pyc
        updater.py
        \__init\__.py
│ │
      -data
            config.ini
            tagfinder thesaurus.rdf
│ │ │
           │ │ ├───indexer
                index_vf47yyp6zwl6yoqr.seg
                index WRITELOCK
                index 1.toc
│ │ │
            │ │ ├───semnet
                osm semantic network.rdf
│ │ │
           -temp
                tagfinder thesaurus 141219.rdf
```

```
│ │
       │ ├───search
            graphsearch.py
            qraphsearch.pyc
            tagresults.py
            tagresults.pyc
            \__init\__.py
            init .pyc
│ │
      │ ├───semnet
            osmsemanticnet.py
            osmsemanticnet.pyc
            init .py
            │ │ __init__.pyc
│ │
     │ ├───taginfo
           taginfo.py
           taginfo.pyc
           taginfostats.py
            taginfostats.pyc
            \__init\__.py
            init .pyc
│ │
      -test
            │ │ blackboxtests.json
            idpresettest.py
│ │ preset testlog 1 
- 01.12.2014.txt
│ │ preset testlog 2 
- 06.12.2014.txt
│ │ preset testlog 3 
- 06.12.2014.txt
            presets.json
            \__init\__.py
│ │
      │ ├───thesaurus
            basethesaurus.py
            basethesaurus.pyc
            filter.py
            filter.pyc
            indexer.py
            indexer.pyc
            mapsemnet.py
            mapsemnet.pyc
            rdfgraph.py
            rdfgraph.pyc
            relatedterm.py
            relatedterm.pyc
            skosserializer.py
            skosserializer.pyc
            updateterm.py
            updateterm.pyc
```
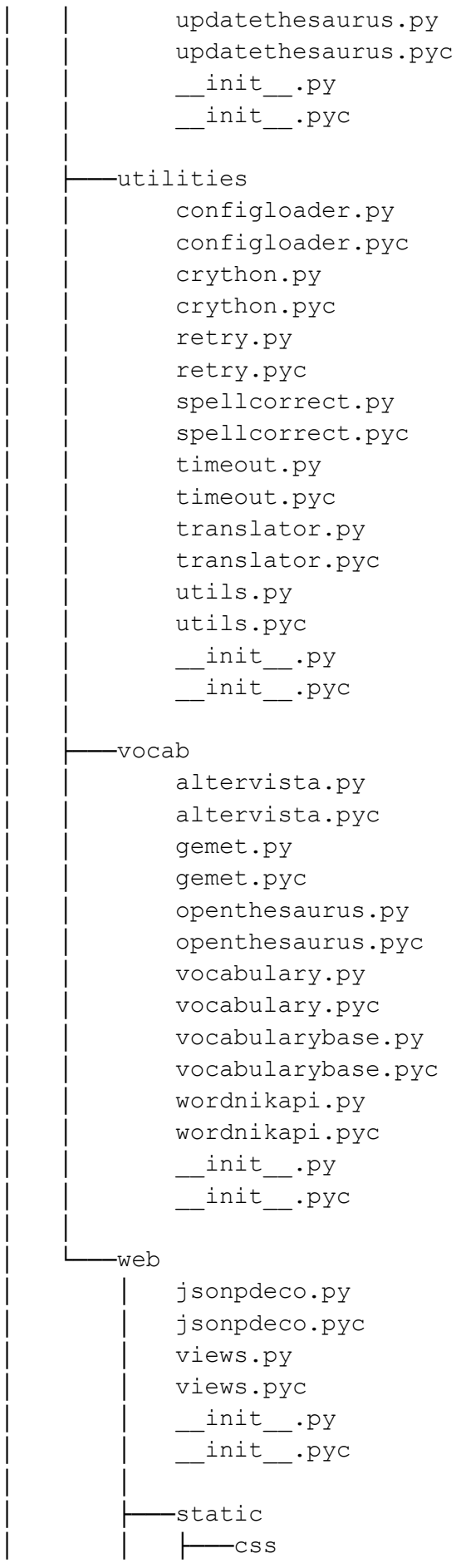

about.css apidoc.css base.css error.css lang de.css lang en.css search.css │ │ │  $-i$ co favicon.ico │ │ │  $-$ img de.png en.png es.png │ │ │ footer -bg.png fr.png │ │ │ header -bg.png it.png k200 150.png  $k200$  150 gray.png  $kv120120.p$ ng kv200 150.png  $kv200_150_0$ gray.png logo hsr.png logo osm.png logo taginfo.png logo tf 128.png osm area false.png osm area true.png osm area unspec.png osm\_count\_all\_v1.png osm\_count\_all\_v2.png osm\_node\_false.png osm node true.png osm\_node\_unspec.png osm relation false.png osm\_relation\_true.png osm relation unspec.png osm way false.png osm way true.png osm way unspec.png │ │ │  $-\dagger s$ │ │ bootstrap3 -typeahead.min.js highlight.jquery.js

highlight.js language.js searchfade.js

```
spellcorrect.js
                    test_jsonp.js
                    typeahead-noselect.js
│ │
           -templates
                │ 404.html
                │ 405.html
                about.html
                apidoc.html
                │ base.html
                │ opensearch.xml
                search.html
│
  └───Testlogs
        blackbox 1.txt
        blackbox 2.txt
        blackbox 3.txt
         Blackbox_Testdaten.pdf
         preset testlog 1 - 01.12.2014.txt
         preset testlog 2 - 06.12.2014.txt
         preset testlog 3 - 06.12.2014.txt
```
# **2 Glossar und Abkürzungsverzeichnis**

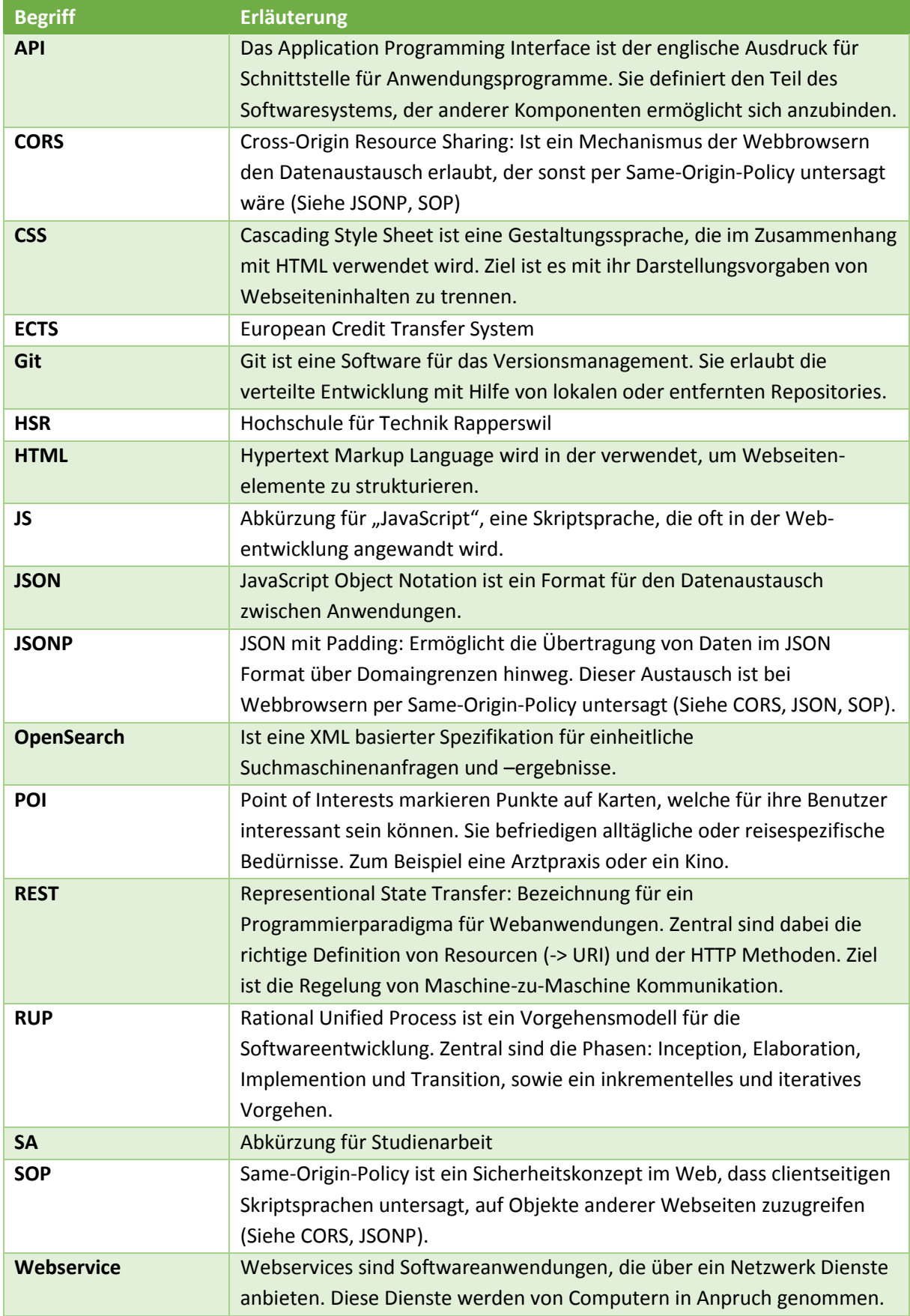

# **3 Literatur- und Quellenverzeichnis**

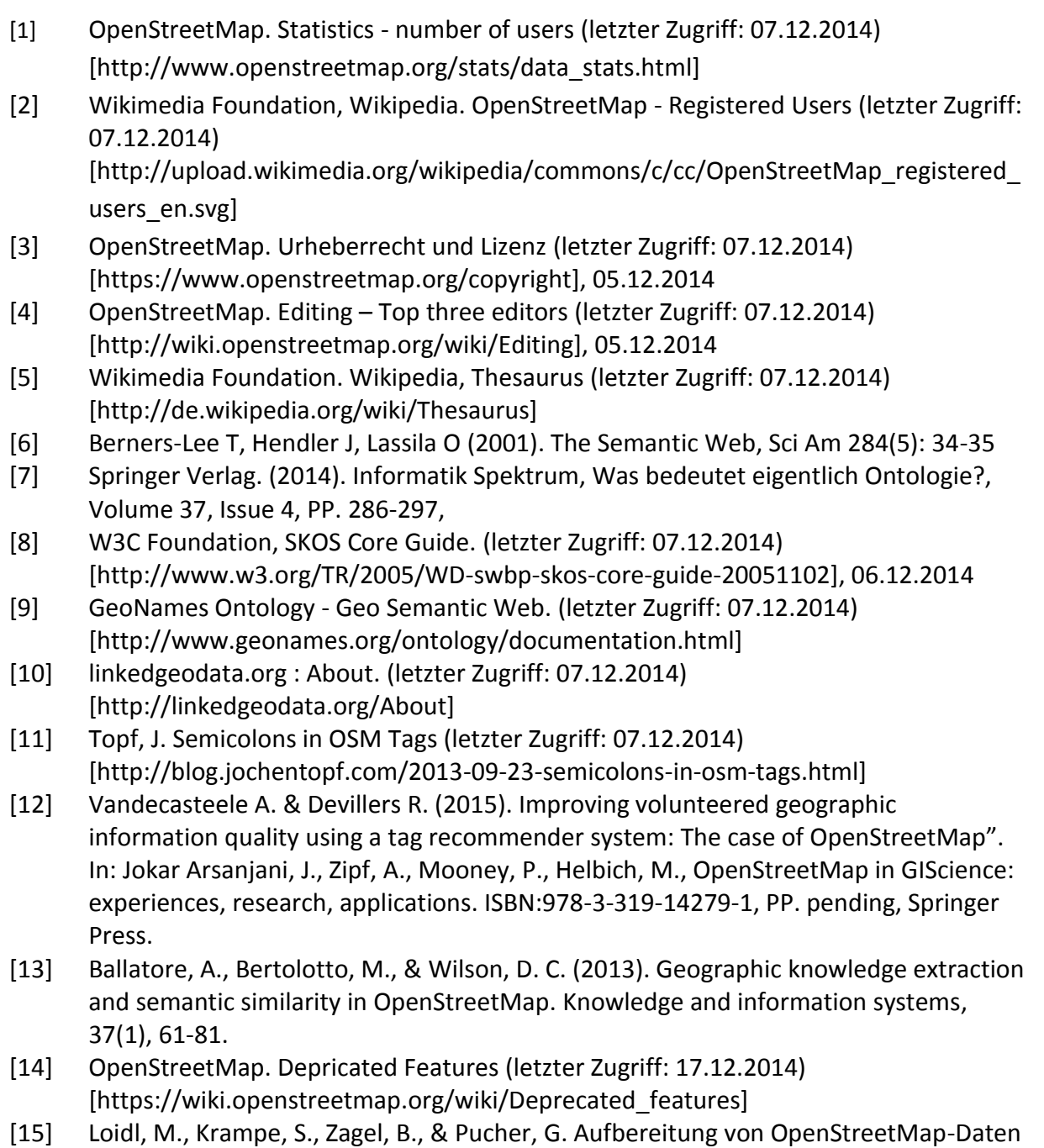

- für GIS-Modellierungen und Analysen. [16] OpenStreetMap. Map Features (letzer Zugriff: 17.12.2014) [http://wiki.openstreetmap.org/wiki/DE:Map\_Features]
- [17] OpenStreetMap. How To Map A. (letzer Zugriff: 17.12.2014) [http://wiki.openstreetmap.org/wiki/DE:How\_to\_map\_a]
- [18] Topf, J. OpenStreetMap Taginfo (letzer Zugriff: 17.12.2014) [https://taginfo.openstreetmap.org/]
- [19] Ballatore, A., Bertolotto, M., & Wilson, D. C. (2013). Geographic knowledge extraction and semantic similarity in OpenStreetMap. Knowledge and Information Systems, 37(1), 61-81.
- [20] Zimmermann, O. (2014). W2b, Layers und Tiers Middleware Java Enterprise Edition (JEE). Folie 19.
- [21] GitHub. OpenStreetMap/iD (letzer Zugriff: 17.12.2014) [https://github.com/openstreetmap/iD/blob/master/data/presets/]
- [22] Wikimedia Foundation. Wiktionary (letzter Zugriff: 20.12.2014) [http://www.wiktionary.org/]
- [23] Slides: Search Engines: Information Retrieval in Practice (2014) (letzter Zugriff: 18.12.2014) [http://www.search-engines-book.com/slides/]
- [24] Python Software Foundation, Python.org (2014) (letzer Zugriff: 21.12.2014) [https://www.python.org/dev/peps/pep-0008/]

# **4 Installation Manual**

This manual covers the installation on Microsoft Windows. However installation on other operating systems should be similar or is even easier. It's assumed, that the user has basic knowledge about Python.

#### **Content**

- 1. Local Installation
- 2. Run local TagFinder server
- 3. Prepare Heroku and GIT
- 4. Deploy TagFinder on Heroku
- 5. Run Thesaurus maintenance
- 6. Run manual update of Thesaurus

## **4.1 Local installation**

#### **Requirements:**

- Administrator access
- TagFinder projekt (e.g. from CD)
- Python 2.7.8 is installed[: https://www.python.org/download/releases/2.7.8/](https://www.python.org/download/releases/2.7.8/)
- PIP is installed: <https://pip.pypa.io/en/latest/installing.html>
- System environment variables are set to following folders (or according ones):
	- C:\Program Files (x86)\Python 2.7.8
	- C:\Program Files (x86)\Python 2.7.8\Scripts
- virtualenv:<http://docs.python-guide.org/en/latest/dev/virtualenvs/> (optional)

#### **Steps:**

- 1) Create a project folder and copy the TagFinder projekt into it. The path to the root of the project, where you see all TagFinder files and packages, will be called <projectpath> from now on.
- 2) Run the cmd console with admin rights (Right-click > Run as Administrator)
- 3) Navigate to <projectpath>
- 4) Install 3rd party libraries. Enter command: pip install -r requirements.txt
- 5) TagFinder is now installed

## **4.2 Run local TagFinder server**

#### **Requirements:**

- Local installation

#### **Steps:**

- 1) Check the the config file's HOST variable. HOST should be set to 0.0.0.0 or localhost. You can also set your port with variable PORT.
- 2) Run cmd console with admin rights
- 3) Navigate to <projectpath>
- 4) Run server with command: python server.py
- 5) Open any browser and type localhost: 5000 (default port) to see the website

## **4.3 Prepare Heroku and GIT**

#### **Requirements:**

- $-$  Local installation
- Verified account on Heroku:<https://www.heroku.com/>
- Heroku Toolbelt is installed:<https://toolbelt.heroku.com/>
- GIT is installed:<http://git-scm.com/downloads>
- System environment variables are set to following folders (or according ones):
	- C:\Program Files (x86)\Heroku\bin
	- C:\Program Files (x86)\git\cmd

#### **Steps:**

- 1) Login to Heroku
- 2) Create a new app: Dashboard > Plus sign at the upper right > give the app a name: The name will be called <appname> from now on > choose region > Create App

```
Steps 1) and 2) can also be done with console commands:
heroku login
heroku create -- stack cedar-14
heroku apps: rename <appname> --app <previousname>
(previous name will be something like fast-lowlands-9257)
```
3) Set config variables for the app: Personal Apps > <appname> > Settings > Reveal Config Vars > Set LANG to en GB.UTF-8 and PYTHONIOENCODING to utf8. See image below:

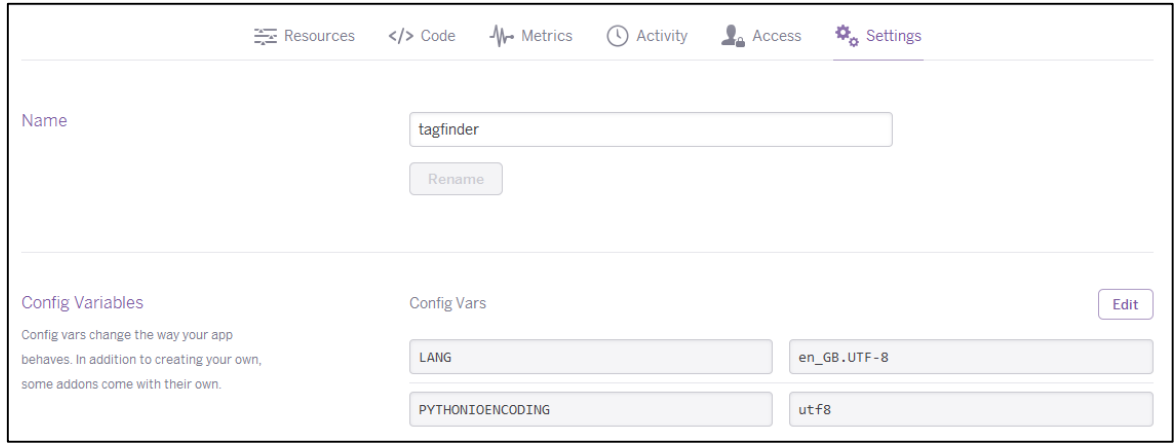

- 4) Run cmd console with admin rights
- 5) Navigate to <projectpath>
- 6) Create local GIT repository. Enter command: git init
- 7) Add the project files to the repository. Enter command:  $\text{git } add$  -all (Check with command: git status)
- 8) Commit the changes to repository. Enter command:  $\text{qit}$  commit  $-m$  "init" ("init" is a message)
- 9) Login to heroku in console (if not done so previously): Enter command: heroku login You will be asked to enter your login informations and probably need to create SSH keys (on new installation). Follow the procedure.

## **4.4 Deploy TagFinder on Heroku**

#### **Requirements:**

- Local installation
- Your app <appname> is prepared on Heroku and you created a local GIT repository in <projectpath>

#### **Steps:**

- 1) Run cmd console with admin rights
- 2) Navigate to <projectpath>
- 3) Add the project files to the repository. Enter command: git add -all (Check with command: git status)
- 4) Commit the changes to repository. Enter command:  $\text{git } \text{ commit } -m \text{ 'init'' }$  ("init" is a message)
- 5) Login to heroku in console (if not done so once before): Enter command: heroku login You will be asked to enter your login informations. Follow the procedure.
- 6) Connect repositories. Enter command: heroku git: remote -a <appname>
- 7) Upload files. Enter command: git push heroku master
- 8) Scale dyno. Enter command: heroku ps: scale web=1
- 9) Check state. Enter command: heroku ps. Check logs. Enter command: heroku logs

## **4.5 Run Thesaurus maintenance**

#### **Requirements:**

- Local installation

#### **Steps:**

- 1) Run a console. It's not recommended to run the maintenance on the Windows cmd console. Python ships with "IDLE Python".
- 2) Navigate to <projectpath>
- 3) Run maintenance with command:  $p$ ython maintenance.py (or start it accordingly)

## **4.6 Run manual update for Thesaurus**

Will update and then index the main thesaurus: <projectpath>/data/tagfinder\_thesaurus.rdf Should be done once in a while if you deployed on a free heroku dyno and therefor didn't activate the scheduler. Redeploy can be done after update finished (about 20 mins).

If you wan't to perform maintenance on the update tagfinder thesaurus.rdf just copy it to <projectpath>/data/temp/

#### **Requirements:**

- Local installation

#### **Steps:**

- 1) Run cmd console with admin rights
- 2) Navigate to <projectpath>
- 3) Run maintenance with command: python updater.py

# **5 Liste der externen Libraries**

In der Liste werden die alle verwendeten Python Libraries aufgeführt, inkulsive Dependencies (blau):

- $-$  Flask 0.10.1
- Flask-Bootstrap 3.2.0.2
- Flask-Cors 1.9.0
- Flask-SQLAlchemy 2.0
- $-$  Jinja2 2.7.3
- MarkupSafe 0.23
- SPARQLWrapper 1.6.4
- SQLAlchemy 0.9.8
- Werkzeug 0.9.6
- Whoosh 2.6.0
- $-$  argparse 1.2.1
- $-$  astroid 1.2.1
- $-$  chardet 2.3.0
- $-$  colorama 0.3.2
- decorator 3.4.0
- $-$  etk.docking 0.2
- $-$  futures 2.2.0
- $-$  gaphas 0.7.2
- $-$  goslate 1.3.0
- html5lib 0.999
- $-$  isodate  $0.5.0$
- $-$  itsdangerous 0.24
- logilab-common 0.62.1
- ordered-set 1.3
- $-$  pyparsing 2.0.2
- $-$  rdflib 4.1.2
- $-$  requests 2.4.1
- simplegeneric 0.8.1
- $-$  six 1.8.0
- $-$  termcolor 1.1.0
- wordnik 2.1.2
- xmltodict 0.9.0
- zope.component 4.2.1
- zope.event 4.0.3
- zope.interface 4.1.1

# **6 Webservice API**

Auch auf Englisch verfügbar unte[r http://tagfinder.herokuapp.com/api](http://tagfinder.herokuapp.com/api)

# **6.1 /api/search**

## (Use Case 2.1)

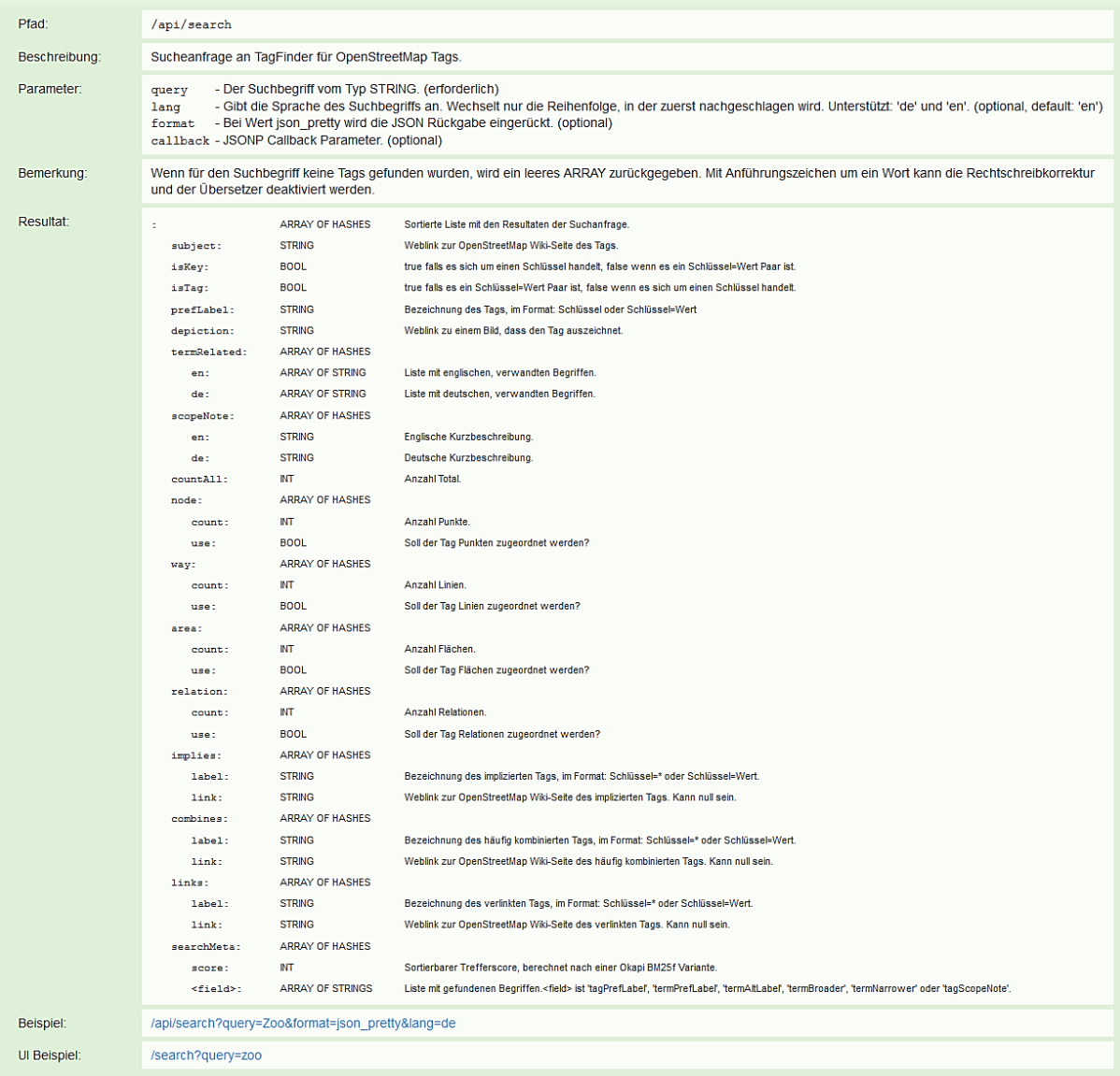

# **6.2 /api/suggest**

(Use Case 2.2)

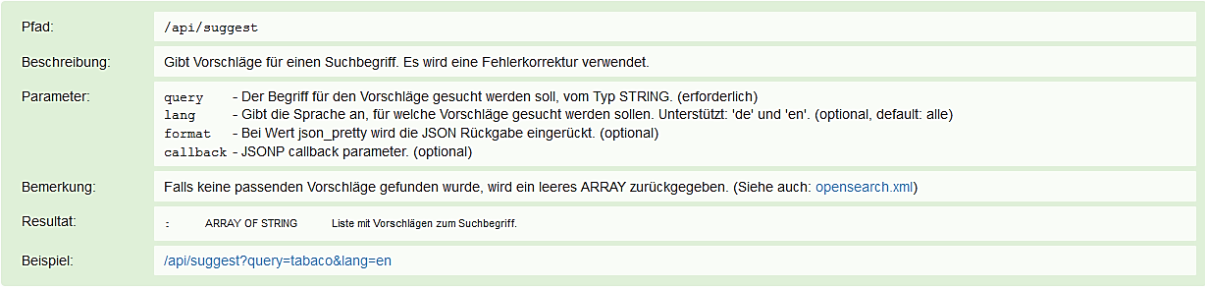

# **6.3 /api/terms**

(Use Case 2.3, Use Case 2.4, Use Case 2.5)

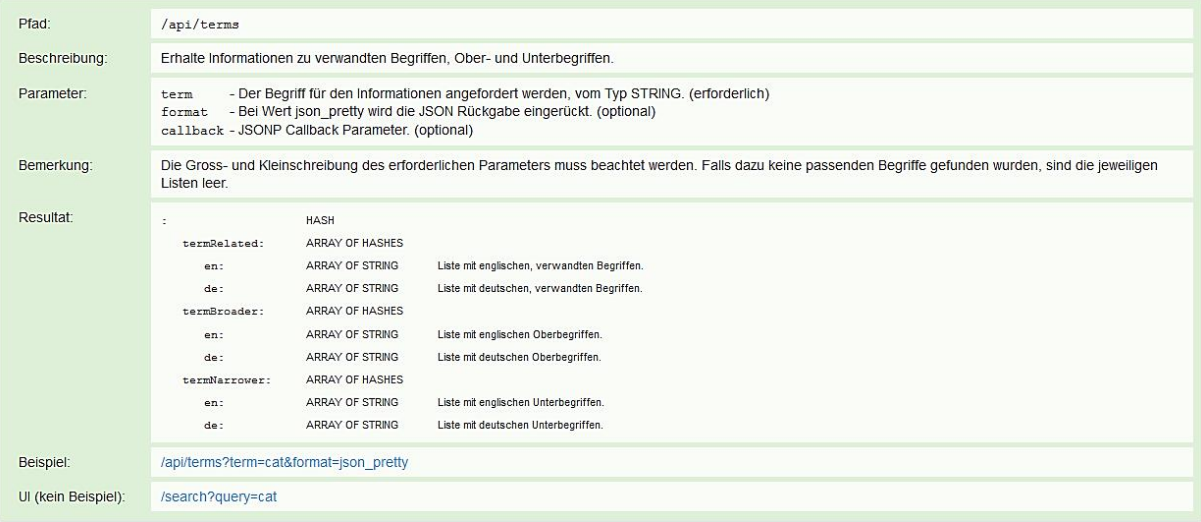

# **6.4 /api/tag**

(Use Case 2.6)

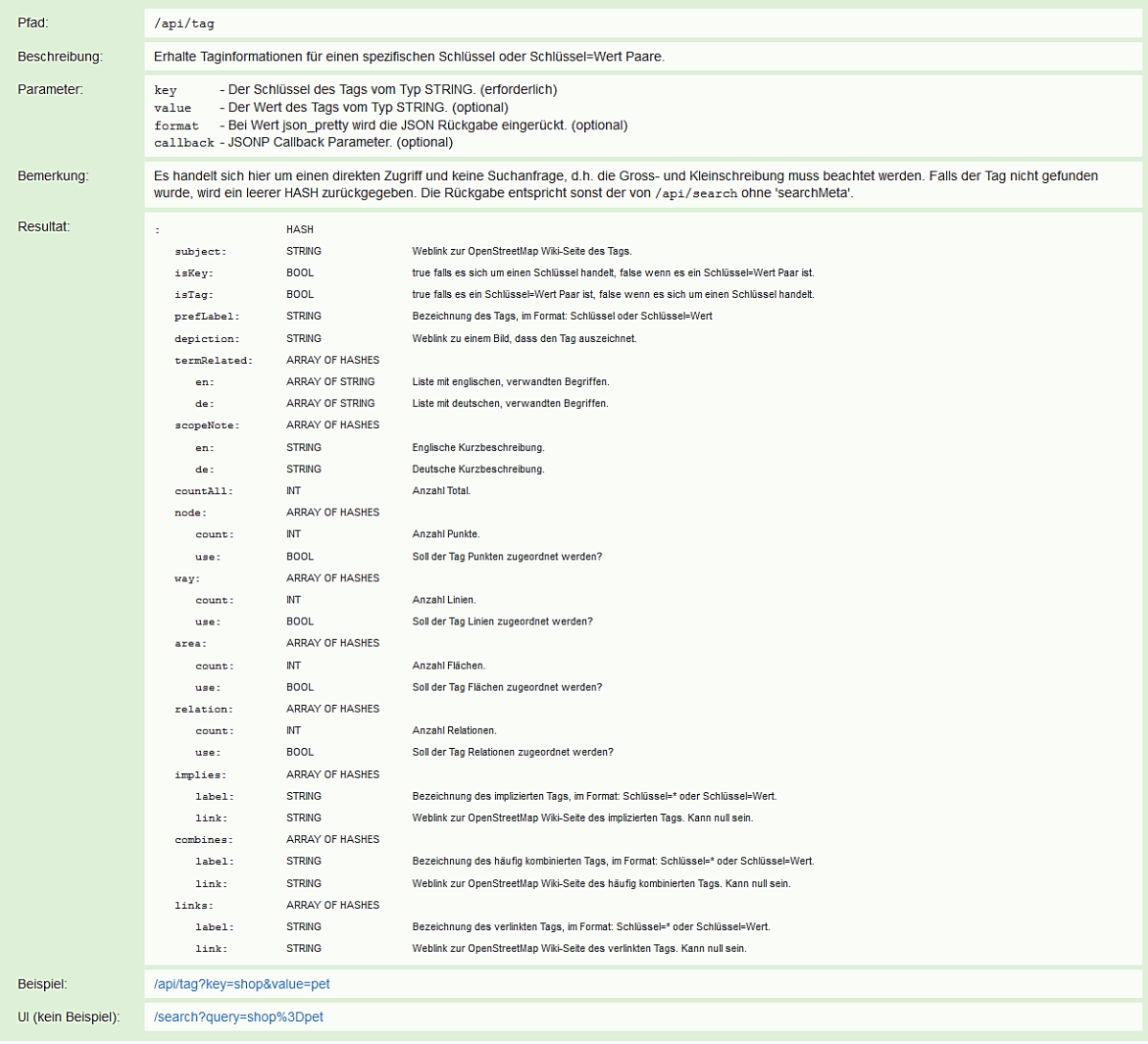

# **7 Aufgabenstellung**

**Example the Secret Applied Sciences** Studienarbeit Simon Gwerder HS 2014/15 COMPUTER SCIENCE

### Tag-Suchmaschine und Thesaurus für OpenStreetMap

Studienarbeit von Simon Gwerder

Abteilung Informatik, Herbstsemester 2014/15

#### **Ausgangslage**

OpenStreetMap (OSM) ist ein wiki-artiges Projekt, um gemeinsam eine Karte der gesamten Welt zu erstellen. Es ist die bekannteste Alternative zu Google Maps, die mit ihren weltweit über 1.5 Millionen Nutzern ein riesiges Potential hat. Da es ein crowdsourced Proiekt ist, bei dem es keine Hierarchien gibt, kann jeder erfassen praktisch was er will. Das führt zu einem grossen Detailreichtum mit über tausend Objektarten (Tags). Das ist ein grosser Vorteil gegenüber Behördendaten und kommerziell erfassten Daten - hat aber auch Nachteile: Dasselbe Objekt wird unterschiedlich attribuiert (z.B. inhomogenes Tagging von Fuss-/Velowegen), unterschiedliche Tags können dasselbe bedeuten (Synonyme) und es fehlen Oberbegriffe (z.B. gibt es kein Begriff "Kleider-Shop", mit dem man auch Modegeschäfte, Boutiquen oder Schungeschäfte findet).

#### Aufgabenstellung

Hauptsächlich stellen sich zwei Probleme:

- Erfassung: Aus Sicht des "Mapper" wird es immer schwieriger, herauszufinden, wie ein reales Objekt attribuiert werden soll. Es gibt nur eine exakte Suche für die "Legende" und keine Suchmaschine mit "unscharfer" Suche, Sprachübersetzung und "Meinten Sie...'
- Nutzung und Analyse: Um die Daten zu professionellen Zwecken nutzen und analysieren zu können, braucht es eine definierte Qualität und eine Begriffshierarchie (z.B. "Lebensmittel-Shop" als Oberbegriff oder "Wanderweg" als Aggregation von verschiedenen Tags).

Für die erleichterte Erfassung wird ein Thesaurus (Begriffs-Netzwerk, Vokabular) aufgebaut, der aktuell gehalten werden muss. Auf dessen Basis soll eine Suchmaschine (mit Webservice/OpenSearch) für OSM-Daten realisiert werden. Ein innovativer Ansatz zur Erstellung und Nachführung des Thesaurus ist dabei, dass - nebst OSM-Daten-Statistiken (TagInfo) - Wörterbücher wie Wiktionary genutzt werden.

Zur verbesserten Nutzung und Analyse der OSM-Daten werden sie mit modernen ETL-Methoden homogenisiert und konsolidiert.

#### Lieferobjekte

- " Thesaurus (z.B. im RDF/XML-Format) mit Werkzeugen zur Aktualisierung
- Tag-Suchmaschine (Website)
- Webservice zur Tag-Suchmaschine (REST)
- Anhand exemplarischer Beispiele soll als Ergebnis der Nachbereitung die attributive Heterogenität aufgezeigt werden
- Weitere nach Absprache (optional): u.a. Communityempfehlungen und verbesserte Suchfunktion in Editoren (z.B. JOSM-Plugin)

Dazu kommen die vom Studiengang geforderten Lieferobjekte.

ausgegeben: 14.10.2014; aktualisiert: 15.10.2014

 $\overline{1}$ 

**LEXED** IN UNIVERSITY OF APPLIED SCIENCES STUDIENT APPLIED SCIENCES STUDIENT DET STUDIENT STUDIENT STUDIENT STUDIE COMPUTER SCIENCE

### Vorgaben/Rahmenbedingungen

- JavaScript (HTML5, REST), Python, ev. Java
- Der Student entscheidet sich nach Rücksprache mit dem Betreuer für eine SW-Entwicklungsmethodik. Die Meilensteine werden mit dem Betreuer und allfälligen Projektpartnern vereinbart.
- User Interface, Source Code, Code-Kommentare und Versionsverwaltung, README (inkl. Installationsanleitung) sind in Englisch. Alles andere ist deutsch.
- Ansonsten gelten die Rahmenbedingungen, Vorgaben und Termine des Studiengangs bzw. der HSR.

#### **Inhalt der Dokumentation**

- Die fertige Arbeit muss folgende Inhalte haben:
	- 1. Abstract, Management Summary, Aufgabenstellung
	- 2. Technischer Bericht
	- 3. Projektdokumentation
	- 4. Anhänge (Literaturverzeichnis, CD-Inhalt)
- Die Abgabe ist so zu gliedern, dass die obigen Inhalte klar erkenntlich und auffindbar sind (einheitliche Nummerierung).
- Die Zitate sind zu kennzeichnen, die Quelle ist anzugeben.
- Verwendete Dokumente und Literatur sind in einem Literaturverzeichnis aufzuführen (nicht ausschliesslich Wikipedia-Links auflisten).
- Dokumentation des Projektverlaufes, Planung etc.
- Weitere Dokumente (z.B. Kurzbeschreibung, Eigenständigkeitserklärung, Nutzungsrechte, ev. Poster/Video) gemäss Vorgaben des Studiengangs und Absprache mit dem Betreuer.

#### Form der Dokumentation

- Bericht (Struktur gemäss Beschreibung) gebunden (2 Exemplare), inkl. je einer CD.
- Alle Dokumente und Quellen der erstellten Software auf den 3 CDs (+1 Ex. Abteilung); CD's sauber angeschrieben.

#### Bewertungsschema

Es gelten die üblichen Regelungen zum Ablauf und zur Bewertung der Studienarbeit des Studiengangs Informatik mit besonderem Gewicht auf moderne Softwareentwicklung wie folgt:

- Projektorganisation (Gewichtung ca. 1/5)
- Bericht, Gliederung, Sprache (Gewichtung ca. 1/5)
- Inhalt inkl. Code (Gewichtung ca. 2/5)  $\blacksquare$
- Gesamteindruck inkl. Kommunikation mit Industriepartner (Gewichtung ca. 1/5). Ein wichtiger Bestandteil der Arbeit ist, dass eine lauffähige, getestete Software abgeliefert wird (inkl. getesteter Installationsanleitung).

#### **Beteiligte**

#### **Student**

Simon Gwerder, sqwerder@hsr.ch

#### Projektpartner

OpenStreetMap Community (Open Data)

#### **Betreuung HSR**

Verantwortlicher Dozent: Prof. Stefan Keller, IFS-HSR (sfkeller@hsr.ch)

ausgegeben: 14.10.2014; aktualisiert: 15.10.2014

Seite 84 / 100

 $\overline{2}$ 

# **8 Reviews**

## **8.1 Kickoff – 16.09.2014**

### **Offene Fragen**

- Initiale Datenerfassung als Basis der Ontologie erfolgt über bestehende Datenbanken wie EOSMDBOne, Semantic Network oder irgendwie "crawlen"?
- Was ist der Scope der Suchmaschine, bzgl. Sprachen, länderübergreifend, Sprachübersetzung von Tags.
- Soll die Verknüpfung von z.B. Synonymen zu Begriffen über z.B. DBPedia erfolgen?
- PyLucene, Scrum / Redmine, Build Process, Externe Libraries.
- SA/BA Tipps.pdf?
- Wikiseite für Arbeitsspezifikation editieren
- TagInfo

## **8.2 Review 01 – 23.09.2014**

#### **Was wurde erreicht**

- Begriffe und Umfeld recherchiert:
	- o OpenStreetMap: Funktionen verwenden. Webseite / iD / JOSM. Gebäude mit Strassennummer hinzugefügt.
	- o Tags:
		- TagInfo: Statistiken der Tags, werden aus der OSM "Planet" DB generiert. Hat sehr gute API.
		- TagFinder: Offline / Bug, NameFinder Offline
		- Nominatim / Special Phrases -> Übersetzungen Addr. Tag + Name Tag
- Ontologien / Semantic Web / Linked Data / GeoNames / …
- OSM Semantic Web: Leider nicht durchgehend SKOS Format, bzw. nicht korrekt. 2 Jahre alt. Basiert auf Groovy / Java => OSM Wiki Crawler. WebInterface Offline.
- Verschiedene Editoren für SKOS:
	- o Protégé mit SKOSED Plugin: langsam, buggy => Problem?
	- o dotRdfEditor: Wenig Funktionalität, bzw. ist angepasster XML Editor, aber kann Konvertierungen vornnehmen in verschiedene Ontologieformate (rdf, nt, …)
	- o ThManager: Installiert nicht
	- o TopBraidComposer / OntoStudio / PoolParty / Synaptica /… kommerziel und teuer.
- Python: LiClipse IDE, Tutorials. Erste Webservices mit web.py. PyUnit / EGit
- Python 2.7.8 oder 3.4.1?
- Versionsmanagement: git.hsr.ch
- Dokumentstruktur
- Systemkomponentendiagramm

### **Was ist geplant**

- Dokumentation Teil 1 – Technischer Bericht: Technisches Umfeld, Vision, Architektur und Technologien, Theorie.

#### **Beschlüsse**

- 2 Artikel lesen und Analyse: Loidl, A. Ballatore
- Nachfolge von TagFinder
- OSMCheatSheet.pdf
- Sektion Verwandte Begriffe im OSM Wiki, heisst "Related Terms"
- Thesaurus: Wortliste: BS (Benutze Synonym), OB (Oberbegriff), UB (Unterbegriff)
- OSMonto Paper
- Python 2.7.8 und Flask statt web.py

## **8.3 Review 02 – 30.09.2014**

#### **Was wurde erreicht**

- Literatur:
	- Geographic Knowledge Extraction and Semantic Similarity in OpenStreetMap Andrea Ballatore, Michela Bertolotto, David C. Wilson (2012)
	- A Survey of Volunteered Open Geo-Knowledge Bases in the Semantic Web Andrea Ballatore, David C. Wilson, Michela Bertolotto (2012)
	- Aufbereitung von OSM-Daten für GIS-Modellierung und Analysen M. Loidl, S. Krampe, B. Zagel und G. Pucher (2014)
	- Informatik Spektrum Ontologien. Springer-Verlag. Band 37, Heft 4 (2014)
- Evaluation und technisches Umfeld:

Thesaurus, RDF, OWL, SKOS. SKOS eignet sich doch sehr gut als formale Sprache. Zusätzlich können weitere formale Sprachen herangezogen werden für spezielle Relationen z.B. depiction aus FOAF für Bilder-Links oder relatedMatch für Mappings zu anderen Ontologien. Es kann ohne weiteres in einige gängige Formate serialisiert werden: rdf/xml (primär), n3, nt, turtle, trig, trix und nquads

- Tutorials für JavaScript mit Nodejs als Runtime durchgearbeitet, inkl. WebServices.
- Weitere Tests mit Python: Libraries wie flask, requests und json für WebServices, rdfLib für das Parsen und Serialisieren von RDF-Ontologien.

- Mit Python wurde eine erste Basis-Ontologie generiert. Dazu wurden Anfragen an TagInfo gesendet und die Antwortdaten weiterverarbeitet. In der Basis-Ontologie wurden nur Tags von http://taginfo.osm.ch berücksichtigt. Ausserdem sind weitere Einschränkungen beinhaltet. Um aufgeführt zu werden brauchen die Keys und Tags zwingend eine OSM-Wiki Seite und müssen mindestens 10 mal in der Karte verwendet werden. Die Keys brauchen mindestens 10 verschiedene Values und einige wenige Keys wie name, addr:city, addr:street und openGeoDB werden ohne Values aufgeführt. Zu den Tags und Keys werden die englischen und deutschen Labels, die Beschreibung, eine Broader / Narrower Beziehung und ein Bildlink eingetragen. Momentan beinhaltet die Ontologie 228 Keys, 780 Tags und 6238 Triples. (Siehe Anhang)

Ich denke auf dieser Basis-Ontologie lässt sich aufbauen und ich konnte meine grössten Risiken und Unklarheiten beseitigen.

- Projekt- und Qualitätsmanagement Draft
- Versionsmanagement mit GIT auf http://git.hsr.ch/git/OSMTagFinder

### **Hindernisse und offene Fragen**

- Was gewünscht ist für die Anforderungsspezifikation erscheint mir zu diesem Thema noch recht vage. V.a. bezüglich Use Cases. (OSM-Mapper --> OSM-Tag suchen).
- Scope von Semesterarbeit allgemein besprechen: Zeitlicher knapper Rahmen und inhaltlich einheitliches Thema.
- Was soll der Scope der Ontologie sein (Sprachen, Mindestanzahl Keys und Tags und weitere Auswahlkriterien)? Einbringen von Daten aus WordNet und LinkedGeoData Tags.
- Python: 3rd Party Libraries korrekt installieren im Hinblick auf Deployment.
- Projektnamen

#### **Was ist geplant**

- Risikoanalyse
- Vision
- Benutzercharakteristiken, Personas und Context Scenarios
- Projektmanagement

- Google Schoolar -> 1. Teil. Wissenschaftliche Referenzen / Zitate unbedingt.
- Key nicht immer Oberbegriff von Tag. Z.B. bridge=yes, building=yes
- Do-roam von Osmonto
- Empfehlug: Auswertung, Auflistung als Resultat von Ontology Detail, wo braucht es mehr.
- Liste Analyse der attributiven Heterogenität, Siehe Loidl
- TagInfo.org als Tag Quelle. Sprachen Deutsch und Englisch.

#### **Anhang**

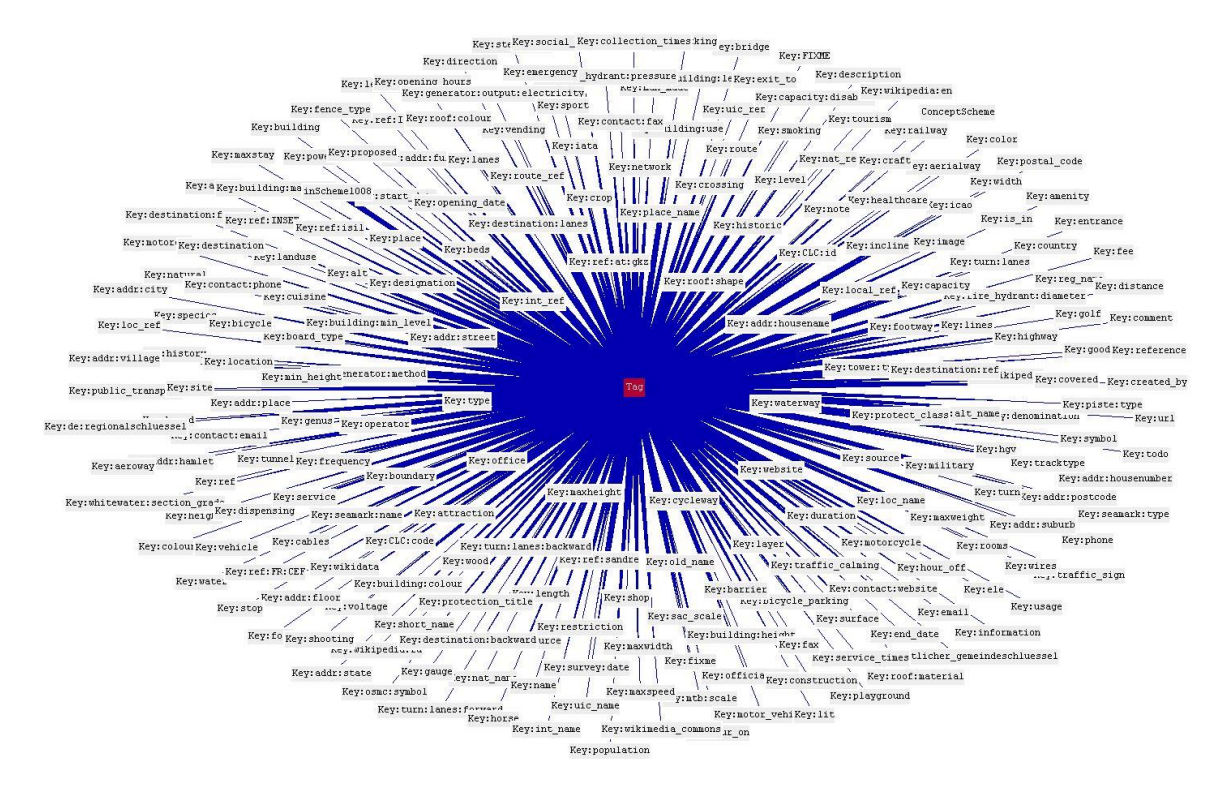

Graphische Darstellung eines kleineren Teils der Keys aus der Basis-Ontologie:

Alle Values von Key "shop":

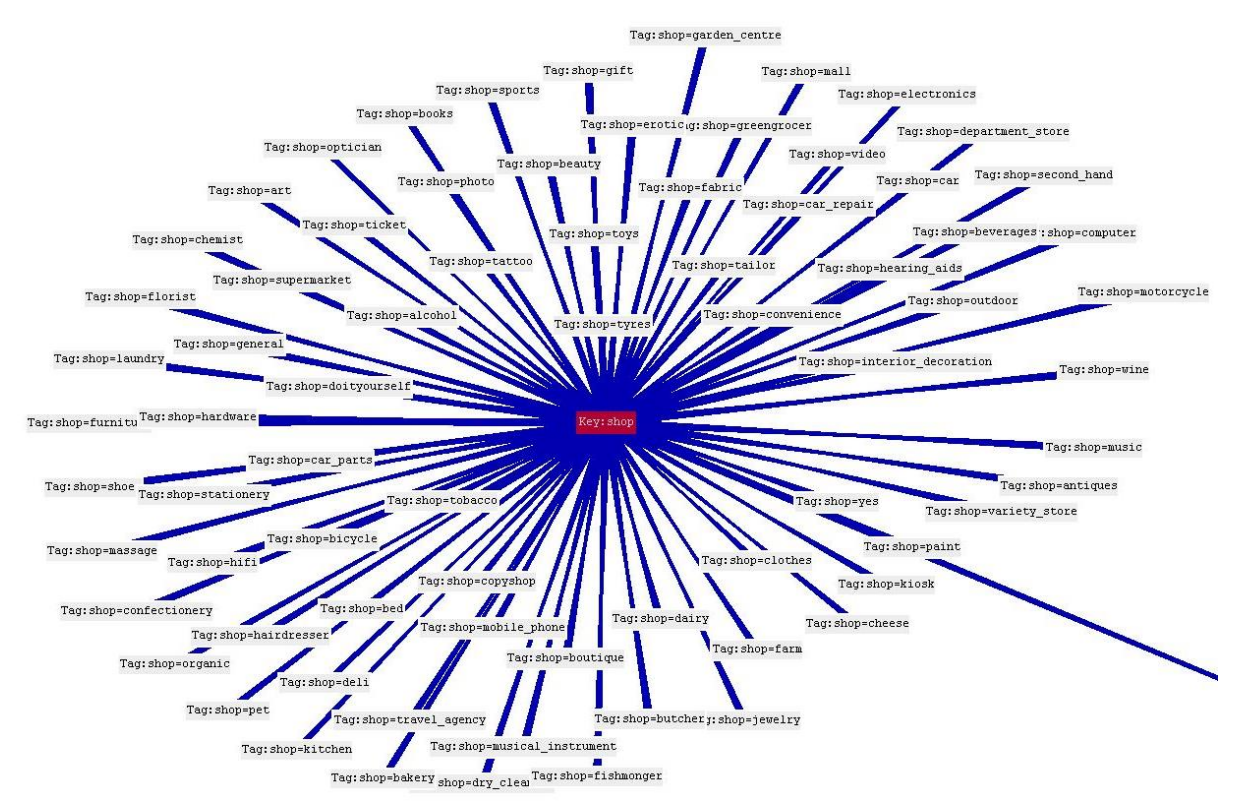

## **8.4 Review 03 – 07.10.2014**

#### **Was wurde erreicht**

- Literatur:
	- OSMonto An Ontology of OpenStreetMap Tags
	- Ontology-based Route Planning for OpenStreetMap
- OSMantic : Plugin für JOSM (läuft nicht auf neuster JOSM Version)
- Logo für TagFinder erstellt:

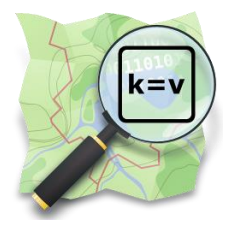

- TagFinder Thesaurus ausgeweitet auf TagInfo.org (alle Tags) und Sprachen Englisch und Deutsch. Die Untergrenze der Taganzahl liegt jetzt bei 5. Der Filter musste auch um einiges erweitert werden. Der Algorithmus wurde so verbessert, dass die initiale Datenverarbeitung noch 4 Minuten dauert. Keys: 740, Tags: 1759
- PyEnchant Library ist für die "fuzzy" Suche praktisch. Ein deutsches, englisches und französisches Wörterbuch ist enthalten. Es ist zudem möglich, eigene Wörterlisten anzuhängen. In unserem Fall wäre eine Begriff Wörterliste der Tags denkbar. Alternativen sind GNU Aspell oder Whoosh Beispiel: Englische Suche nach "tabaco" liefert: ['Tabasco', 'tobacco', 'Tacoma', 'tailback', 'Tabatha', 'tabor']
- Dokumentstruktur und teils Inhalt für "Teil I Technischer Bericht", "Teil II SW-Projektdokumentation" und "Teil III – Projektmanagement" gemacht.
- Anforderungsspezifikation Kapitel Einleitung, Aktoren und Use Cases.

#### **Hindernisse und offene Fragen**

- Soll Swiss OpenStreetMap Association (SOSM) erwähnt werden in "Externe Schnittstellen" (Involvierte Externe ...)?
- Einrichtung eines Dokument Shares oder jeweils per Email zuschicken?
- Kann "Kapitel I-1.1 Problemstellung" als Vision gelten und braucht es das Unterkapitel Vision nochmals in der Anforderungsspezifikation?
- Braucht es Kapitel "Überblick" für alle 4 Hauptteile?
- Python: 3rd Party Libraries korrekt installieren im Hinblick auf Deployment?

### **Was ist geplant**

- Anforderungsspezifikation vervollständigen (Use Cases, etc.) und Änderungswünsche aus Besprechung umsetzen.
- Anfangen mit Analyse und Design / Prototyp

- Externe Schnittstelle: OpenStreetMap Community (Open Data)
- Sprachen Deutsch und Englisch
- Document Shares: owncloud.hsr.ch
- Kapitel Überblick bei erstem Hauptteil
- Deployment: Liste mit Pip (requirements.txt). Sonst setup.py
- Tagging-Schemen mit drei Dimensionen: Zeitlich, Geografisch und Konzeptionell
- LinkedOpenData
- Nächstes Meeting 14.Oktober.14, 11:00

## **8.5 Review 04 – 14.10.2014**

#### **Was wurde erreicht**

- Literatur:

Semantic Integration of Authoritative and Volunteered Geographic Information (VGI) using Ontologies (Memorial University of Newfoundland) Improving volunteered geographic information quality using a tag recommender system (A. Vandecasteele – Chapter 1)

- N-Gramm Volltextsuche im "Basis-Thesaurus". Greift auch auf einen Übersetzer und den SpellChecker zurück. Funktioniert sehr gut soweit und schnell. Als Resultate werden Taginformationen erhalten: prefLabel, altLabel, narrower, broader, image, description). Es wäre möglich Such-Meta's zurückzugeben, d.h. wo im Tag und welcher Teilbegriff zum Hit geführt hat.

Ein Problem ist noch, dass eine Suche mit "aussagelosen" Begriffe viele Resultate liefern können, wegen SpellCorrection. So gibt eine Suche mit sop viele verschiedene Resultate und dann erst eine Liste an Shops.

#### **Hindernisse und offene Fragen**

- Allgemein verbesserte Tagsuche in den Deliverables definieren oder einfach als positiven Nebeneffekt erwähnen?
- Mein Domainmodel, also klassische Domainklassen, stecken grösstenteils in 3rd Party Libraries, die ich verwende.

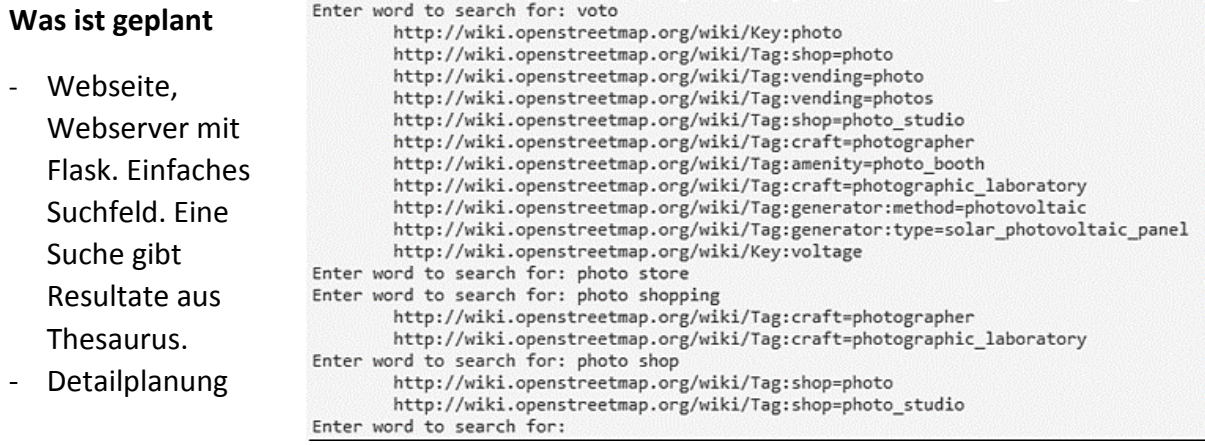

- Was gibt es für Kategorien und Ursachen von Attributiver Heterogenität.
- Domainmodell: Thesaurus und RDF-Graph Ausschnitt
- Anführungszeichen => Ohne SpellCorrector / Translator suchen
- Editoren haben verschiedene Auswahllisten / Presets => Testfälle
- Zeitveränderung z.B. bei fireplace=yes
- Aufgabenstellung in den Anhang
- Titel: Tag-Suchmaschine und Thesaurus für OSM
- SPARQL Michael Hedinger. Seminar mit Testbeispielen.

## **8.6 Review 05 – 21.10.2014**

#### **Was wurde erreicht**

Prototyp der Tag-Suchmaschine. Beinhaltet einfache HTML-Seite mit Suchfeld. Bei einer Suche werden die passenden Tags (und allenfalls Keys) untereinander angezeigt. Sortiert wird nach einem Ranking, wie gut der Suchbegriff auf ein Tag passt, bzg. Textmatch. Für die gefundenen Tags werden folgende Informationen angezeigt:

- Tag- oder Key-Label mit Link auf OSM-Wikiseite
- Bild falls vorhanden, sonst ein Symbolbild
- Beschreibung in Englisch und Deutsch, falls vorhanden.

Für die Webseite wird Flask-Mikroframework verwendet.

#### **Hindernisse und offene Fragen**

- Würde eine Sortierung nach Häufigkeit wie bei Tag-Info überhaupt Sinn machen?
- Wie weit soll die Suche gehen (Siehe nächste Seite)?

#### **Was ist geplant**

- Prototyp ausbauen: Design, CSS, JavaScript, ev. "bootstrap-flask", Language dropdown
- Suchresultate verbessern, Such-Meta (wieso wurde das Resultat gefunden) anzeigen.

- Keys nicht in der Liste anzeigen als Oberbegriff
- Sortierreihenfolge: Ranking!
- CoffeeScript als JavaScript alternative
- Anzahl Treffer anzeigen
- STS, WWF Artikel "Gute Noten für Schweizer Zoos": 51 Zoos. In OSM tourism=zoo ist da offener was ein Zoo ist bzw. mehrfach Tagging pro Zoo-Gebäude oder Eingang => Mehr Zoos in OSM als tatsächlich (wie in Artikel). Manchmal Tagging als Punkt, manchmal als Fläche.
- leisure=golf course ist verwandt bzw. Unterbegriff von sport=golf
- Function Facet für Ranking, Frequency
- Information Retrieval Process (Hufeisen)
- AND Query Model, nicht OR.

## **8.7 Review 06 – 28.10.2014**

### **Was wurde erreicht**

- Webseite (bsp: host/search?q=post):
	- Nun mit Bootstrap (flask-bootstrap python library) umgesetzt (inklusive CSS, JS).
	- Template für "Menu-Ribbon" mit allen Pages die umzusetzen sind.
	- TagFinder Startpage zeigt bei Suche die Resultate in einzelnen Panels an. Grün für Tags, Blau für Keys.
	- Die Sprache lässt sich wechseln ohne Seitenrefresh.
	- Gefundene Tags beinhaltet nun auch die totale Anzahl Elemente wie oft sie in OSM vorkommen, Anzeige der Unterteilung in Nodes, Ways und Relations wäre zudem möglich (geplant).
	- Die Resultate werden nun nach dieser Anzahl sortiert.
- WebService (bsp: host/api/search?q=post):
	- Liefert dieselben Resultate wie die Suche über die Webseite in JSON.

#### **Hindernisse und offene Fragen**

- Anfragen an TagInfo für die "Counts" machen die Suche bei vielen Resultaten sehr langsam.
- MediaWiki API ist kompliziert / umständlich, vielleicht besser Wiktionary selber crawlen.
- NGRAM bei "Description" gibt schlechte Resultate.

#### **Was ist geplant**

- Wiktionary API Zugriff mit Python evaluieren MediaWiki => Pywikibot, mwclient, python-mwapi etc.
- Suchresultate verbessern, Such-Meta (wieso wurde das Resultat gefunden) anzeigen, Anzahl Treffer

- Language-Switch Dropdown
- Navigationsleiste: TagFinder / API / About (auch auf Deutsch)
- Drehende Pfeil bei längeren Wartezeiten
- Weniger Abstand zwischen Suchresultaten, keine Rahmen
- Total Count nicht als Bootstrap Label
- Lizenzangabe wie TagInfo, Copyright, OSM Contributors (ObdL) mit Links, zudem TagInfo, HSR und Aktualität der Daten daneben angeben.
- API testen: Webseite Darstellen mit WebService statt direkt
- JSONP und CORS, Cross-Site Origin zulassen.
- Config File für Startup
- Zeitplanung!

## **8.8 Review 07 – 04.11.2014**

#### **Was wurde erreicht**

- Wiktionary / Mediawiki als Thesaurus Quelle für Erstellung und Maintaining des TagFinder Thesaurus verworfen.
- Alternative Umgesetzt: 4 Webservices die Begriffe aufgeführt haben, wie Synonyme, Ober- und Unterbegriffe. Altervista (de/en), GEMET\* (de/en), OpenThesaurus (de) und Wordnik (en). Alle 4 Webservices implementieren ein Interface (Python ABCMeta), dass um weitere Thesauri erweitert werden kann, falls je gewünscht.
- GEMET RDF Graph ladbar in meine Klasse: Geplant: Mapping von TagFinder zu GEMET statt Wiktionary. Beinhaltet dann auch tatsächliche Konzepte für Ober- / Unterbegriffe, Themen, Gruppen und Obergruppen, was mit Wiktionary nicht der Fall unbedingt gewesen wäre.
- Zeitmanagement Txt > Excel

\*GEneral Multilingual Environmental Thesaurus

#### **Hindernisse und offene Fragen**

- Hindernis: Mediawiki API und Wiktionary
- Nächste Reviews, Kontaktmöglichkeit?

#### **Was ist geplant**

- Thesaurus Maintaining Console Applikation
- Testdaten pro Kategorie attributive Heterogenität für Suchmaschine. Vergleich OSM Suche, TagInfo, TagFinder jetzt.

- Gründe in Dokumentation angeben, wieso Wiktionary verworfen wurde.
- railway=station  $\Leftrightarrow$  building=train station (Node vs. Fläche)
- Bus Stop ist zeitliche Veränderung
- Nach Sektionen sortieren, wobei Oberbegriffe > Unterbegriffe
- tourism=zoo, zoo=\*, zoo=petting\_zoo
- Reloading / Startup auf Server: Per Scheduler, Angabe wieviel editierbare Tags in der Consolenapplikation
- Sonst Änderungen manuell Online bringen.

# **8.9 Review 08 – 11.11.2014**

(Meeting hat nicht stattgefunden und das Review wurde am nächsten Termin besprochen)

### **Was wurde erreicht**

- Attributive Heterogenität Exemplarische Beispiele
- Mapping TagFinder Thesaurus zu OSM Semantic Web von A. Ballatore und damit quasi auch zu WordNet.
- Thesaurus Maintaining Console Applikation teilweise fertig zusammen mit GEMET RDF Graph.

Anfragen erfolgen auf allen 4 Thesauri (Webservice) aufgrund eines englischen und deutschen Begriffs, der angegeben werden muss. Aus den Resultaten kann ausgewählt werden, welche Synonyme, Ober- und Unterbegriffe übernommen werden sollen.

- Im TagFinder Thesaurus Graph wird nun zusätzlich zu den Anzahl Nodes, Ways und Relations auch abgespeichert, ob Node, Way und Relation für Tag auch verwendet werden soll (TagInfo liefert die Daten, diese sind z.T. widersprüchlich / restriktiver gegenüber denen von der Wikiseite)
- Die Relations von der OSM Wikiseite, d.h. "Implies" (z.B. access=yes bei highway), "Useful Combinations" (z.B. firepit bei picnic) und "Links" (alle sonstigen verlinkten Tags auf einer Tag-Wikiseite) werden nun ebenfalls im TagFinder Thesaurus abgebildet.
- Webseite Redesign:
	- o Layout nach Beschlüssen; ohne Panelrahmen etc.
	- o Nodes, Ways + Areas und Relations + Bild zur Verwendung dargestellt.
	- $\circ$  OSM Relations Implies, Combines und Links werden als Liste in Tabelle dargestellt. Diese werden of OSM Wikiseite verlinkt, falls vorhanden.

## **Hindernisse und offene Fragen**

- Was wäre eine gute Darstellung der gefunden Tags auf der Webseite? V.a. die "Linklisten", wenn diese lang wird undTextfluss. (Siehe Bild nächste Seite)
- Den Basis Graphen zu erstellen mit den Neuerungen dauert jetzt bis zu 25min. (Von

#### **Was ist geplant**

- Zwar bin ich bei der Consolenapplikation noch nicht so weit wie gedacht, dafür wären die Tasks "Implies, Combines, Links" und Darstellung auf Webseite zusammen mit Anzahl "Nodes, Ways, Relation" schon gemacht, obwohl für nächste Woche geplant.
- => Thesaurus Maintaining Console Applikation Logik und Ablauf fertig (d.h. ohne Load UC).
- Rückgabe und Darstellung der Suchmetas auf Webseite
- Durchlauf starten für Thesaurus Maintaining (Datenbefüllung)

## **8.10 Review 09 – 18.11.2014**

#### **Was wurde erreicht**

- Webseite Design: Flow der Links um die beiden Boxen (Stats, Bild), Searchbar Fade, Fixed Navbar
- Heroku Demo Webseite
- PyEnchant durch Whoosh abgelöst: Spelling correction basiert jetzt nicht mehr auf Wörterbüchern (was aber auch möglich wäre) sondern auf existierende Begriffen aus Keys / Tags.
- Thesaurus Maintaining Console:
	- o Load, Save und weitere Commands
	- o Durchläufe startbar => Anfragen erfolgen auf allen 4 Thesauri (Webservice) aufgrund eines englischen und deutschen Begriffs, der angegeben werden muss. Aus den Resultaten kann ausgewählt werden, welche Synonyme, Ober- und Unterbegriffe übernommen werden sollen. Eingabe als Listenindex oder eigene Begriffe möglich.
	- o Übersetzung des Tags / Keys, Wiki-Link im Copy-Clipboard als Hilfe

#### **Hindernisse**

- Website Designing "Hacks"
- Demo auf Heroku:
	- o PyEnchant benutzt die Enchant C Library, was sich auf Heroku nicht einfach installieren lässt => PyEnchant spelling correction ersetzt durch Whoosh.
	- o Gratis Dynos von Heroku hat nur ein Read-Only-Filesystem: Problem für Scheduler und Thesaurus Maintaining.
	- o Python Encoding auf Heroku
- Python Encoding allgemein im Zusammenhang mit Umlauten und Eszett. (Terminalencoding, Sourcefileencoding, Umgebungs-variablen, DefaultEncoding 2.7) => chardet library

#### **Offene Fragen**

- Website Design: Was wäre ein gutes Design der Websitelinks, was, wenn es keine Links hat? Related, Narrower, Broader Begriffe oder nur deren Tags darstellen?
- Trotzdem auf Heroku deployen?
- Regeln und Skripte <=> "Attributive Heterogenität Exemplarische Beispiele"

#### **Was ist geplant**

- Thesaurus Maintaining Console fertig (Finalizing)
- Testdaten
- Rückgabe und Darstellung der Suchmetas auf Website
- Durchlauf Thesaurus Maintaining (Datenbefüllung)

### **Beschlüsse (vom 11.11.14 und 18.11.14)**

- Rating OSM completeness weogeo
- Namespaces von Tags, Kommas, Doppelpunkt, Pipe, etc. => Topf Blog
- "Links im Wiki" => "Weblinks im Wiki" umbennen
- Copyright und Version der Webseite bei dessen Start, soll bei Anzeige von Resultaten verschwinden
- OpenStreetMap statt Open Street Map
- Preffered Term in Console trennen von Suche nach Begriffen (Vorschläge)
- Clipoard(buffer) statt Kopierbuffer
- Escape für Commands in Console: Besser Backslash statt Bindestrich
- In der Console die Verfügbarkeit / Connection anzeigen der WebServices
- Wenn es auf der Webseite keine Links hat: Bindestrich statt Text

## **8.11 Review 10 – 25.11.2014**

#### **Was wurde erreicht**

- Thesaurus Maintaining Console: Für ungefähr 200 / 2574 Tags wurden related terms, narrower und broader erfasst.
- Die Suche behandelt jetzt auch Haubtbegriffe und Verwandte Begriffe.
- Suchmetas werden berechnet.
- Website Design:
	- o Copyrights und Logos von OSM, TagInfo und HSR, es fehlt jedoch noch Angabe zum Datum der Datenerhebung.
	- o Darstellung der Suchmetas: *Score* ist ein sortierbarer Wert, der die Relevanz zum Suchbegriff angibt. Whoosh berechnet die Score mit angepasster Okapi BM25F Ranking Funktion. Als nächsten werden die Trefferfelder angezeigt, d.h *Tagname / Hauptbegriff / Verwandter Begriff / Beschreibung* und dann noch das (Teil-)Suchwort. Problematisch ist jedoch, dass nicht nach Score sortiert werden kann. Zoo Beispiel.
	- o Generell Anpassung des Suchfelds und Design
- Testdaten

#### **Hindernisse**

- Datenerfassung ist nicht so einfach.

#### **Offene Fragen**

- "Attributive Heterogenität Exemplarische Beispiele"
- Darstellung der Suchmetas
- Scheduler

#### **Was ist geplant**

- Durchlauf Thesaurus Maintaining (Datenbefüllung)
- Webservice / JSONP
- Webseite Design, About, ev. API schon anfangen (ähnlich TagInfo.org)

- Name konsequent "TagFinder" oder "OSM TagFinder" (Kein Leerzeichen, CamelCase)
- Statt "Suchmeta" => Suchinfos / Search infos
- N-Gramm nicht verwenden, auch nicht wenn es sonst nichts findet!
- Daten vom…
- Highlighting auf der Webseite

## **8.12 Review 11 – 02.12.2014**

#### **Was wurde erreicht**

- Thesaurus Maintaining Console: Für ungefähr 400 / 2574 Tags wurden related terms, narrower und broader erfasst.
- WebServices, CORS und JSONP
- Information Retrieval Diagramm
- Website Design:
	- o Highlighting des Suchbegriffs in den Resultaten.
	- o "Meinten sie…?" ähnliche Box bei der Sucheingabe (per AJAX call auf WebService).
	- o Kleinere Unschönheiten beseitigt und Startpage Design verbessert.
	- o Ein wenig für Mobile Devices verbessert.

#### **Hindernisse**

- Bei der Datenerfassung werde ich nicht alle Tags durcharbeiten können bis zur Abgabe.
- "Zeitfresser" HTML und JavaScript

#### **Was ist geplant**

- Weiteres Thesaurus Maintaining (Datenbefüllung)
- Suchalgorithmus und Ranking verbessern, Narrower und Broader einbeziehen
- About und API
- Testing, ev. mit iD-Editor Schemas
- Scheduler
- Code-Freeze

#### **Beschlüsse (vom 11.11.14 und 18.11.14)**

- Abstand mit Levenstein Algorithmus
- Placeholder in Textfeld wenn noch keine Eingabe erfolgt ist: "Suche Tags" bzw. "Search Tags"
- Chrome Entwicklertools für Mobile
- Threshold: Recall and Precision
- Anstand zwischen Resultaten noch mehr verkleinern

## **8.13 Review 12 – 09.12.2014**

### **Was wurde erreicht**

- Code Freeze
- Thesaurus Maintenance: Für ungefähr 800 / 2574 Tags wurden related terms, narrower und broader erfasst.
- OpenSearch
- Thesaurus Maintenance: Finalizing
- Suche nach "broader" und "narrower" terms.
- Entsprechende Sortierung der Ergebnisse. Die Sektionen (= wo gefunden) sind fest in ihrer Reihenfolge: Tag, Hauptbegriff, Verwandte Begriffe, Oberbegriffe, Unterbegriffe, Beschreibung. Innerhalb der Sektionen wird mit der Anzahl Vorkommen in OSM sortiert.
- Scheduler & Updating: Scheduler mit "crython". Crontab als Trigger-Pattern in Config.ini. Updating holt die neusten Daten von TagInfo und stellt Vergleich im Vorhanden Graph an. => Neue Tags anlegen, bestehende Tags updaten um Statistiken, Beschreibung, Bild und Links. Depricated Tags bleiben bestehen, aber Statistik "zurückgesetzt".
- BlackBox-Tests und Presets-Tests von idEditor (Siehe Testlog Files) und Analyse: Nachteil bei Mehrzahlen: "Hochschulen" / "Wälder"
- Suchalgorithmus: Translations / Narrower / Broader. Threshold Problematik (anhand Tests): Threshold=1 findet wenig für "woodland", aber "xmas" ist ok. Threshold=2 findet auch "woodland" gut, aber zu viel für "xmas".
- Webservices: /api/tag/ und /api/terms/. API Page (Anfang)

#### **Hindernisse**

- Zeit => Community-Emfehlungen?
- Anzahl Printouts?

#### **Was ist geplant**

- API und About Page
- Auswertung und Dokumentation

- Verwandte Begriffe nach unten, vor Such-Info.
- Grafik von Vandersteele verwenden. Tagging-Schema Bezug auf "yes" nehmen.
- OpenSearch
- Poster: Problem -> Lösung. Stichworte